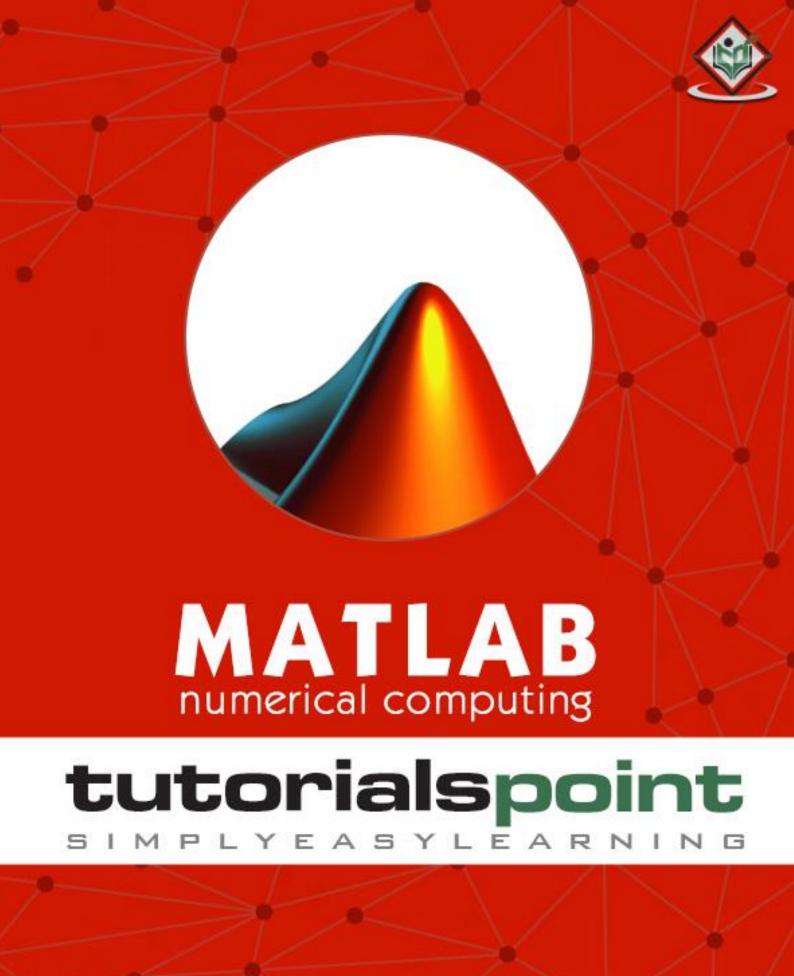

www.tutorialspoint.com

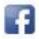

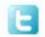

#### **About the Tutorial**

MATLAB is a programming language developed by MathWorks. It started out as a matrix programming language where linear algebra programming was simple. It can be run both under interactive sessions and as a batch job.

This tutorial gives you aggressively a gentle introduction of MATLAB programming language. It is designed to give students fluency in MATLAB programming language. Problem-based MATLAB examples have been given in simple and easy way to make your learning fast and effective.

#### **Audience**

This tutorial has been prepared for the beginners to help them understand basic to advanced functionality of MATLAB. After completing this tutorial you will find yourself at a moderate level of expertise in using MATLAB from where you can take yourself to next levels.

#### **Prerequisites**

We assume you have a little knowledge of any computer programming and understand concepts like variables, constants, expressions, statements, etc. If you have done programming in any other high-level language like C, C++ or Java, then it will be very much beneficial and learning MATLAB will be like a fun for you.

#### **Copyright & Disclaimer Notice**

#### © Copyright 2014 by Tutorials Point (I) Pvt. Ltd.

All the content and graphics published in this e-book are the property of Tutorials Point (I) Pvt. Ltd. The user of this e-book is prohibited to reuse, retain, copy, distribute or republish any contents or a part of contents of this e-book in any manner without written consent of the publisher.

We strive to update the contents of our website and tutorials as timely and as precisely as possible, however, the contents may contain inaccuracies or errors. Tutorials Point (I) Pvt. Ltd. provides no guarantee regarding the accuracy, timeliness or completeness of our website or its contents including this tutorial. If you discover any errors on our website or in this tutorial, please notify us at  $\underline{\text{contact} \oplus \text{tutorialspoint.com}}$ 

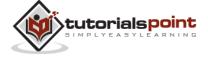

## **Table of Contents**

|    | About the Tutoriali                             |
|----|-------------------------------------------------|
|    | Audience ·····i                                 |
|    | Prerequisites ·····i                            |
|    | Copyright & Disclaimer Notice ·····i            |
|    | Table of Contents iii                           |
| 1. | OVERVIEW1                                       |
|    | MATLAB's Power of Computational Mathematics     |
|    | Features of MATLAB1                             |
|    | Uses of MATLAB2                                 |
| 2. | ENVIRONMENT3                                    |
|    | Local Environment Setup3                        |
|    | Understanding the MATLAB Environment            |
| 3. | BASIC SYNTAX······7                             |
|    | Hands on Practice7                              |
|    | Use of Semicolon (;) in MATLAB8                 |
|    | Adding Comments8                                |
|    | Commonly used Operators and Special Characters9 |
|    | Special Variables and Constants                 |
|    | Naming Variables                                |
|    | Saving Your Work                                |
| 4. | VARIABLES12                                     |
|    | Multiple Assignments                            |
|    | I have forgotten the Variables!                 |
|    | Long Assignments ···········14                  |

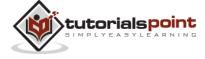

|    | The format Command ······                   | ····· 15 |
|----|---------------------------------------------|----------|
|    | Creating Vectors·····                       | 17       |
|    | Creating Matrices                           | ·····18  |
| 5. | COMMANDS                                    | 20       |
|    | Commands for Managing a Session             | 20       |
|    | Commands for Working with the System ······ | ····· 20 |
|    | Input and Output Commands                   | 22       |
|    | Vector, Matrix, and Array Commands ·····    | ·····23  |
|    | Plotting Commands ·····                     | ···· 25  |
| 6. | M-FILES ·····                               | 27       |
|    | The M Files·····                            | 27       |
|    | Creating and Running Script File            | ·····27  |
| 7. | DATA TYPES·····                             | 30       |
|    | Data Types Available in MATLAB·····         | 30       |
|    | Data Type Conversion                        | 32       |
|    | Determination of Data Types ·····           | 34       |
| 8. | OPERATORS                                   | 39       |
|    | Arithmetic Operators ·····                  | 39       |
|    | Functions for Arithmetic Operations         | 42       |
|    | Relational Operators ······                 | 46       |
|    | Logical Operators ·····                     | 49       |
|    | Functions for Logical Operations ·····      | 50       |
|    | Bitwise Operations                          | 55       |
|    | Set Operations                              | 57       |
| 9. | DECISION MAKING                             | 60       |

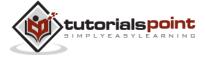

|     | if end Statement                            | ···61 |
|-----|---------------------------------------------|-------|
|     | ifelseend Statement·····                    | 63    |
|     | ifelseifelseifelseend Statements·····       | 64    |
|     | The Nested if Statements ·····              | 66    |
|     | The switch Statement ·····                  | 67    |
|     | The Nested Switch Statements                | 69    |
| 10. | LOOP TYPES                                  | ··71  |
|     | The while Loop                              | ···72 |
|     | The for Loop                                | ···73 |
|     | The Nested Loops                            | ···76 |
|     | Loop Control Statements                     | ···78 |
|     | The break Statement                         | ···79 |
|     | The continue Statement                      | 80    |
| 11. | VECTORS ·····                               | ··83  |
|     | Row Vectors ·····                           | 83    |
|     | Column Vectors                              | 83    |
|     | Referencing the Elements of a Vector        | 84    |
|     | Vector Operations                           | 85    |
|     | Addition and Subtraction of Vectors ·····   | 85    |
|     | Scalar Multiplication of Vectors            | 86    |
|     | Transpose of a Vector ·····                 | ···86 |
|     | Appending Vectors                           | ···87 |
|     | Magnitude of a Vector ·····                 | 89    |
|     | Vector Dot Product ·····                    | ···90 |
|     | Vectors with Uniformly Spaced Elements····· | 90    |

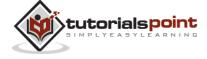

| 12. | MATRIX                                            | 92      |
|-----|---------------------------------------------------|---------|
|     | Referencing the Elements of a Matrix ······       | 92      |
|     | Deleting a Row or a Column in a Matrix            | 94      |
|     | Matrix Operations                                 | 96      |
|     | Addition and Subtraction of Matrices ······       | 96      |
|     | Division (Left, Right) of Matrix ·····            | 97      |
|     | Scalar Operations of Matrices ·····               | 98      |
|     | Transpose of a Matrix ·····                       | 99      |
|     | Concatenating Matrices                            | 99      |
|     | Matrix Multiplication ·····                       | 101     |
|     | Determinant of a Matrix ·····                     | ····102 |
|     | Inverse of a Matrix                               | ····102 |
| 13. | ARRAYS                                            | ··· 104 |
|     | Special Arrays in MATLAB ·····                    | 104     |
|     | A Magic Square ·····                              | ····106 |
|     | Multidimensional Arrays ······                    | ····106 |
|     | Array Functions                                   | ····109 |
|     | Sorting Arrays                                    | ····112 |
|     | Cell Array ·····                                  | ····113 |
|     | Accessing Data in Cell Arrays                     | 114     |
| 14. | COLON NOTATION                                    | ··· 116 |
| 15. | NUMBERS                                           | ··· 119 |
|     | Conversion to Various Numeric Data Types·····     | 119     |
|     | Smallest and Largest Integers                     | ····121 |
|     | Smallest and Largest Floating Point Numbers ····· | ····123 |

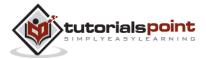

| 16. | STRINGS                                                    | 125             |
|-----|------------------------------------------------------------|-----------------|
|     | Rectangular Character Array ······                         | 126             |
|     | Combining Strings into a Cell Array ·····                  | 128             |
|     | String Functions in MATLAB                                 | 129             |
| 17. | FUNCTIONS                                                  | 134             |
|     | Anonymous Functions                                        | 135             |
|     | Nested Functions ·····                                     | 138             |
|     | Private Functions ·····                                    | 139             |
|     | Global Variables ·····                                     | 140             |
| 18. | DATA IMPORT·····                                           | 142             |
|     | Low-Level File I/O·····                                    | 146             |
|     | Import Text Data Files with Low-Level I/O ······           | 147             |
| 19. | DATA OUTPUT ·····                                          | 152             |
|     | Writing to Diary Files·····                                | 154             |
|     | Exporting Data to Text Data Files with Low-Level I/O       | 154             |
| 20. | PLOTTING ·····                                             | 156             |
|     | Adding Title, Labels, Grid Lines, and Scaling on the Graph | 158             |
|     | Drawing Multiple Functions on the Same Graph ·····         | 159             |
|     | Setting Colors on Graph ·····                              | 160             |
|     | Setting Axis Scales                                        | 161             |
|     | Generating Sub-Plots ·····                                 | 162             |
| 21. | GRAPHICS                                                   | 164             |
|     | Drawing Bar Charts ·····                                   | 164             |
|     | Drawing Contours                                           | 165             |
|     | Three-Dimensional Plots ······                             | ······167<br>Vi |

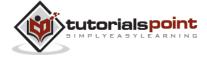

| 22. | ALGEBRA ·····                                                        | 169        |
|-----|----------------------------------------------------------------------|------------|
|     | Solving Basic Algebraic Equations in MATLAB                          | 169        |
|     | Solving Quadratic Equations in MATLAB ······                         | 171        |
|     | Expanding and Collecting Equations in MATLAB                         | 176        |
|     | Expanding and Collecting Equations in Octave                         | 177        |
|     | Factorization and Simplification of Algebraic Expressions            | 179        |
| 23. | CALCULUS                                                             | 181        |
|     | Calculating Limits ·····                                             | 181        |
|     | Verification of Basic Properties of Limits using Octave ······       | 184        |
|     | Left and Right Sided Limits                                          | 185        |
| 24. | DIFFERENTIAL                                                         | 188        |
|     | Verification of Elementary Rules of Differentiation                  | 189        |
|     | Derivatives of Exponential, Logarithmic, and Trigonometric Functions | 193        |
|     | Computing Higher Order Derivatives                                   | 198        |
|     | Finding the Maxima and Minima of a Curve ······                      | 200        |
|     | Solving Differential Equations                                       | 204        |
| 25. | INTEGRATION                                                          | 206        |
|     | Finding Indefinite Integral Using MATLAB ······                      | 206        |
|     | Finding Definite Integral Using MATLAB·····                          | 210        |
| 26. | POLYNOMIALS                                                          | 216        |
|     | Evaluating Polynomials ·····                                         | 216        |
|     | Polynomial Curve Fitting ·····                                       | 217        |
| 27. | TRANSFORMS                                                           | 219        |
|     | The Laplace Transform ·····                                          | 219        |
|     | The Inverse Laplace Transform                                        | 220<br>Vii |
|     |                                                                      | • • • •    |

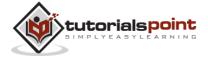

|     | The Fourier Transforms           | ·222 |
|-----|----------------------------------|------|
|     | Inverse Fourier Transforms ····· | ·224 |
| 28. | GNU OCTAVE TUTORIAL              | 225  |
|     | MATLAB vs Octave ·····           | ·225 |
| 29. | SIMULINK                         | 229  |
|     | Using Simulink                   | ·230 |

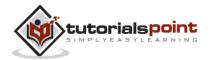

## 1. OVERVIEW

MATLAB (matrix laboratory) is a fourth-generation high-level programming language and interactive environment for numerical computation, visualization and programming.

MATLAB is developed by MathWorks.

It allows matrix manipulations; plotting of functions and data; implementation of algorithms; creation of user interfaces; interfacing with programs written in other languages, including C, C++, Java, and FORTRAN; analyze data; develop algorithms; and create models and applications.

It has numerous built-in commands and math functions that help you in mathematical calculations, generating plots, and performing numerical methods.

#### **MATLAB's Power of Computational Mathematics**

MATLAB is used in every facet of computational mathematics. Following are some commonly used mathematical calculations where it is used most commonly:

- Dealing with Matrices and Arrays
- 2-D and 3-D Plotting and graphics
- Linear Algebra
- Algebraic Equations
- Non-linear Functions
- Statistics
- Data Analysis
- Calculus and Differential Equations
- Numerical Calculations
- Integration
- Transforms
- Curve Fitting
- Various other special functions

#### **Features of MATLAB**

Following are the basic features of MATLAB:

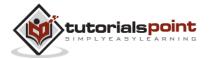

- It is a high-level language for numerical computation, visualization and application development.
- It also provides an interactive environment for iterative exploration, design and problem solving.
- It provides vast library of mathematical functions for linear algebra, statistics, Fourier analysis, filtering, optimization, numerical integration and solving ordinary differential equations.
- It provides built-in graphics for visualizing data and tools for creating custom plots.
- MATLAB's programming interface gives development tools for improving code quality, maintainability, and maximizing performance.
- It provides tools for building applications with custom graphical interfaces.
- It provides functions for integrating MATLAB based algorithms with external applications and languages such as C, Java, .NET and Microsoft Excel.

#### **Uses of MATLAB**

MATLAB is widely used as a computational tool in science and engineering encompassing the fields of physics, chemistry, math and all engineering streams. It is used in a range of applications including:

- signal processing and Communications
- image and video Processing
- control systems
- test and measurement
- computational finance
- computational biology

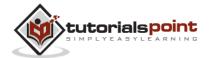

# 2. ENVIRONMENT

#### **Local Environment Setup**

Setting up MATLAB environment is a matter of few clicks. The installer can be downloaded from http://in.mathworks.com/downloads/web\_downloads:

MathWorks provides the licensed product, a trial version and a student version as well. You need to log into the site and wait a little for their approval.

After downloading the installer the software can be installed through few clicks.

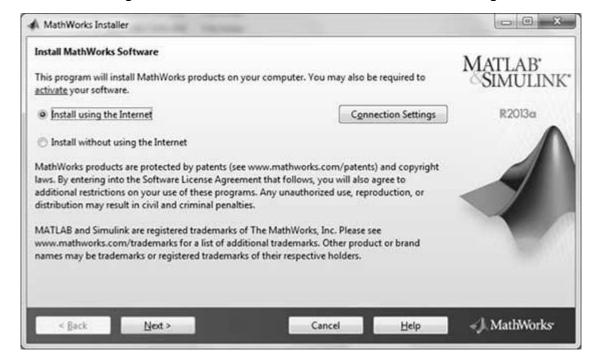

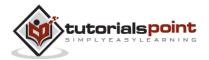

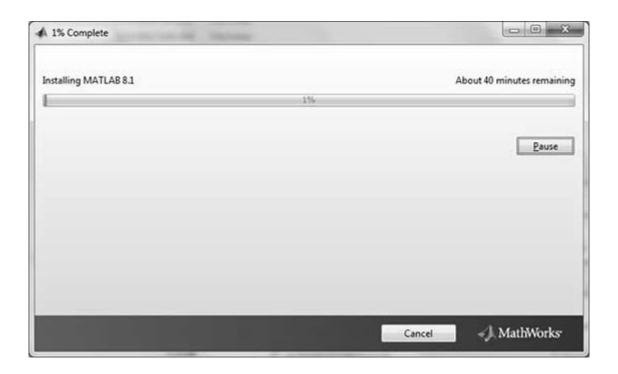

### **Understanding the MATLAB Environment**

MATLAB development IDE can be launched from the icon created on the desktop. The main working window in MATLAB is called the desktop. When MATLAB is started, the desktop appears in its default layout:

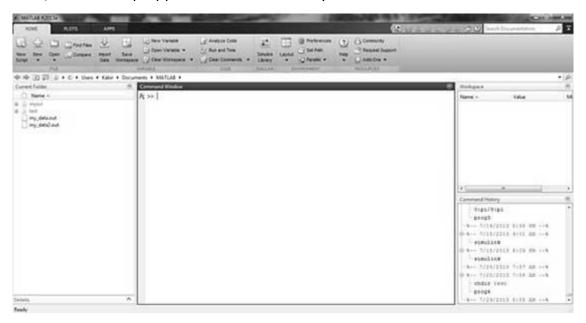

The desktop has the following panels:

**Current Folder** - This panel allows you to access the project folders and files.

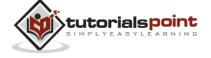

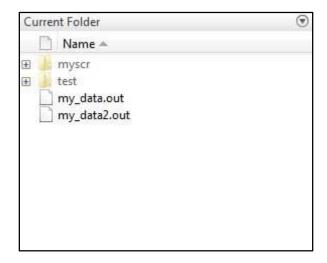

**Command Window** - This is the main area where commands can be entered at the command line. It is indicated by the command prompt (>>).

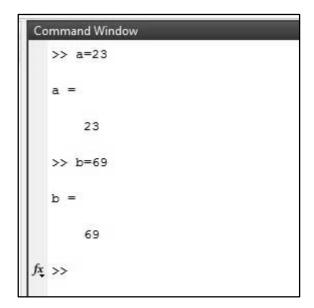

**Workspace** - The workspace shows all the variables created and/or imported from files.

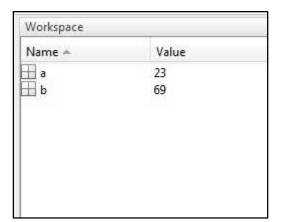

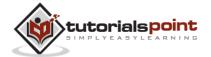

**Command History** - This panel shows or rerun commands that are entered at the command line.

#### Set up GNU Octave

If you are willing to use Octave on your machine (Linux, BSD, OS X or Windows), then kindly download latest version from http://www.gnu.org/software/octave/download.html. You can check the given installation instructions for your machine

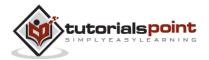

## 3. BASIC SYNTAX

MATLAB environment behaves like a super-complex calculator. You can enter commands at the >> command prompt.

MATLAB is an interpreted environment. In other words, you give a command and MATLAB executes it right away.

#### **Hands on Practice**

Type a valid expression, for example,

5 + 5

#### And press ENTER

When you click the Execute button, or type Ctrl+E, MATLAB executes it immediately and the result returned is:

ans = 10

Let us take up few more examples:

 $3 ^2$  % 3 raised to the power of 2

When you click the Execute button, or type Ctrl+E, MATLAB executes it immediately and the result returned is:

ans = 9

Another example,

sin(pi/2) % sine of angle 900

When you click the Execute button, or type Ctrl+E, MATLAB executes it immediately and the result returned is:

ans = 1

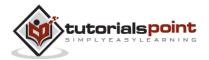

Another example,

```
7/0 % Divide by zero
```

When you click the Execute button, or type Ctrl+E, MATLAB executes it immediately and the result returned is:

```
ans = Inf
warning: division by zero
```

Another example,

```
732 * 20.3
```

When you click the Execute button, or type Ctrl+E, MATLAB executes it immediately and the result returned is:

```
ans = 1.4860e+04
```

MATLAB provides some special expressions for some mathematical symbols, like pi for  $\pi$ , Inf for  $\infty$ , i (and j) for  $\sqrt{-1}$  etc. **Nan** stands for 'not a number'.

### Use of Semicolon (;) in MATLAB

Semicolon (;) indicates end of statement. However, if you want to suppress and hide the MATLAB output for an expression, add a semicolon after the expression.

For example,

```
x = 3;

y = x + 5
```

When you click the Execute button, or type Ctrl+E, MATLAB executes it immediately and the result returned is:

```
y = 8
```

#### **Adding Comments**

The percent symbol (%) is used for indicating a comment line. For example,

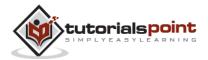

```
x = 9 % assign the value 9 to x
```

You can also write a block of comments using the block comment operators % { and % }.

The MATLAB editor includes tools and context menu items to help you add, remove, or change the format of comments.

### **Commonly used Operators and Special Characters**

MATLAB supports the following commonly used operators and special characters:

| Operator Purpose |                                                                                    |  |
|------------------|------------------------------------------------------------------------------------|--|
| +                | Plus; addition operator.                                                           |  |
| -                | Minus; subtraction operator.                                                       |  |
| *                | Scalar and matrix multiplication operator.                                         |  |
| .*               | Array multiplication operator.                                                     |  |
| ^                | Scalar and matrix exponentiation operator.                                         |  |
| .^               | Array exponentiation operator.                                                     |  |
| \                | Left-division operator.                                                            |  |
| 1                | Right-division operator.                                                           |  |
| .\               | Array left-division operator.                                                      |  |
| ./               | Array right-division operator.                                                     |  |
| :                | Colon; generates regularly spaced elements and represents an entire row or column. |  |

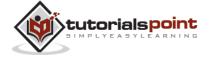

| () | Parentheses; encloses function arguments and array indices; overrides precedence. |  |  |
|----|-----------------------------------------------------------------------------------|--|--|
| [] | Brackets; enclosures array elements.                                              |  |  |
|    | Decimal point.                                                                    |  |  |
|    | Ellipsis; line-continuation operator                                              |  |  |
| ,  | Comma; separates statements and elements in a row                                 |  |  |
| ;  | Semicolon; separates columns and suppresses display.                              |  |  |
| %  | Percent sign; designates a comment and specifies formatting.                      |  |  |
| _  | Quote sign and transpose operator.                                                |  |  |
|    | Non-conjugated transpose operator.                                                |  |  |
| =  | Assignment operator.                                                              |  |  |

## **Special Variables and Constants**

MATLAB supports the following special variables and constants:

| Name                                        | Meaning |
|---------------------------------------------|---------|
| ans Most recent answer.                     |         |
| eps Accuracy of floating-point precision.   |         |
| <b>i,j</b> The imaginary unit $\sqrt{-1}$ . |         |
| Inf Infinity.                               |         |

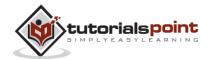

| NaN | Undefined numerical result (not a number). |
|-----|--------------------------------------------|
| pi  | The number π                               |

### **Naming Variables**

Variable names consist of a letter followed by any number of letters, digits or underscore.

MATLAB is case-sensitive.

Variable names can be of any length, however, MATLAB uses only first N characters, where N is given by the function **namelengthmax**.

## **Saving Your Work**

The **save** command is used for saving all the variables in the workspace, as a file with .mat extension, in the current directory.

For example,

save myfile

You can reload the file anytime later using the **load** command.

load myfile

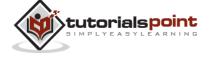

# 4. VARIABLES

In MATLAB environment, every variable is an array or matrix.

You can assign variables in a simple way. For example,

```
x = 3 % defining x and initializing it with a value
```

MATLAB will execute the above statement and return the following result:

```
x = 3
```

It creates a 1-by-1 matrix named x and stores the value 3 in its element. Let us check another example,

```
x = sqrt(16) % defining x and initializing it with an expression
```

MATLAB will execute the above statement and return the following result:

```
x = 4
```

Please note that:

Once a variable is entered into the system, you can refer to it later.

Variables must have values before they are used.

When an expression returns a result that is not assigned to any variable, the system assigns it to a variable named ans, which can be used later.

For example,

```
sqrt(78)
```

MATLAB will execute the above statement and return the following result:

```
ans = 8.8318
```

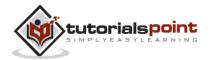

You can use this variable ans:

```
9876/ans
```

MATLAB will execute the above statement and return the following result:

```
ans = 1.1182e+03
```

Let's look at another example:

```
x = 7 * 8;

y = x * 7.89
```

MATLAB will execute the above statement and return the following result:

```
y = 441.8400
```

## **Multiple Assignments**

You can have multiple assignments on the same line. For example,

```
a = 2; b = 7; c = a * b;
```

MATLAB will execute the above statement and return the following result:

```
c = 14
```

#### I have forgotten the Variables!

The **who** command displays all the variable names you have used.

```
who
```

MATLAB will execute the above statement and return the following result:

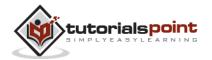

```
Your variables are:

a ans b c x y
```

The **whos** command displays little more about the variables:

Variables currently in memory

Type of each variables

Memory allocated to each variable

Whether they are complex variables or not

```
whos
```

MATLAB will execute the above statement and return the following result:

| Name | Size | Bytes | Class  | Attributes |
|------|------|-------|--------|------------|
|      |      |       |        |            |
| a    | 1x1  | 8     | double |            |
| ans  | 1x1  | 8     | double |            |
| b    | 1x1  | 8     | double |            |
| С    | 1x1  | 8     | double |            |
| х    | 1x1  | 8     | double |            |
| у    | 1x1  | 8     | double |            |

The **clear** command deletes all (or the specified) variable(s) from the memory.

### **Long Assignments**

Long assignments can be extended to another line by using an ellipses (...). For example,

```
initial_velocity = 0;
acceleration = 9.8;
```

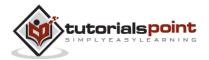

MATLAB will execute the above statement and return the following result:

```
final_velocity =
   196
```

#### The format Command

By default, MATLAB displays numbers with four decimal place values. This is known as **short format**.

However, if you want more precision, you need to use the **format** command.

The **format long** command displays 16 digits after decimal.

For example:

```
format long x = 7 + 10/3 + 5 ^ 1.2
```

MATLAB will execute the above statement and return the following result:

```
x = 17.231981640639408
```

Another example,

```
format short x = 7 + 10/3 + 5 ^ 1.2
```

MATLAB will execute the above statement and return the following result:

```
x = 17.2320
```

The format bank command rounds numbers to two decimal places. For example,

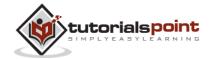

```
format bank
daily_wage = 177.45;
weekly_wage = daily_wage * 6
```

MATLAB will execute the above statement and return the following result:

```
weekly_wage = 1064.70
```

MATLAB displays large numbers using exponential notation.

The **format short e** command allows displaying in exponential form with four decimal places plus the exponent.

For example,

```
format short e
4.678 * 4.9
```

MATLAB will execute the above statement and return the following result:

```
ans = 2.2922e+01
```

The **format long e** command allows displaying in exponential form with four decimal places plus the exponent. For example,

```
format long e x = pi
```

MATLAB will execute the above statement and return the following result:

```
x = 3.141592653589793e+00
```

The **format rat** command gives the closest rational expression resulting from a calculation. For example,

```
format rat
```

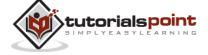

```
4.678 * 4.9
```

MATLAB will execute the above statement and return the following result:

```
ans = 2063/90
```

#### **Creating Vectors**

A vector is a one-dimensional array of numbers. MATLAB allows creating two types of vectors:

Row vectors

Column vectors

**Row vectors** are created by enclosing the set of elements in square brackets, using space or comma to delimit the elements.

For example,

```
r = [7 8 9 10 11]
```

MATLAB will execute the above statement and return the following result:

```
r =
Columns 1 through 4
7 8 9 10
Column 5
11
```

Another example,

```
r = [7 8 9 10 11];
t = [2, 3, 4, 5, 6];
res = r + t
```

MATLAB will execute the above statement and return the following result:

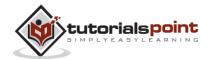

```
res =

Columns 1 through 4

9 11 13 15

Column 5

17
```

**Column vectors** are created by enclosing the set of elements in square brackets, using semicolon (;) to delimit the elements.

```
c = [7; 8; 9; 10; 11]
```

MATLAB will execute the above statement and return the following result:

```
c =
7
8
9
10
11
```

### **Creating Matrices**

A matrix is a two-dimensional array of numbers.

In MATLAB, a matrix is created by entering each row as a sequence of space or comma separated elements, and end of a row is demarcated by a semicolon. For example, let us create a 3-by-3 matrix as:

```
m = [1 2 3; 4 5 6; 7 8 9]
```

MATLAB will execute the above statement and return the following result:

```
m =

1 2 3
4 5 6
```

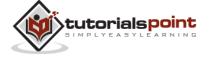

7 8 9

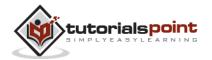

## 5. COMMANDS

MATLAB is an interactive program for numerical computation and data visualization. You can enter a command by typing it at the MATLAB prompt '>>' on the **Command Window**.

In this section, we will provide lists of commonly used general MATLAB commands.

#### Commands for Managing a Session

MATLAB provides various commands for managing a session. The following table provides all such commands:

| Command | Purpose                                   |
|---------|-------------------------------------------|
| clc     | Clears command window.                    |
| clear   | Removes variables from memory.            |
| exist   | Checks for existence of file or variable. |
| global  | Declares variables to be global.          |
| help    | Searches for a help topic.                |
| lookfor | Searches help entries for a keyword.      |
| quit    | Stops MATLAB.                             |
| who     | Lists current variables.                  |
| whos    | Lists current variables (long display).   |

## **Commands for Working with the System**

MATLAB provides various useful commands for working with the system, like saving the current work in the workspace as a file and loading the file later.

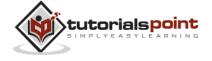

It also provides various commands for other system-related activities like, displaying date, listing files in the directory, displaying current directory, etc.

The following table displays some commonly used system-related commands:

| Command | Purpose                                          |  |
|---------|--------------------------------------------------|--|
| cd      | Changes current directory.                       |  |
| date    | Displays current date.                           |  |
| delete  | Deletes a file.                                  |  |
| diary   | Switches on/off diary file recording.            |  |
| dir     | Lists all files in current directory.            |  |
| load    | Loads workspace variables from a file.           |  |
| path    | Displays search path.                            |  |
| pwd     | Displays current directory.                      |  |
| save    | Saves workspace variables in a file.             |  |
| type    | Displays contents of a file.                     |  |
| what    | Lists all MATLAB files in the current directory. |  |
| wkiread | Reads .wk1 spreadsheet file.                     |  |

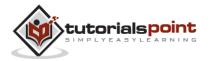

## **Input and Output Commands**

MATLAB provides the following input and output related commands:

| Command | Purpose                                      |  |
|---------|----------------------------------------------|--|
| disp    | Displays contents of an array or string.     |  |
| fscanf  | Read formatted data from a file.             |  |
| format  | Controls screen-display format.              |  |
| fprintf | Performs formatted writes to screen or file. |  |
| input   | Displays prompts and waits for input.        |  |
| ;       | Suppresses screen printing.                  |  |

The **fscanf** and **fprintf** commands behave like C scanf and printf functions. They support the following format codes:

| Format Code | Purpose                                                  |
|-------------|----------------------------------------------------------|
| %s          | Format as a string.                                      |
| %d          | Format as an integer.                                    |
| %f          | Format as a floating point value.                        |
| %e          | Format as a floating point value in scientific notation. |
| %g          | Format in the most compact form: %f or %e.               |
| <b>\n</b>   | Insert a new line in the output string.                  |
| \t          | Insert a tab in the output string.                       |

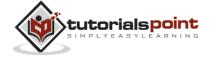

The format function has the following forms used for numeric display:

| Format Function | Display up to                        |
|-----------------|--------------------------------------|
| format short    | Four decimal digits (default).       |
| format long     | 16 decimal digits.                   |
| format short e  | Five digits plus exponent.           |
| format long e   | 16 digits plus exponents.            |
| format bank     | Two decimal digits.                  |
| format +        | Positive, negative, or zero.         |
| format rat      | Rational approximation.              |
| format compact  | Suppresses some line feeds.          |
| format loose    | Resets to less compact display mode. |

## **Vector, Matrix, and Array Commands**

The following table shows various commands used for working with arrays, matrices and vectors:

| Command  | Purpose                            |
|----------|------------------------------------|
| cat      | Concatenates arrays.               |
| find     | Finds indices of nonzero elements. |
| length   | Computes number of elements.       |
| linspace | Creates regularly spaced vector.   |

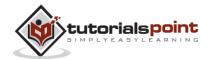

| logspace | Creates logarithmically spaced vector. |  |  |
|----------|----------------------------------------|--|--|
| max      | Returns largest element.               |  |  |
| min      | Returns smallest element.              |  |  |
| prod     | Product of each column.                |  |  |
| reshape  | Changes size.                          |  |  |
| size     | Computes array size.                   |  |  |
| sort     | Sorts each column.                     |  |  |
| sum      | Sums each column.                      |  |  |
| eye      | Creates an identity matrix.            |  |  |
| ones     | Creates an array of ones.              |  |  |
| zeros    | Creates an array of zeros.             |  |  |
| cross    | Computes matrix cross products.        |  |  |
| dot      | Computes matrix dot products.          |  |  |
| det      | Computes determinant of an array.      |  |  |
| inv      | Computes inverse of a matrix.          |  |  |
| pinv     | Computes pseudoinverse of a matrix.    |  |  |
| rank     | Computes rank of a matrix.             |  |  |
| rref     | Computes reduced row echelon form.     |  |  |

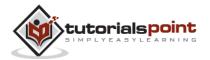

| cell     | Creates cell array.                              |  |
|----------|--------------------------------------------------|--|
| celldisp | Displays cell array.                             |  |
| cellplot | Displays graphical representation of cell array. |  |
| num2cell | Converts numeric array to cell array.            |  |
| deal     | Matches input and output lists.                  |  |
| iscell   | Identifies cell array.                           |  |

## **Plotting Commands**

MATLAB provides numerous commands for plotting graphs. The following table shows some of the commonly used commands for plotting:

| Command | Purpose                              |  |
|---------|--------------------------------------|--|
| axis    | Sets axis limits.                    |  |
| fplot   | Intelligent plotting of functions.   |  |
| grid    | Displays gridlines.                  |  |
| plot    | Generates xy plot.                   |  |
| print   | Prints plot or saves plot to a file. |  |
| title   | Puts text at top of plot.            |  |
| xlabel  | Adds text label to x-axis.           |  |
| ylabel  | Adds text label to y-axis.           |  |
| axes    | Creates axes objects.                |  |

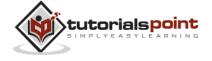

| close     | Closes the current plot.                       |  |  |
|-----------|------------------------------------------------|--|--|
| close all | Closes all plots.                              |  |  |
| figure    | Opens a new figure window.                     |  |  |
| gtext     | Enables label placement by mouse.              |  |  |
| hold      | Freezes current plot.                          |  |  |
| legend    | Legend placement by mouse.                     |  |  |
| refresh   | Redraws current figure window.                 |  |  |
| set       | Specifies properties of objects such as axes.  |  |  |
| subplot   | Creates plots in sub windows.                  |  |  |
| text      | Places string in figure.                       |  |  |
| bar       | Creates bar chart.                             |  |  |
| loglog    | Creates log-log plot.                          |  |  |
| polar     | Creates polar plot.                            |  |  |
| semilogx  | Creates semi log plot. (logarithmic abscissa). |  |  |
| semilogy  | Creates semi log plot. (logarithmic ordinate). |  |  |
| stairs    | Creates stairs plot.                           |  |  |
| stem      | Creates stem plot.                             |  |  |

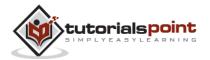

# 6. M-FILES

So far, we have used MATLAB environment as a calculator. However, MATLAB is also a powerful programming language, as well as an interactive computational environment.

In previous chapters, you have learned how to enter commands from the MATLAB command prompt. MATLAB also allows you to write series of commands into a file and execute the file as complete unit, like writing a function and calling it.

#### The M Files

MATLAB allows writing two kinds of program files:

**Scripts** - script files are program files with **.m extension**. In these files, you write series of commands, which you want to execute together. Scripts do not accept inputs and do not return any outputs. They operate on data in the workspace.

**Functions** - functions files are also program files with **.m extension**. Functions can accept inputs and return outputs. Internal variables are local to the function.

You can use the MATLAB editor or any other text editor to create your **.m** files. In this section, we will discuss the script files. A script file contains multiple sequential lines of MATLAB commands and function calls. You can run a script by typing its name at the command line.

## **Creating and Running Script File**

To create scripts files, you need to use a text editor. You can open the MATLAB editor in two ways:

Using the command prompt

Using the IDE

If you are using the command prompt, type **edit** in the command prompt. This will open the editor. You can directly type **edit** and then the filename (with .m extension)

| edit                       |  |
|----------------------------|--|
| 0r                         |  |
| edit <filename></filename> |  |

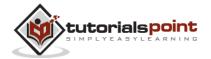

The above command will create the file in default MATLAB directory. If you want to store all program files in a specific folder, then you will have to provide the entire path.

Let us create a folder named progs. Type the following commands at the command prompt(>>):

```
mkdir progs % create directory progs under default directory

chdir progs % changing the current directory to progs

edit prog1.m % creating an m file named prog1.m
```

If you are creating the file for first time, MATLAB prompts you to confirm it. Click Yes.

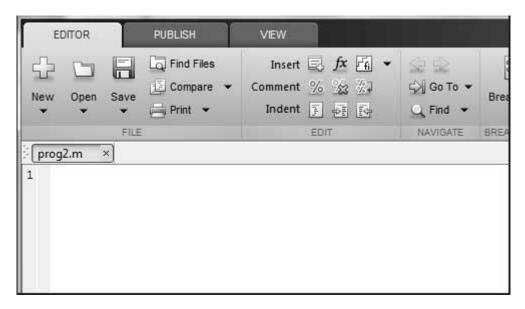

Alternatively, if you are using the IDE, choose NEW -> Script. This also opens the editor and creates a file named Untitled. You can name and save the file after typing the code.

Type the following code in the editor:

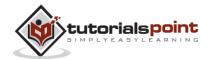

```
disp(Total);
```

After creating and saving the file, you can run it in two ways:

Clicking the **Run** button on the editor window or

Just typing the filename (without extension) in the command prompt: >> prog1
The command window prompt displays the result:

```
6170
```

#### **Example**

Create a script file, and type the following code:

```
a = 5; b = 7;
c = a + b
d = c + sin(b)
e = 5 * d
f = exp(-d)
```

When the above code is compiled and executed, it produces the following result:

```
c =
    12
d =
    12.6570
e =
    63.2849
f =
    3.1852e-06
```

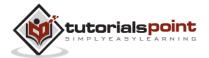

# 7. DATA TYPES

MATLAB does not require any type declaration or dimension statements. Whenever MATLAB encounters a new variable name, it creates the variable and allocates appropriate memory space.

If the variable already exists, then MATLAB replaces the original content with new content and allocates new storage space, where necessary.

For example,

Total = 42

The above statement creates a 1-by-1 matrix named 'Total' and stores the value 42 in it.

# **Data Types Available in MATLAB**

MATLAB provides 15 fundamental data types. Every data type stores data that is in the form of a matrix or array. The size of this matrix or array is a minimum of 0-by-0 and this can grow up to a matrix or array of any size.

The following table shows the most commonly used data types in MATLAB:

| Data Type | Description             |
|-----------|-------------------------|
| int8      | 8-bit signed integer    |
| uint8     | 8-bit unsigned integer  |
| int16     | 16-bit signed integer   |
| uint16    | 16-bit unsigned integer |
| int32     | 32-bit signed integer   |
| uint32    | 32-bit unsigned integer |
| int64     | 64-bit signed integer   |

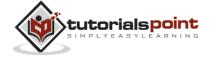

| uint64          | 64-bit unsigned integer                                                                                                  |
|-----------------|----------------------------------------------------------------------------------------------------|
| single          | single precision numerical data                                                                                          |
| double          | double precision numerical data                                                                                          |
| logical         | logical values of 1 or 0, represent true and false respectively                                                          |
| char            | character data (strings are stored as vector of characters)                                                              |
| cell array      | array of indexed cells, each capable of storing an array of a different dimension and data type                          |
| structure       | C-like structures, each structure having named fields capable of storing an array of a different dimension and data type |
| function handle | pointer to a function                                                                                                    |
| user classes    | objects constructed from a user-defined class                                                                            |
| java classes    | objects constructed from a Java class                                                                                    |

Create a script file with the following code:

```
str = 'Hello World!'
n = 2345
d = double(n)
un = uint32(789.50)
rn = 5678.92347
c = int32(rn)
```

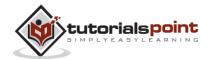

When the above code is compiled and executed, it produces the following result:

```
str =
Hello World!
n =
   2345
d =
   2345
un =
   790
rn =
   5.6789e+03
c =
   5679
```

# **Data Type Conversion**

MATLAB provides various functions for converting a value from one data type to another. The following table shows the data type conversion functions:

| Function   | Purpose                                  |
|------------|------------------------------------------|
| Char       | Convert to character array (string)      |
| int2str    | Convert integer data to string           |
| mat2str    | Convert matrix to string                 |
| num2str    | Convert number to string                 |
| str2double | Convert string to double-precision value |

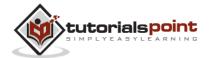

| str2num        | Convert string to number                                           |
|----------------|--------------------------------------------------------------------|
| native2unicode | Convert numeric bytes to Unicode characters                        |
| unicode2native | Convert Unicode characters to numeric bytes                        |
| base2dec       | Convert base N number string to decimal number                     |
| bin2dec        | Convert binary number string to decimal number                     |
| dec2base       | Convert decimal to base N number in string                         |
| dec2bin        | Convert decimal to binary number in string                         |
| dec2hex        | Convert decimal to hexadecimal number in string                    |
| hex2dec        | Convert hexadecimal number string to decimal number                |
| hex2num        | Convert hexadecimal number string to double-precision number       |
| num2hex        | Convert singles and doubles to IEEE hexadecimal strings            |
| cell2mat       | Convert cell array to numeric array                                |
| cell2struct    | Convert cell array to structure array                              |
| cellstr        | Create cell array of strings from character array                  |
| mat2cell       | Convert array to cell array with potentially different sized cells |
| num2cell       | Convert array to cell array with consistently sized cells          |
| struct2cell    | Convert structure to cell array                                    |

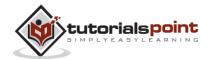

# **Determination of Data Types**

MATLAB provides various functions for identifying data type of a variable.

Following table provides the functions for determining the data type of a variable:

| Function   | Purpose                                          |
|------------|--------------------------------------------------|
| is         | Detect state                                     |
| isa        | Determine if input is object of specified class  |
| iscell     | Determine whether input is cell array            |
| iscellstr  | Determine whether input is cell array of strings |
| ischar     | Determine whether item is character array        |
| isfield    | Determine whether input is structure array field |
| isfloat    | Determine if input is floating-point array       |
| ishghandle | True for Handle Graphics object handles          |
| isinteger  | Determine if input is integer array              |
| isjava     | Determine if input is Java object                |
| islogical  | Determine if input is logical array              |
| isnumeric  | Determine if input is numeric array              |
| isobject   | Determine if input is MATLAB object              |
| isreal     | Check if input is real array                     |
| isscalar   | Determine whether input is scalar                |

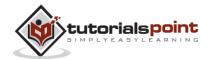

| isstr              | Determine whether input is character array        |
|--------------------|---------------------------------------------------|
| isstruct           | Determine whether input is structure array        |
| isvector           | Determine whether input is vector                 |
| class              | Determine class of object                         |
| validateattributes | Check validity of array                           |
| whos               | List variables in workspace, with sizes and types |

Create a script file with the following code:

```
x = 3
isinteger(x)
isfloat(x)
isvector(x)
isscalar(x)
isnumeric(x)

x = 23.54
isinteger(x)
isfloat(x)
isvector(x)
isvector(x)
isvector(x)
```

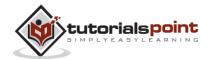

```
isinteger(x)
isfloat(x)
isvector(x)
isscalar(x)

x = 'Hello'
isinteger(x)
isfloat(x)
isvector(x)
isvector(x)
```

When you run the file, it produces the following result:

```
x = 3
ans = 0
ans = 1
ans = 1
ans = 1
x = 23.5400
```

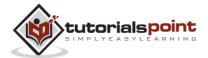

```
ans =
0
ans =
1
ans =
1
ans =
1
ans =
1
x =
1 2 3
ans =
0
ans =
1
ans =
1
ans =
0
x =
Hello
ans =
0
ans =
```

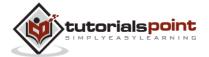

ans =

1
ans =

0
ans =

0

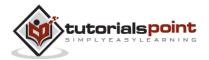

# 8. OPERATORS

An operator is a symbol that tells the compiler to perform specific mathematical or logical manipulations. MATLAB is designed to operate primarily on whole matrices and arrays. Therefore, operators in MATLAB work both on scalar and non-scalar data. MATLAB allows the following types of elementary operations:

Arithmetic Operators Relational Operators Logical Operators Bitwise Operations Set Operations

## **Arithmetic Operators**

MATLAB allows two different types of arithmetic operations:

Matrix arithmetic operations

Array arithmetic operations

Matrix arithmetic operations are same as defined in linear algebra. Array operations are executed element by element, both on one-dimensional and multidimensional array.

The matrix operators and array operators are differentiated by the period (.) symbol. However, as the addition and subtraction operation is same for matrices and arrays, the operator is same for both cases. The following table gives brief description of the operators:

| Operator | Description                                                                                                    |
|----------|----------------------------------------------------------------------------------------------------|
| +        | Addition or unary plus. A+B adds the values stored in variables A and B. A and B must have the same size, unless one is a scalar. A scalar can be added to a matrix of any size. |
| -        | Subtraction or unary minus. A-B subtracts the value of B from A. A and B must have the same size, unless one is a scalar. A scalar can be subtracted from a matrix of any size.  |

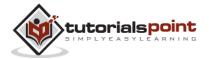

| *  | Matrix multiplication. $C = A*B$ is the linear algebraic product of the matrices A and B. More precisely, $C(i,j) = \sum_{k=1}^n A(i,k)B(k,j)$ For non-scalar A and B, the number of columns of A must be equal to the number of rows of B. A scalar can multiply a matrix of any size.                                                                                                    |
|----|----------------------------------------------------------------------------------------------------|
| .* | Array multiplication. A.*B is the element-by-element product of the arrays A and B. A and B must have the same size, unless one of them is a scalar.                                                                                                    |
| /  | Slash or matrix right division. B/A is roughly the same as $B*inv(A)$ . More precisely, $B/A = (A'\backslash B')'$ .                                                                                                    |
| ./ | Array right division. A./B is the matrix with elements $A(i,j)/B(i,j)$ . A and B must have the same size, unless one of them is a scalar.                                                                                                    |
| \  | Backslash or matrix left division. If A is a square matrix, A\B is roughly the same as inv(A)*B, except it is computed in a different way. If A is an n-by-n matrix and B is a column vector with n components, or a matrix with several such columns, then $X = A\setminus B$ is the solution to the equation $AX = B$ . A warning message is displayed if A is badly scaled or nearly singular. |
| -\ | Array left division. A.\B is the matrix with elements $B(i,j)/A(i,j)$ . A and B must have the same size, unless one of them is a scalar.                                                                                                    |
| ^  | Matrix power. $X^p$ is $X$ to the power $p$ , if $p$ is a scalar. If $p$ is an integer, the power is computed by repeated squaring. If the integer is negative, $X$ is inverted first. For other values of $p$ , the calculation involves eigenvalues and eigenvectors, such that if $[V,D] = eig(X)$ , then $X^p = V^D^p/V$ .                                                                    |
| .^ | Array power. A.^B is the matrix with elements A(i,j) to the B(i,j) power. A and B must have the same size, unless one of them is a scalar.                                                                                                    |

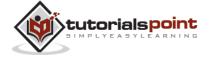

| •  | Matrix transpose. A' is the linear algebraic transpose of A. For complex matrices, this is the complex conjugate transpose. |
|----|----------------------------------------------------------------------------------------------------|
| .' | Array transpose. A.' is the array transpose of A. For complex matrices, this does not involve conjugation.                  |

The following examples show the use of arithmetic operators on scalar data. Create a script file with the following code:

```
a = 10;
b = 20;
c = a + b
d = a - b
e = a * b
f = a / b
g = a \ b
x = 7;
y = 3;
z = x ^ y
```

When you run the file, it produces the following result:

```
c =
    30
d =
    -10
e =
    200
f =
    0.5000
```

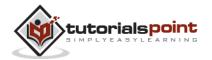

```
g = 2 z = 343
```

# **Functions for Arithmetic Operations**

Apart from the above-mentioned arithmetic operators, MATLAB provides the following commands/functions used for similar purpose:

| Function       | Description                                        |
|----------------|----------------------------------------------------|
| uplus(a)       | Unary plus; increments by the amount a             |
| plus (a,b)     | Plus; returns a + b                                |
| uminus(a)      | Unary minus; decrements by the amount a            |
| minus(a, b)    | Minus; returns a - b                               |
| times(a, b)    | Array multiply; returns a.*b                       |
| mtimes(a, b)   | Matrix multiplication; returns a* b                |
| rdivide(a, b)  | Right array division; returns a ./ b               |
| ldivide(a, b)  | Left array division; returns a.\ b                 |
| mrdivide(A, B) | Solve systems of linear equations $xA = B$ for $x$ |
| mldivide(A, B) | Solve systems of linear equations $Ax = B$ for $x$ |
| power(a, b)    | Array power; returns a.^b                          |
| mpower(a, b)   | Matrix power; returns a ^ b                        |

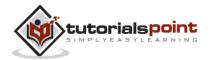

| cumprod(A)      | Cumulative product; returns an array of the same size as the array A containing the cumulative product.                                                          |
|-----------------|----------------------------------------------------------------------------------------------------|
|                 | If A is a vector, then cumprod(A) returns a vector containing the cumulative product of the elements of A.                                                       |
|                 | If A is a matrix, then cumprod(A) returns a matrix containing the cumulative products for each column of A.                                                      |
|                 | If A is a multidimensional array, then cumprod(A) acts along the first non-singleton dimension.                                                                  |
| cumprod(A, dim) | Returns the cumulative product along dimension dim.                                                                                                    |
| cumsum(A)       | Cumulative sum; returns an array A containing the cumulative sum.                                                                                                |
|                 | If A is a vector, then cumsum(A) returns a vector containing the cumulative sum of the elements of A.                                                            |
|                 | If A is a matrix, then cumsum(A) returns a matrix containing the cumulative sums for each column of A.                                                           |
|                 | If A is a multidimensional array, then cumsum(A) acts along the first non-singleton dimension.                                                                   |
| cumsum(A, dim)  | Returns the cumulative sum of the elements along dimension $dim$ .                                                                                               |
| diff(X)         | Differences and approximate derivatives; calculates differences between adjacent elements of X.                                                                  |
|                 | If X is a vector, then diff(X) returns a vector, one element shorter than X, of differences between adjacent elements: $[X(2)-X(1) \ X(3)-X(2) \ \ X(n)-X(n-1)]$ |
|                 | If X is a matrix, then diff(X) returns a matrix of row differences: [X(2:m,:)-X(1:m-1,:)]                                                                        |
| diff(X,n)       | Applies diff recursively n times, resulting in the nth difference.                                                                                               |

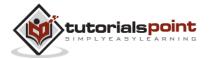

| diff(X,n,dim)   | It is the nth difference function calculated along the dimension specified by scalar dim. If order n equals or exceeds the length of dimension dim, diff returns an empty array.                                                                                                    |
|-----------------|----------------------------------------------------------------------------------------------------|
| prod(A)         | Product of array elements; returns the product of the array elements of A.                                                                                                    |
|                 | If A is a vector, then prod(A) returns the product of the elements.                                                                                                    |
|                 | If A is a nonempty matrix, then prod(A) treats the columns of A as vectors and returns a row vector of the products of each column.                                                                                                    |
|                 | If A is an empty 0-by-0 matrix, prod(A) returns 1.                                                                                                    |
|                 | If A is a multidimensional array, then prod(A) acts along the first non-singleton dimension and returns an array of products. The size of this dimension reduces to 1 while the sizes of all other dimensions remain the same.                                                                         |
|                 | The prod function computes and returns B as single if<br>the input, A, is single. For all other numeric and logical<br>data types, prod computes and returns B as double                                                                                                    |
| prod(A,dim)     | Returns the products along dimension dim. For example, if A is a matrix, prod(A,2) is a column vector containing the products of each row.                                                                                                    |
| prod(,datatype) | Multiplies in and returns an array in the class specified by datatype.                                                                                                    |
| sum(A)          | Sum of array elements; returns sums along different dimensions of an array. If A is floating point, that is double or single, B is accumulated natively, that is in the same class as A, and B has the same class as A. If A is not floating point, B is accumulated in double and B has class double. |
|                 | If A is a vector, sum(A) returns the sum of the elements.                                                                                                    |

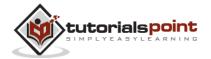

|                                              | If A is a matrix, sum(A) treats the columns of A as vectors, returning a row vector of the sums of each column.  If A is a multidimensional array, sum(A) treats the values along the first non-singleton dimension as vectors, returning an array of row vectors. |
|----------------------------------------------|----------------------------------------------------------------------------------------------------|
| sum(A,dim)                                   | Sums along the dimension of <i>A</i> specified by scalar <i>dim</i> .                                                                                                    |
| sum(, 'double') sum(, dim,'double')          | Perform additions in double-precision and return an answer of type double, even if A has data type single or an integer data type. This is the default for integer data types.                                                                                     |
| sum(, 'native') sum(, dim,'native')          | Perform additions in the native data type of A and return an answer of the same data type. This is the default for single and double.                                                                                                    |
| ceil(A)                                      | Round toward positive infinity; rounds the elements of A to the nearest integers greater than or equal to A.                                                                                                    |
| fix(A)                                       | Round toward zero                                                                                                    |
| floor(A)                                     | Round toward negative infinity; rounds the elements of A to the nearest integers less than or equal to A.                                                                                                    |
| <pre>idivide(a, b) idivide(a, b,'fix')</pre> | Integer division with rounding option; is the same as a./b except that fractional quotients are rounded toward zero to the nearest integers.                                                                                                    |
| idivide(a, b, 'round')                       | Fractional quotients are rounded to the nearest integers.                                                                                                    |
| idivide(A, B, 'floor')                       | Fractional quotients are rounded toward negative infinity to the nearest integers.                                                                                                    |

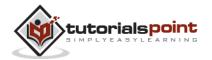

| idivide(A, B, 'ceil') | Fractional quotients are rounded toward infinity to the nearest integers.                                                                                                    |
|-----------------------|----------------------------------------------------------------------------------------------------|
| mod (X,Y)             | Modulus after division; returns $X - n.*Y$ where $n = floor(X./Y)$ . If Y is not an integer and the quotient X./Y is within round off error of an integer, then n is that integer. The inputs X and Y must be real arrays of the same size, or real scalars (provided Y $\sim=0$ ). |
|                       | Please note:                                                                                                    |
|                       | mod(X,0) is X                                                                                                    |
|                       | mod(X,X) is 0                                                                                                    |
|                       | $mod(X,Y)$ for $X\sim=Y$ and $Y\sim=0$ has the same sign as $Y$                                                                                                    |
| rem (X,Y)             | Remainder after division; returns $X - n.*Y$ where $n = fix(X./Y)$ . If Y is not an integer and the quotient X./Y is within round off error of an integer, then n is that integer. The inputs X and Y must be real arrays of the same size, or real scalars (provided Y $\sim=0$ ). |
|                       | Please note that:                                                                                                    |
|                       | rem(X,0) is NaN                                                                                                    |
|                       | rem(X,X) for $X \sim = 0$ is 0                                                                                                    |
|                       | rem(X,Y) for $X \sim = Y$ and $Y \sim = 0$ has the same sign as X.                                                                                                    |
| round(X)              | Round to nearest integer; rounds the elements of X to the nearest integers. Positive elements with a fractional part of 0.5 round up to the nearest positive integer. Negative elements with a fractional part of -0.5 round down to the nearest negative integer.                  |

## **Relational Operators**

Relational operators can also work on both scalar and non-scalar data. Relational operators for arrays perform element-by-element comparisons between two arrays and return a logical array of the same size, with elements set to logical 1 (true) where the relation is true and elements set to logical 0 (false) where it is not.

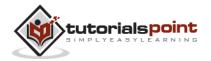

The following table shows the relational operators available in MATLAB:

| Operator | Description              |
|----------|--------------------------|
| <        | Less than                |
| <=       | Less than or equal to    |
| >        | Greater than             |
| >=       | Greater than or equal to |
| ==       | Equal to                 |
| ~=       | Not equal to             |

#### **Example**

Create a script file and type the following code:

```
a = 100;
b = 200;
if (a >= b)
max = a
else
max = b
end
```

When you run the file, it produces following result:

```
max = 200
```

Apart from the above-mentioned relational operators, MATLAB provides the following commands/functions used for the same purpose:

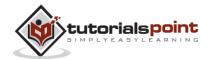

| Function | Description                                             |
|----------|---------------------------------------------------------|
| eq(a, b) | Tests whether a is equal to b                           |
| ge(a, b) | Tests whether a is greater than or equal to b           |
| gt(a, b) | Tests whether a is greater than b                       |
| le(a, b) | Tests whether a is less than or equal to b              |
| lt(a, b) | Tests whether a is less than b                          |
| ne(a, b) | Tests whether a is not equal to b                       |
| isequal  | Tests arrays for equality                               |
| isequaln | Tests arrays for equality, treating NaN values as equal |

Create a script file and type the following code:

```
% comparing two values
a = 100;
b = 200;
if (ge(a,b))
max = a
else
max = b
end
% comparing two different values
a = 340;
b = 520;
```

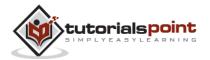

```
if (le(a, b))
disp(' a is either less than or equal to b')
else
disp(' a is greater than b')
end
```

When you run the file, it produces the following result:

```
max =

200

a is either less than Or equal to b
```

## **Logical Operators**

MATLAB offers two types of logical operators and functions:

**Element-wise** - These operators operate on corresponding elements of logical arrays.

**Short-circuit** - These operators operate on scalar and logical expressions.

Element-wise logical operators operate element-by-element on logical arrays. The symbols &, |, and  $\sim$  are the logical array operators AND, OR, and NOT.

Short-circuit logical operators allow short-circuiting on logical operations. The symbols && and || are the logical short-circuit operators AND and OR.

#### **Example**

Create a script file and type the following code:

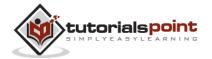

```
end
% lets change the value of a and b
a = 0;
b = 10;
if (a && b)
    disp('Line 3 - Condition is true');
else
    disp('Line 3 - Condition is not true');
end
if (~(a && b))

disp('Line 4 - Condition is true');
end
```

When you run the file, it produces following result:

```
Line 1 - Condition is true

Line 2 - Condition is true

Line 3 - Condition is not true

Line 4 - Condition is true
```

## **Functions for Logical Operations**

Apart from the above-mentioned logical operators, MATLAB provides the following commands or functions used for the same purpose:

| Function  | Description                                                                                                    |
|-----------|----------------------------------------------------------------------------------------------------|
| and(A, B) | Finds logical AND of array or scalar inputs; performs a logical AND of all input arrays A, B, etc. and returns an array containing elements set to either logical 1 (true) or logical 0 (false). An |

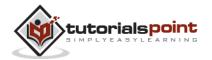

|           | element of the output array is set to 1 if all input arrays contain a nonzero element at that same array location. Otherwise, that element is set to 0.                                                                                                    |
|-----------|----------------------------------------------------------------------------------------------------|
| not(A)    | Finds logical NOT of array or scalar input; performs a logical NOT of input array A and returns an array containing elements set to either logical 1 (true) or logical 0 (false). An element of the output array is set to 1 if the input array contains a zero value element at that same array location. Otherwise, that element is set to 0.           |
| or(A, B)  | Finds logical OR of array or scalar inputs; performs a logical OR of all input arrays A, B, etc. and returns an array containing elements set to either logical 1 (true) or logical 0 (false). An element of the output array is set to 1 if any input arrays contain a nonzero element at that same array location. Otherwise, that element is set to 0. |
| xor(A, B) | Logical exclusive-OR; performs an exclusive OR operation on the corresponding elements of arrays A and B. The resulting element $C(i,j,)$ is logical true (1) if $A(i,j,)$ or $B(i,j,)$ , but not both, is nonzero.                                                                                                    |
| all(A)    | Determine if all array elements of array A are nonzero or true.                                                                                                    |
|           | If A is a vector, all(A) returns logical 1 (true) if all the elements are nonzero and returns logical 0 (false) if one or more elements are zero.                                                                                                    |
|           | If A is a nonempty matrix, all(A) treats the columns of A as vectors, returning a row vector of logical 1's and 0's.                                                                                                    |
|           | If A is an empty 0-by-0 matrix, all(A) returns logical 1 (true).                                                                                                    |
|           | If A is a multidimensional array, all(A) acts along<br>the first non-singleton dimension and returns an<br>array of logical values. The size of this dimension                                                                                                    |

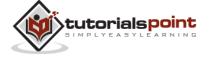

|                 | reduces to 1 while the sizes of all other dimensions remain the same.                                                                                                    |  |
|-----------------|----------------------------------------------------------------------------------------------------|--|
| all(A, dim)     | Tests along the dimension of A specified by scalar dim.                                                                                                    |  |
| any(A)          | Determine if any array elements are nonzero; tests whether any of the elements along various dimensions of an array is a nonzero number or is logical 1 (true). The <i>any</i> function ignores entries that are NaN (Not a Number). |  |
|                 | If A is a vector, any(A) returns logical 1 (true) if any of the elements of A is a nonzero number or is logical 1 (true), and returns logical 0 (false) if all the elements are zero.                                                |  |
|                 | If A is a nonempty matrix, any(A) treats the columns of A as vectors, returning a row vector of logical 1's and 0's.                                                                                                    |  |
|                 | If A is an empty 0-by-0 matrix, any(A) returns logical 0 (false).                                                                                                    |  |
|                 | If A is a multidimensional array, any(A) acts along the first non-singleton dimension and returns an array of logical values. The size of this dimension reduces to 1 while the sizes of all other dimensions remain the same.       |  |
| any(A,dim)      | Tests along the dimension of A specified by scalar dim.                                                                                                    |  |
| False           | Logical 0 (false)                                                                                                    |  |
| false(n)        | is an n-by-n matrix of logical zeros                                                                                                    |  |
| false(m, n)     | is an m-by-n matrix of logical zeros.                                                                                                    |  |
| false(m, n, p,) | is an m-by-n-by-p-by array of logical zeros.                                                                                                    |  |

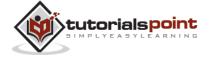

| false(size(A))                                        | is an array of logical zeros that is the same size as array A.                                                                                                    |
|-------------------------------------------------------|----------------------------------------------------------------------------------------------------|
| false(,'like',p)                                      | is an array of logical zeros of the same data type and sparsity as the logical array p.                                                                                                    |
| ind = find(X)                                         | Find indices and values of nonzero elements; locates all nonzero elements of array X, and returns the linear indices of those elements in a vector. If X is a row vector, then the returned vector is a row vector; otherwise, it returns a column vector. If X contains no nonzero elements or is an empty array, then an empty array is returned. |
| <pre>ind = find(X, k) ind = find(X, k, 'first')</pre> | Returns at most the first k indices corresponding to the nonzero entries of X. k must be a positive integer, but it can be of any numeric data type.                                                                                                    |
| <pre>ind = find(X, k, 'last')</pre>                   | returns at most the last k indices corresponding to the nonzero entries of X.                                                                                                    |
| [row,col] = find(X,)                                  | Returns the row and column indices of the nonzero entries in the matrix $X$ . This syntax is especially useful when working with sparse matrices. If $X$ is an $N$ -dimensional array with $N > 2$ , col contains linear indices for the columns.                                                                                                   |
| [row,col,v] = find(X,)                                | Returns a column or row vector v of the nonzero entries in X, as well as row and column indices. If X is a logical expression, then v is a logical array. Output v contains the non-zero elements of the logical array obtained by evaluating the expression X.                                                                                     |
| islogical(A)                                          | Determine if input is logical array; returns true if A is a logical array and false otherwise. It also returns true if A is an instance of a class that is derived from the logical class.                                                                                                    |

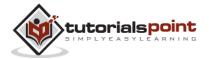

| logical(A)       | Convert numeric values to logical; returns an array that can be used for logical indexing or logical tests. |
|------------------|----------------------------------------------------------------------------------------------------|
| True             | Logical 1 (true)                                                                                            |
| true(n)          | is an n-by-n matrix of logical ones.                                                                        |
| true(m, n)       | is an m-by-n matrix of logical ones.                                                                        |
| true(m, n, p,)   | is an m-by-n-by-p-by array of logical ones.                                                                 |
| true(size(A))    | is an array of logical ones that is the same size as array A.                                               |
| true(,'like', p) | is an array of logical ones of the same data type and sparsity as the logical array p.                      |

Create a script file and type the following code:

When you run the file, it displays the following result:

```
c = 12 c =
```

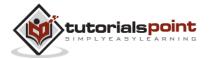

```
61
c = 49
c = 240
c = 15
```

## **Bitwise Operations**

Bitwise operators work on bits and perform bit-by-bit operation. The truth tables for &, |, and ^ are as follows:

| p | q | p & q | p q | p ^ q |
|---|---|-------|-----|-------|
| 0 | 0 | 0     | 0   | 0     |
| 0 | 1 | 0     | 1   | 1     |
| 1 | 1 | 1     | 1   | 0     |
| 1 | 0 | 0     | 1   | 1     |

Assume if A = 60; and B = 13; Now in binary format they will be as follows:

A = 0011 1100

B = 0000 1101

\_\_\_\_\_

A&B = 0000 1100

A|B = 0011 1101

 $A^B = 0011 0001$ 

 $\sim A = 1100 0011$ 

MATLAB provides various functions for bit-wise operations like 'bitwise and', 'bitwise or' and 'bitwise not' operations, shift operation, etc.

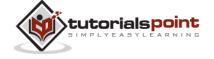

The following table shows the commonly used bitwise operations:

| Function       | Purpose                                                                                                    |
|----------------|----------------------------------------------------------------------------------------------------|
| bitand(a, b)   | Bit-wise AND of integers a and b                                                                                                    |
| bitcmp(a)      | Bit-wise complement of a                                                                                                    |
| bitget(a,pos)  | Get bit at specified position <i>pos</i> , in the integer array <i>a</i>                                                                                                    |
| bitor(a, b)    | Bit-wise OR of integers a and b                                                                                                    |
| bitset(a, pos) | Set bit at specific location <i>pos</i> of <i>a</i>                                                                                                    |
| bitshift(a, k) | Returns $a$ shifted to the left by $k$ bits, equivalent to multiplying by $2^k$ . Negative values of $k$ correspond to shifting bits right or dividing by $2^{ k }$ and rounding to the nearest integer towards negative infinite. Any overflow bits are truncated. |
| bitxor(a, b)   | Bit-wise XOR of integers a and b                                                                                                    |
| swapbytes      | Swap byte ordering                                                                                                    |

### **Example**

Create a script file and type the following code:

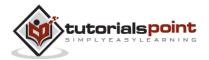

When you run the file, it displays the following result:

```
c =
    12
c =
    61
c =
    49
c =
    240
c =
    15
```

# **Set Operations**

MATLAB provides various functions for set operations, like union, intersection and testing for set membership, etc.

The following table shows some commonly used set operations:

| Function              | Description                                                                                                    |
|-----------------------|----------------------------------------------------------------------------------------------------|
| intersect(A,B)        | Set intersection of two arrays; returns the values common to both A and B. The values returned are in sorted order.                                         |
| intersect(A,B,'rows') | Treats each row of A and each row of B as single entities and returns the rows common to both A and B. The rows of the returned matrix are in sorted order. |
| ismember(A,B)         | Returns an array the same size as A, containing 1 (true) where the elements of A are found in B. Elsewhere, it returns 0 (false).                           |

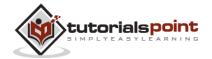

| ismember(A,B,'rows') | Treats each row of A and each row of B as single entities and returns a vector containing 1 (true) where the rows of matrix A are also rows of B. Elsewhere, it returns 0 (false).                                                              |
|----------------------|----------------------------------------------------------------------------------------------------|
| issorted(A)          | Returns logical 1 (true) if the elements of A are in sorted order and logical 0 (false) otherwise. Input A can be a vector or an N-by-1 or 1-by-N cell array of strings. A is considered to be sorted if A and the output of sort(A) are equal. |
| issorted(A, 'rows')  | Returns logical 1 (true) if the rows of two-dimensional matrix A are in sorted order, and logical 0 (false) otherwise. Matrix A is considered to be sorted if A and the output of sortrows(A) are equal.                                        |
| setdiff(A,B)         | Sets difference of two arrays; returns the values in A that are not in B. The values in the returned array are in sorted order.                                                                                                    |
| setdiff(A,B,'rows')  | Treats each row of A and each row of B as single entities and returns the rows from A that are not in B. The rows of the returned matrix are in sorted order.  The 'rows' option does not support cell arrays.                                  |
| setxor               | Sets exclusive OR of two arrays                                                                                                    |
| union                | Sets union of two arrays                                                                                                    |
| unique               | Unique values in array                                                                                                    |

Create a script file and type the following code:

```
a = [7 23 14 15 9 12 8 24 35]
b = [ 2 5 7 8 14 16 25 35 27]
u = union(a, b)
```

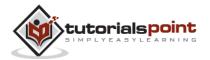

```
i = intersect(a, b)
s = setdiff(a, b)
```

When you run the file, it produces the following result:

```
a =
   7
       23
            14
                15
                      9
                         12
                               8
                                   24
                                       35
b =
   2
        5
          7
                    14
                         16
                              25
                                   35
                                       27
u =
 Columns 1 through 11
   2
        5
          7 8 9 12
                                  15
                                            23
                              14
                                       16
                                                24
 Columns 12 through 14
  25
       27
            35
i =
   7
       8
           14
                35
s =
   9
                     24
       12
            15
                23
```

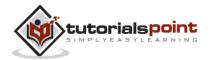

# 9. DECISION MAKING

Decision making structures require that the programmer should specify one or more conditions to be evaluated or tested by the program, along with a statement or statements to be executed if the condition is determined to be true, and optionally, other statements to be executed if the condition is determined to be false.

Following is the general form of a typical decision making structure found in most of the programming languages:

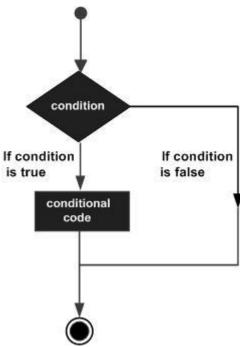

MATLAB provides following types of decision making statements. Click the following links to check their detail:

| Statement           | Description                                                                                                    |
|---------------------|----------------------------------------------------------------------------------------------------|
| if end statement    | An if end statement consists of a boolean expression followed by one or more statements.                                     |
| ifelseend statement | An if statement can be followed<br>by an optional else statement,<br>which executes when the<br>boolean expression is false. |

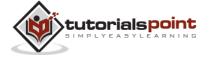

| If elseifelseifelseend statements | An if statement can be followed<br>by one (or more) optional<br>elseif and an else statement,<br>which is very useful to test<br>various conditions. |
|-----------------------------------|----------------------------------------------------------------------------------------------------|
| nested if statements              | You can use one if or elseif statement inside another if or elseif statement(s).                                                                     |
| switch statement                  | A switch statement allows a variable to be tested for equality against a list of values.                                                             |
| nested switch statements          | You can use one switch statement inside another switch statement(s).                                                                                 |

## if... end Statement

An **if** ... **end** statement consists of an **if** statement and a boolean expression followed by one or more statements. It is delimited by the **end** statement.

#### **Syntax**

The syntax of an if statement in MATLAB is:

```
if <expression>
% statement(s) will execute if the boolean expression is true
<statements>
end
```

If the expression evaluates to true, then the block of code inside the if statement will be executed. If the expression evaluates to false, then the first set of code after the end statement will be executed.

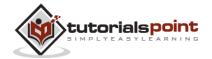

#### **Flow Diagram**

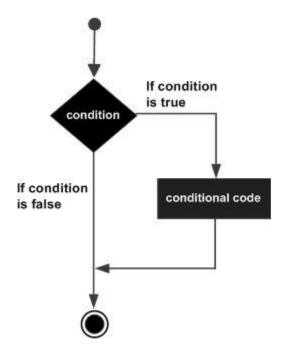

### **Example**

Create a script file and type the following code:

```
a = 10;
% check the condition using if statement
  if a < 20
  % if condition is true then print the following
    fprintf('a is less than 20\n');
  end
fprintf('value of a is : %d\n', a);</pre>
```

When you run the file, it displays the following result:

```
a is less than 20 value of a is : 10
```

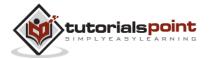

## if...else...end Statement

An if statement can be followed by an optional else statement, which executes when the expression is false.

#### **Syntax**

The syntax of an if...else statement in MATLAB is:

```
if <expression>
% statement(s) will execute if the boolean expression is true
<statement(s)>
else
<statement(s)>
% statement(s) will execute if the boolean expression is false
end
```

If the boolean expression evaluates to true, then the if block of code will be executed, otherwise else block of code will be executed.

#### Flow Diagram

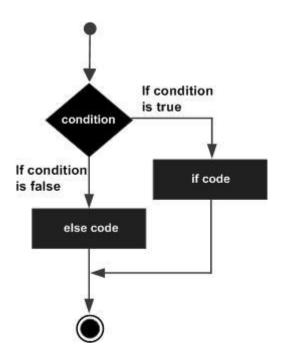

#### **Example**

Create a script file and type the following code:

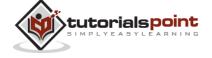

```
a = 100;
% check the boolean condition
  if a < 20
        % if condition is true then print the following
        fprintf('a is less than 20\n');
    else
        % if condition is false then print the following
        fprintf('a is not less than 20\n');
    end
    fprintf('value of a is : %d\n', a);</pre>
```

When the above code is compiled and executed, it produces the following result:

```
a is not less than 20 value of a is : 100
```

### if...elseif...else...end Statements

An **if** statement can be followed by one (or more) optional **elseif...** and an **else** statement, which is very useful to test various conditions.

When using if... elseif...else statements, there are few points to keep in mind:

An if can have zero or one else's and it must come after any elseif's.

An if can have zero to many elseif's and they must come before the else.

Once an else if succeeds, none of the remaining elseif's or else's will be tested.

#### **Syntax**

```
if <expression 1>
% Executes when the expression 1 is true
<statement(s)>
elseif <expression 2>
% Executes when the boolean expression 2 is true
```

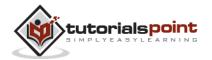

```
<statement(s)>
Elseif <expression 3>
% Executes when the boolean expression 3 is true

<statement(s)>
else
% executes when the none of the above condition is true

<statement(s)>
end
```

#### **Example**

Create a script file and type the following code in it:

```
a = 100;
%check the boolean condition

if a == 10

    % if condition is true then print the following
    fprintf('Value of a is 10\n');
elseif( a == 20 )

    % if else if condition is true
    fprintf('Value of a is 20\n');
elseif a == 30

    % if else if condition is true
    fprintf('Value of a is 30\n');
else

    % if none of the conditions is true '
    fprintf('None of the values are matching\n');
fprintf('Exact value of a is: %d\n', a );
```

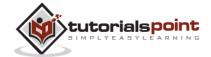

end

When the above code is compiled and executed, it produces the following result:

```
None of the values are matching
Exact value of a is: 100
```

### The Nested if Statements

It is always legal in MATLAB to nest if-else statements which means you can use one if or elseif statement inside another if or elseif statement(s).

#### Syntax

The syntax for a nested if statement is as follows:

```
if <expression 1>
% Executes when the boolean expression 1 is true
  if <expression 2>
     % Executes when the boolean expression 2 is true
 end
end
```

You can nest elseif...else in the similar way as you have nested if statement.

#### **Example**

Create a script file and type the following code in it:

```
a = 100;
b = 200;
   % check the boolean condition
  if( a == 100 )
      % if condition is true then check the following
      if(b == 200)
```

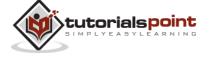

```
% if condition is true then print the following
    fprintf('Value of a is 100 and b is 200\n' );
    end

end

fprintf('Exact value of a is : %d\n', a );
fprintf('Exact value of b is : %d\n', b );
```

When you run the file, it displays:

```
Value of a is 100 and b is 200

Exact value of a is : 100

Exact value of b is : 200
```

### The switch Statement

A switch block conditionally executes one set of statements from several choices. Each choice is covered by a case statement.

An evaluated switch\_expression is a scalar or string.

An evaluated case\_expression is a scalar, a string or a cell array of scalars or strings.

The switch block tests each case until one of the cases is true. A case is true when:

For numbers, eq(case\_expression,switch\_expression).

For strings, strcmp(case\_expression,switch\_expression).

For objects that support the eq function, eq(case\_expression, switch\_expression).

For a cell array case\_expression, at least one of the elements of the cell array matches switch\_expression, as defined above for numbers, strings and objects.

When a case is true, MATLAB executes the corresponding statements and then exits the switch block.

The **otherwise** block is optional and executes only when no case is true.

#### **Syntax**

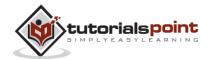

The syntax of switch statement in MATLAB is:

### **Example**

Create a script file and type the following code in it:

```
grade = 'B';
switch(grade)
case 'A'
    fprintf('Excellent!\n' );
case 'B'
    fprintf('Well done\n' );
case 'C'
    fprintf('Well done\n' );
case 'D'
    fprintf('You passed\n' );

case 'F'
    fprintf('Better try again\n' );
```

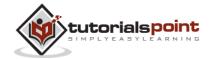

```
otherwise
  fprintf('Invalid grade\n');
end
```

When you run the file, it displays:

```
Well done
Your grade is B
```

### The Nested Switch Statements

It is possible to have a switch as part of the statement sequence of an outer switch. Even if the case constants of the inner and outer switch contain common values, no conflicts will arise.

#### **Syntax**

The syntax for a nested switch statement is as follows:

```
switch(ch1)
  case 'A'
  fprintf('This A is part of outer switch');
  switch(ch2)
    case 'A'
        fprintf('This A is part of inner switch');
    case 'B'
        fprintf('This B is part of inner switch');
    end
case 'B'
fprintf('This B is part of outer switch');
end
```

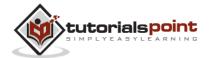

### **Example**

Create a script file and type the following code in it:

```
a = 100;
b = 200;
switch(a)
    case 100
        fprintf('This is part of outer switch %d\n', a);
        switch(b)
        case 200
            fprintf('This is part of inner switch %d\n', a);
        end
end
fprintf('Exact value of a is : %d\n', a);
fprintf('Exact value of b is : %d\n', b);
```

When you run the file, it displays:

```
This is part of outer switch 100

This is part of inner switch 100

Exact value of a is: 100

Exact value of b is: 200
```

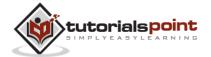

# 10. LOOP TYPES

There may be a situation when you need to execute a block of code several number of times. In general, statements are executed sequentially. The first statement in a function is executed first, followed by the second, and so on.

Programming languages provide various control structures that allow for more complicated execution paths.

A loop statement allows us to execute a statement or group of statements multiple times and following is the general form of a loop statement in most of the programming languages:

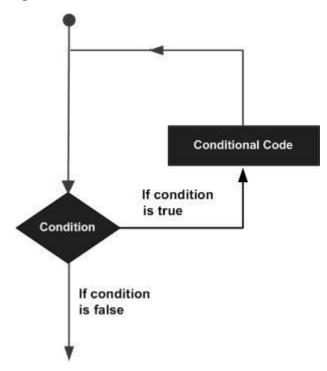

MATLAB provides following types of loops to handle looping requirements. Click the following links to check their detail:

| Loop Type  | Description                                                                                                    |
|------------|----------------------------------------------------------------------------------------------------|
| while loop | Repeats a statement or group of statements while a given condition is true. It tests the condition before executing the loop body. |

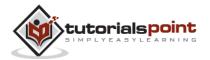

| for loop     | Executes a sequence of statements multiple times and abbreviates the code that manages the loop variable. |
|--------------|----------------------------------------------------------------------------------------------------|
| nested loops | You can use one or more loops inside any another loop.                                                    |

### The while Loop

The while loop repeatedly executes statements while condition is true.

#### **Syntax**

The syntax of a while loop in MATLAB is:

```
while <expression>
  <statements>
end
```

The while loop repeatedly executes program statement(s) as long as the expression remains true.

An expression is true when the result is nonempty and contains all nonzero elements (logical or real numeric). Otherwise, the expression is false.

#### **Example**

Create a script file and type the following code:

```
a = 10;
% while loop execution
while( a < 20 )
  fprintf('value of a: %d\n', a);
  a = a + 1;
end</pre>
```

```
value of a: 10
value of a: 11
```

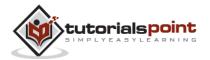

```
value of a: 12
value of a: 13
value of a: 14
value of a: 15
value of a: 16
value of a: 17
value of a: 18
value of a: 19
```

# The for Loop

A **for loop** is a repetition control structure that allows you to efficiently write a loop that needs to execute a specific number of times.

### **Syntax**

The syntax of a **for loop** in MATLAB is:

values has one of the following forms:

| Format              | Description                                                                                                    |
|---------------------|----------------------------------------------------------------------------------------------------|
| initval:endval      | increments the index variable from <i>initval</i> to <i>endval</i> by 1, and repeats execution of <i>program</i> statements until <i>index</i> is greater than <i>endval</i> . |
| initval:step:endval | increments <i>index</i> by the value step on each iteration, or decrements when step is negative.                                                                              |

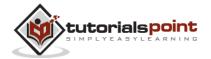

### valArray

creates a column vector *index* from subsequent columns of array*valArray* on each iteration. For example, on the first iteration, index = valArray(:,1). The loop executes for a maximum of n times, where n is the number of columns of *valArray*, given by numel(valArray, 1, :). The input *valArray* can be of any MATLAB data type, including a string, cell array, or struct.

#### Example 1

Create a script file and type the following code:

```
for a = 10:20
  fprintf('value of a: %d\n', a);
end
```

```
value of a: 10
value of a: 11
value of a: 12
value of a: 13
value of a: 14

value of a: 15

value of a: 16

value of a: 17

value of a: 18

value of a: 19

value of a: 20
```

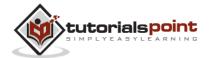

### Example 2

Create a script file and type the following code:

```
for a = 1.0: -0.1: 0.0

disp(a)
end
```

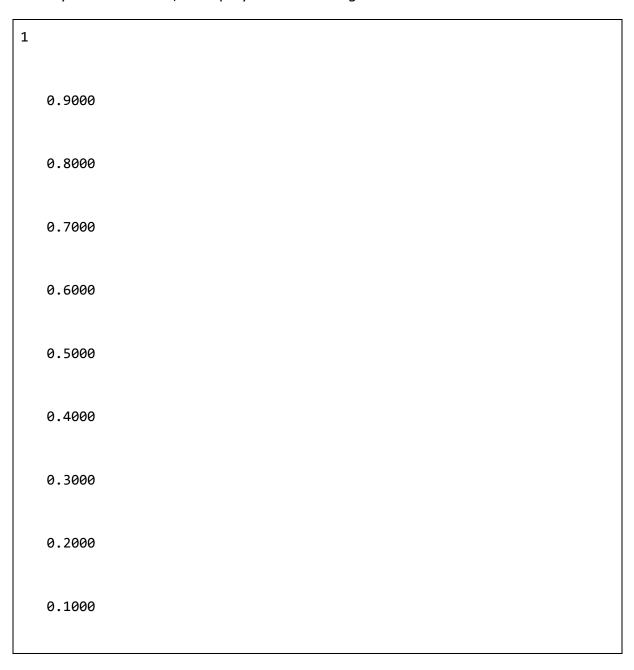

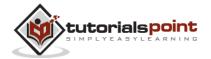

0

### Example 3

Create a script file and type the following code:

```
for a = [24,18,17,23,28]

disp(a)
end
```

When you run the file, it displays the following result:

```
24

18

17

23
```

# The Nested Loops

MATLAB allows to use one loop inside another loop. Following section shows few examples to illustrate the concept.

### **Syntax**

The syntax for a nested for loop statement in MATLAB is as follows:

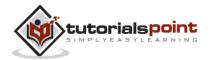

```
end
```

The syntax for a nested while loop statement in MATLAB is as follows:

### **Example**

Let us use a nested for loop to display all the prime numbers from 1 to 100. Create a script file and type the following code:

```
for i=2:100
     for j=2:100
        if(~mod(i,j))
          break; % if factor found, not prime
        end
        end
        if(j > (i/j))
              fprintf('%d is prime\n', i);
        end
end
```

```
2 is prime
3 is prime
5 is prime
7 is prime
```

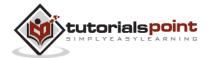

```
11 is prime
13 is prime
17 is prime
19 is prime
23 is prime
29 is prime
31 is prime
37 is prime
41 is prime
43 is prime
47 is prime
53 is prime
59 is prime
61 is prime
67 is prime
71 is prime
73 is prime
79 is prime
83 is prime
89 is prime
97 is prime
```

# **Loop Control Statements**

Loop control statements change execution from its normal sequence. When execution leaves a scope, all automatic objects that were created in that scope are destroyed.

MATLAB supports the following control statements. Click the following links to check their detail.

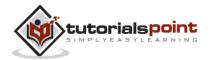

| <b>Control Statement</b> | Description                                                                                                  |
|--------------------------|----------------------------------------------------------------------------------------------------|
| break statement          | Terminates the loop statement and transfers execution to the statement immediately following the loop.       |
| continue statement       | Causes the loop to skip the remainder of its body and immediately retest its condition prior to reiterating. |

### The break Statement

The break statement terminates execution of **for** or **while** loop. Statements in the loop that appear after the break statement are not executed.

In nested loops, break exits only from the loop in which it occurs. Control passes to the statement following the end of that loop.

### **Flow Diagram**

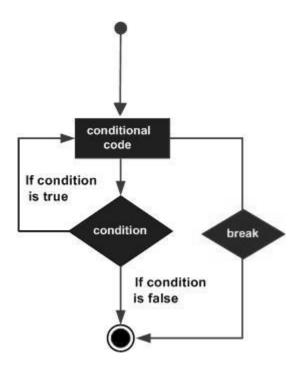

### **Example**

Create a script file and type the following code:

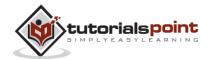

```
a = 10;
% while loop execution
while (a < 20 )
    fprintf('value of a: %d\n', a);
    a = a+1;
    if( a > 15)
        % terminate the loop using break statement
        break;
    end
end
```

When you run the file, it displays the following result:

```
value of a: 10

value of a: 11

value of a: 12

value of a: 13

value of a: 14

value of a: 15
```

### The continue Statement

The continue statement is used for passing control to next iteration of for or while loop.

The continue statement in MATLAB works somewhat like the break statement. Instead of forcing termination, however, 'continue' forces the next iteration of the loop to take place, skipping any code in between.

#### Flow Diagram

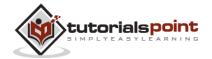

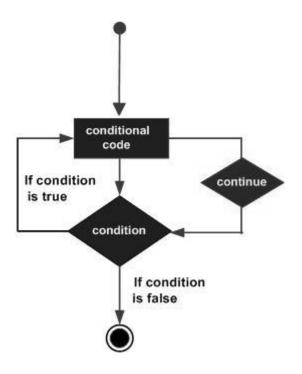

### **Example**

Create a script file and type the following code:

```
a = 10;
%while loop execution
while a < 20
if a == 15
    % skip the iteration
    a = a + 1;
    continue;
end
fprintf('value of a: %d\n', a);
a = a + 1;
end</pre>
```

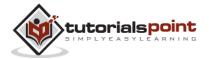

```
value of a: 10
value of a: 11
value of a: 12
value of a: 13
value of a: 14
value of a: 16
value of a: 17
value of a: 18
value of a: 19
```

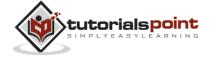

# 11. VECTORS

A vector is a one-dimensional array of numbers. MATLAB allows creating two types of vectors:

Row vectors

Column vectors

### **Row Vectors**

**Row vectors** are created by enclosing the set of elements in square brackets, using space or comma to delimit the elements.

```
r = [7 8 9 10 11]
```

MATLAB will execute the above statement and return the following result:

```
r =
Columns 1 through 4
7 8 9 10
Column 5
11
```

### **Column Vectors**

**Column vectors** are created by enclosing the set of elements in square brackets, using semicolon to delimit the elements.

```
c = [7; 8; 9; 10; 11]
```

MATLAB will execute the above statement and return the following result:

```
c = 7 8
```

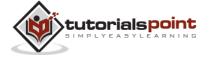

```
9
10
11
```

# Referencing the Elements of a Vector

You can reference one or more of the elements of a vector in several ways. The  $i^{th}$ component of a vector v is referred as v(i). For example:

```
v = [ 1; 2; 3; 4; 5; 6]; % creating a column vector of 6 elements
v(3)
```

MATLAB will execute the above statement and return the following result:

```
ans = 3
```

When you reference a vector with a colon, such as v(:), all the components of the vector are listed.

```
v = [ 1; 2; 3; 4; 5; 6]; % creating a column vector of 6 elements
v(:)
```

MATLAB will execute the above statement and return the following result:

```
ans =

1
2
3
4
5
6
```

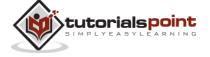

MATLAB allows you to select a range of elements from a vector.

For example, let us create a row vector rv of 9 elements, then we will reference the elements 3 to 7 by writing rv(3:7) and create a new vector named  $sub\_rv$ .

```
rv = [1 2 3 4 5 6 7 8 9];
sub_rv = rv(3:7)
```

MATLAB will execute the above statement and return the following result:

```
sub_rv = 3 4 5 6 7
```

### **Vector Operations**

In this section, let us discuss the following vector operations:

Addition and Subtraction of Vectors

Scalar Multiplication of Vectors

Transpose of a Vector

**Appending Vectors** 

Magnitude of a Vector

Vector Dot Product

Vectors with Uniformly Spaced Elements

# **Addition and Subtraction of Vectors**

You can add or subtract two vectors. Both the operand vectors must be of same type and have same number of elements.

### **Example**

Create a script file with the following code:

```
A = [7, 11, 15, 23, 9];

B = [2, 5, 13, 16, 20];

C = A + B;

D = A - B;
```

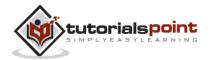

```
disp(C);
disp(D);
```

When you run the file, it displays the following result:

```
28
9
     16
                 39
                        29
5
                      -11
      6
            2
                  7
```

# Scalar Multiplication of Vectors

When you multiply a vector by a number, this is called the **scalar multiplication**. Scalar multiplication produces a new vector of same type with each element of the original vector multiplied by the number.

#### **Example**

Create a script file with the following code:

```
v = [1234108];
m = 5 * v
```

When you run the file, it displays the following result:

```
m =
    60
         170
                 50
                       40
```

Please note that you can perform all scalar operations on vectors. For example, you can add, subtract and divide a vector with a scalar quantity.

### Transpose of a Vector

The transpose operation changes a column vector into a row vector and vice versa. The transpose operation is represented by a single quote (').

#### **Example**

Create a script file with the following code:

```
r = [1234];
tr = r';
```

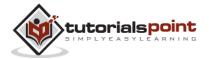

```
v = [1;2;3;4];
tv = v';
disp(tr); disp(tv);
```

When you run the file, it displays the following result:

```
1 2 3 4
```

# **Appending Vectors**

MATLAB allows you to append vectors together to create new vectors.

If you have two row vectors r1 and r2 with n and m number of elements, to create a row vector r of n plus m elements, by appending these vectors, you write:

```
r = [r1, r2]
```

You can also create a matrix r by appending these two vectors, the vector r2, will be the second row of the matrix:

```
r = [r1;r2]
```

However, to do this, both the vectors should have same number of elements.

Similarly, you can append two column vectors c1 and c2 with n and m number of elements. To create a column vector c of n plus m elements, by appending these vectors, you write:

```
c = [c1; c2]
```

You can also create a matrix c by appending these two vectors; the vector c2 will be the second column of the matrix:

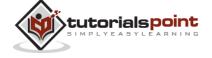

```
c = [c1, c2]
```

However, to do this, both the vectors should have same number of elements.

### **Example**

Create a script file with the following code:

```
r1 = [ 1 2 3 4 ];

r2 = [5 6 7 8 ];

r = [r1,r2]

rMat = [r1;r2]

c1 = [ 1; 2; 3; 4 ];

c2 = [5; 6; 7; 8 ];

c = [c1; c2]

cMat = [c1,c2]
```

```
r =
      2
        3 4 5 6 7 8
  1
rMat =
          3
             4
   5
      6
          7 8
c =
  1
   2
   3
   4
   5
```

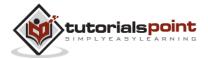

```
6
7
8
cMat =
1 5
2 6
3 7
4 8
```

# Magnitude of a Vector

Magnitude of a vector v with elements v1, v2, v3, ..., vn, is given by the equation:

$$|v| = \sqrt{(v1^2 + v2^2 + v3^2 + ... + vn^2)}$$

You need to take the following steps to calculate the magnitude of a vector:

Take the product of the vector with itself, using **array multiplication** (.\*). This produces a vector sv, whose elements are squares of the elements of vector v.

$$sv = v.*v;$$

Use the sum function to get the **sum** of squares of elements of vector v. This is also called the dot product of vector v.

```
dp= sum(sv);
```

Use the **sqrt** function to get the square root of the sum which is also the magnitude of the vector v.

```
mag = sqrt(s);
```

#### Example

Create a script file with the following code:

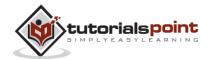

```
disp('Magnitude:'); disp(mag);
```

When you run the file, it displays the following result:

```
Magnitude:
36.4692
```

### **Vector Dot Product**

Dot product of two vectors a = (a1, a2, ..., an) and b = (b1, b2, ..., bn) is given by:

```
a.b = \Sigma(ai.bi)
```

Dot product of two vectors a and b is calculated using the **dot** function.

```
dot(a, b);
```

#### **Example**

Create a script file with the following code:

```
v1 = [2 3 4];
v2 = [1 2 3];
dp = dot(v1, v2);
disp('Dot Product:'); disp(dp);
```

When you run the file, it displays the following result:

```
Dot Product:
20
```

## **Vectors with Uniformly Spaced Elements**

MATLAB allows you to create a vector with uniformly spaced elements.

To create a vector v with the first element f, last element I, and the difference between elements is any real number n, we write:

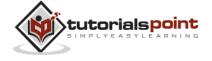

```
v = [f : n : 1]
```

### **Example**

Create a script file with the following code:

```
v = [1: 2: 20];
sqv = v.^2;
disp(v);disp(sqv);
```

```
3
          5
               7
                     9
1
                          11
                               13
                                     15
                                          17
                                                19
1
     9
         25
               49
                     81
                         121
                               169
                                     225
                                           289
                                                 361
```

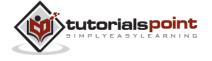

# 12. MATRIX

A matrix is a two-dimensional array of numbers.

In MATLAB, you create a matrix by entering elements in each row as comma or space delimited numbers and using semicolons to mark the end of each row.

For example, let us create a 4-by-5 matrix a:

```
a = [ 1 2 3 4 5; 2 3 4 5 6; 3 4 5 6 7; 4 5 6 7 8]
```

MATLAB will execute the above statement and return the following result:

```
      a =

      1
      2
      3
      4
      5

      2
      3
      4
      5
      6

      3
      4
      5
      6
      7

      4
      5
      6
      7
      8
```

# Referencing the Elements of a Matrix

To reference an element in the  $m^{th}$  row and  $n^{th}$  column, of a matrix mx, we write:

```
mx(m, n);
```

For example, to refer to the element in the  $2^{nd}$  row and  $5^{th}$  column, of the matrix a, as created in the last section, we type:

```
a = [ 1 2 3 4 5; 2 3 4 5 6; 3 4 5 6 7; 4 5 6 7 8];
a(2,5)
```

MATLAB will execute the above statement and return the following result:

```
ans = 6
```

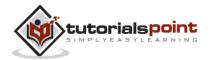

To reference all the elements in the  $m^{th}$  column we type A(:,m).

Let us create a column vector v, from the elements of the 4<sup>th</sup> row of the matrix a:

```
a = [ 1 2 3 4 5; 2 3 4 5 6; 3 4 5 6 7; 4 5 6 7 8];
v = a(:,4)
```

MATLAB will execute the above statement and return the following result:

```
v =

4

5

6

7
```

You can also select the elements in the m<sup>th</sup> through n<sup>th</sup> columns, for this we write:

```
a(:,m:n)
```

Let us create a smaller matrix taking the elements from the second and third columns:

```
a = [ 1 2 3 4 5; 2 3 4 5 6; 3 4 5 6 7; 4 5 6 7 8];
a(:, 2:3)
```

MATLAB will execute the above statement and return the following result:

In the same way, you can create a sub-matrix taking a sub-part of a matrix.

```
a = [ 1 2 3 4 5; 2 3 4 5 6; 3 4 5 6 7; 4 5 6 7 8];
```

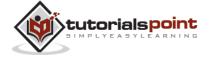

```
a(:, 2:3)
```

MATLAB will execute the above statement and return the following result:

In the same way, you can create a sub-matrix taking a sub-part of a matrix.

For example, let us create a sub-matrix sa taking the inner subpart of a:

```
3 4 5
4 5 6
```

To do this, write:

```
a = [ 1 2 3 4 5; 2 3 4 5 6; 3 4 5 6 7; 4 5 6 7 8];
sa = a(2:3,2:4)
```

MATLAB will execute the above statement and return the following result:

```
sa =

3     4     5

4     5     6
```

# Deleting a Row or a Column in a Matrix

You can delete an entire row or column of a matrix by assigning an empty set of square braces [] to that row or column. Basically, [] denotes an empty array.

For example, let us delete the fourth row of a:

```
a = [ 1 2 3 4 5; 2 3 4 5 6; 3 4 5 6 7; 4 5 6 7 8];
```

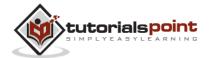

```
a( 4 , : ) = []
```

MATLAB will execute the above statement and return the following result:

```
a =

1 2 3 4 5

2 3 4 5 6

3 4 5 6 7
```

Next, let us delete the fifth column of a:

```
a = [ 1 2 3 4 5; 2 3 4 5 6; 3 4 5 6 7; 4 5 6 7 8];
a(:,5)=[]
```

MATLAB will execute the above statement and return the following result:

```
a =

1 2 3 4

2 3 4 5

3 4 5 6

4 5 6 7
```

#### Example

In this example, let us create a 3-by-3 matrix m, then we will copy the second and third rows of this matrix twice to create a 4-by-3 matrix.

Create a script file with the following code:

```
a = [ 1 2 3; 4 5 6; 7 8 9];
new_mat = a([2,3,2,3],:)
```

```
new_mat = 4 5 6
```

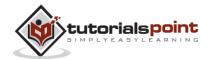

```
7
      8
            9
4
      5
            6
      8
            9
```

# **Matrix Operations**

In this section, let us discuss the following basic and commonly used matrix operations:

Addition and Subtraction of Matrices

Division of Matrices

Scalar Operations of Matrices

Transpose of a Matrix

Concatenating Matrices

Matrix Multiplication

Determinant of a Matrix

Inverse of a Matrix

### **Addition and Subtraction of Matrices**

You can add or subtract matrices. Both the operand matrices must have the same number of rows and columns.

#### **Example**

Create a script file with the following code:

```
a = [123;456;789];
b = [756;208;571];
c = a + b
d = a - b
```

```
c =
                 9
           7
    8
           5
                14
```

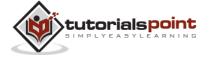

```
12 15 10
d =

-6 -3 -3
2 5 -2
2 1 8
```

# Division (Left, Right) of Matrix

You can divide two matrices using left (\) or right (/) division operators. Both the operand matrices must have the same number of rows and columns.

### **Example**

Create a script file with the following code:

```
a = [ 1 2 3; 4 5 6; 7 8 9];
b = [ 7 5 6; 2 0 8; 5 7 1];
c = a / b
d = a \ b
```

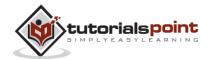

# **Scalar Operations of Matrices**

When you add, subtract, multiply or divide a matrix by a number, this is called the **scalar operation**.

Scalar operations produce a new matrix with same number of rows and columns with each element of the original matrix added to, subtracted from, multiplied by or divided by the number.

#### **Example**

Create a script file with the following code:

```
a = [ 10 12 23 ; 14 8 6; 27 8 9];
b = 2;
c = a + b
d = a - b
e = a * b
f = a / b
```

```
c =
    12
          14
                25
    16
          10
                 8
    29
          10
                11
d =
                21
    8
          10
    12
           6
                 4
    25
                 7
           6
e =
    20
          24
                46
```

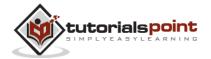

```
28
         16
              12
   54
              18
         16
f =
   5.0000
             6.0000
                      11.5000
   7.0000
             4.0000
                       3.0000
  13.5000
             4.0000
                       4.5000
```

# **Transpose of a Matrix**

The transpose operation switches the rows and columns in a matrix. It is represented by a single quote(').

### **Example**

Create a script file with the following code:

```
a = [ 10 12 23 ; 14 8 6; 27 8 9]
b = a'
```

When you run the file, it displays the following result:

```
a =
                23
    10
          12
    14
           8
                 6
    27
           8
                 9
b =
    10
          14
                27
    12
           8
                 8
    23
                 9
```

# **Concatenating Matrices**

You can concatenate two matrices to create a larger matrix. The pair of square brackets '[]' is the concatenation operator.

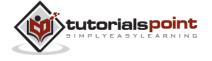

MATLAB allows two types of concatenations:

Horizontal concatenation

Vertical concatenation

When you concatenate two matrices by separating those using commas, they are just appended horizontally. It is called horizontal concatenation.

Alternatively, if you concatenate two matrices by separating those using semicolons, they are appended vertically. It is called vertical concatenation.

#### **Example**

Create a script file with the following code:

```
a = [ 10 12 23 ; 14 8 6; 27 8 9]
b = [ 12 31 45 ; 8 0 -9; 45 2 11]
c = [a, b]
d = [a; b]
```

```
a =
   10
         12
               23
   14
          8
                6
                9
   27
          8
b =
   12
         31
               45
               -9
    8
          0
   45
          2
               11
c =
               23
                           31
   10
         12
                     12
                                 45
                                -9
   14
          8
                6
                     8
                           0
                9
                           2
   27
          8
                    45
                                11
```

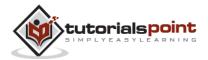

```
10
      12
            23
14
       8
             6
27
       8
             9
12
      31
            45
            -9
       0
45
       2
            11
```

## **Matrix Multiplication**

Consider two matrices A and B. If A is an m x n matrix and B is an n x p matrix, they could be multiplied together to produce an m x n matrix C. Matrix multiplication is possible only if the number of columns n in A is equal to the number of rows n in B.

In matrix multiplication, the elements of the rows in the first matrix are multiplied with corresponding columns in the second matrix.

Each element in the  $(i, j)^{th}$  position, in the resulting matrix C, is the summation of the products of elements in  $i^{th}$  row of first matrix with the corresponding element in the  $j^{th}$  column of the second matrix.

Matrix multiplication in MATLAB is performed by using the \* operator.

#### Example

Create a script file with the following code:

```
a = [ 1 2 3; 2 3 4; 1 2 5]
b = [ 2 1 3 ; 5 0 -2; 2 3 -1]
prod = a * b
```

```
a =

1 2 3

2 3 4

1 2 5
```

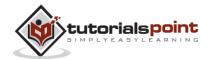

```
b =
         1
              3
    2
    5
          0
              -2
    2
          3
              -1
prod =
   18
         10
              -4
   27
         14
              -4
   22
         16
              -6
```

## **Determinant of a Matrix**

Determinant of a matrix is calculated using the **det** function of MATLAB. Determinant of a matrix A is given by det(A).

#### **Example**

Create a script file with the following code:

```
a = [ 1 2 3; 2 3 4; 1 2 5]
det(a)
```

When you run the file, it displays the following result:

```
a =

1 2 3

2 3 4

1 2 5

ans =

-2
```

## **Inverse of a Matrix**

The inverse of a matrix A is denoted by  $A^{-1}$  such that the following relationship holds:

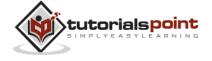

```
AA-1 = A-1A = 1
```

The inverse of a matrix does not always exist. If the determinant of the matrix is zero, then the inverse does not exist and the matrix is singular.

Inverse of a matrix in MATLAB is calculated using the **inv** function. Inverse of a matrix A is given by inv(A).

#### **Example**

Create a script file and type the following code:

```
a = [ 1 2 3; 2 3 4; 1 2 5]
inv(a)
```

```
a =
    1
         2
              3
         3
              4
              5
    1
         2
ans =
  -3.5000
           2.0000
                      0.5000
   3.0000
          -1.0000
                     -1.0000
  -0.5000
                0
                     0.5000
```

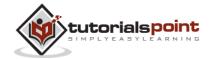

# 13. ARRAYS

All variables of all data types in MATLAB are multidimensional arrays. A vector is a one-dimensional array and a matrix is a two-dimensional array.

We have already discussed vectors and matrices. In this chapter, we will discuss multidimensional arrays. However, before that, let us discuss some special types of arrays.

## Special Arrays in MATLAB

In this section, we will discuss some functions that create some special arrays. For all these functions, a single argument creates a square array, double arguments create rectangular array.

The **zeros()** function creates an array of all zeros:

For example:

```
zeros(5)
```

MATLAB will execute the above statement and return the following result:

```
ans =
        0
                      0
        0
             0
                 0
                      0
        0
             0
                 0
                      0
             0
                 0
                      0
   0
        0
   0
                      0
```

The **ones()** function creates an array of all ones:

For example:

```
ones(4,3)
```

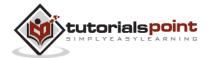

The eye() function creates an identity matrix.

For example:

```
eye(4)
```

MATLAB will execute the above statement and return the following result:

```
ans =

1 0 0 0

0 1 0 0

0 0 1 0

0 0 1 0

0 0 1
```

The rand() function creates an array of uniformly distributed random numbers on (0,1):

For example:

```
rand(3, 5)
```

```
ans =

0.8147  0.9134  0.2785  0.9649  0.9572

0.9058  0.6324  0.5469  0.1576  0.4854

0.1270  0.0975  0.9575  0.9706  0.8003
```

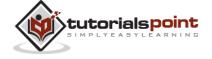

## A Magic Square

A **magic square** is a square that produces the same sum, when its elements are added row-wise, column-wise or diagonally.

The **magic()** function creates a magic square array. It takes a singular argument that gives the size of the square. The argument must be a scalar greater than or equal to 3.

```
magic(4)
```

MATLAB will execute the above statement and return the following result:

```
ans =
             3
   16
        2
                  13
        11
             10
                  8
   5
   9
        7
             6
                 12
        14
             15
                   1
   4
```

## **Multidimensional Arrays**

An array having more than two dimensions is called a multidimensional array in MATLAB. Multidimensional arrays in MATLAB are an extension of the normal two-dimensional matrix.

Generally to generate a multidimensional array, we first create a two-dimensional array and extend it.

For example, let's create a two-dimensional array a.

```
a = [7 9 5; 6 1 9; 4 3 2]
```

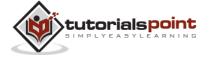

The array a is a 3-by-3 array; we can add a third dimension to a, by providing the values like:

```
a(:,:,2)=[123;456;789]
```

MATLAB will execute the above statement and return the following result:

```
a(:,:,1) =
   7
       9 5
       1 9
           2
       3
a(:,:,2) =
   1
       2
           3
       5
           6
   7
       8
           9
```

We can also create multidimensional arrays using the ones(), zeros() or the rand() functions.

For example,

```
b = rand(4,3,2)
```

```
b(:,:,1) =
  0.0344 0.7952
                   0.6463
  0.4387 0.1869
                   0.7094
  0.3816
         0.4898
                   0.7547
  0.7655 0.4456
                   0.2760
b(:,:,2) =
  0.6797
           0.4984
                   0.2238
```

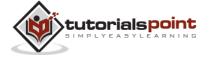

```
      0.6551
      0.9597
      0.7513

      0.1626
      0.3404
      0.2551

      0.1190
      0.5853
      0.5060
```

We can also use the **cat()** function to build multidimensional arrays. It concatenates a list of arrays along a specified dimension:

Syntax for the cat() function is:

```
B = cat(dim, A1, A2...)
```

Where,

B is the new array created

A1, A2, ... are the arrays to be concatenated

dim is the dimension along which to concatenate the arrays

#### **Example**

Create a script file and type the following code into it:

```
a = [9 8 7; 6 5 4; 3 2 1];
b = [1 2 3; 4 5 6; 7 8 9];
c = cat(3, a, b, [ 2 3 1; 4 7 8; 3 9 0])
```

When you run the file, it displays:

```
c(:,:,1) =
   9 8
            7
   6
        5
           4
   3
        2
            1
c(:,:,2) =
        2
        5
            6
   7
     8
           9
c(:,:,3) =
```

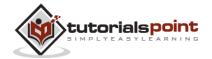

| 2 | 3 | 1 |
|---|---|---|
| 4 | 7 | 8 |
| 3 | 9 | 0 |

# **Array Functions**

MATLAB provides the following functions to sort, rotate, permute, reshape, or shift array contents.

| Function   | Purpose                                               |
|------------|-------------------------------------------------------|
| length     | Length of vector or largest array dimension           |
| ndims      | Number of array dimensions                            |
| numel      | Number of array elements                              |
| size       | Array dimensions                                      |
| iscolumn   | Determines whether input is column vector             |
| isempty    | Determines whether array is empty                     |
| ismatrix   | Determines whether input is matrix                    |
| isrow      | Determines whether input is row vector                |
| isscalar   | Determines whether input is scalar                    |
| isvector   | Determines whether input is vector                    |
| blkdiag    | Constructs block diagonal matrix from input arguments |
| circshift  | Shifts array circularly                               |
| ctranspose | Complex conjugate transpose                           |

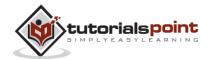

| diag      | Diagonal matrices and diagonals of matrix             |
|-----------|-------------------------------------------------------|
| flipdim   | Flips array along specified dimension                 |
| fliplr    | Flips matrix from left to right                       |
| flipud    | Flips matrix up to down                               |
| ipermute  | Inverses permute dimensions of N-D array              |
| permute   | Rearranges dimensions of N-D array                    |
| repmat    | Replicates and tile array                             |
| reshape   | Reshapes array                                        |
| rot90     | Rotates matrix 90 degrees                             |
| shiftdim  | Shifts dimensions                                     |
| issorted  | Determines whether set elements are in sorted order   |
| sort      | Sorts array elements in ascending or descending order |
| sortrows  | Sorts rows in ascending order                         |
| squeeze   | Removes singleton dimensions                          |
| transpose | Transpose                                             |
| vectorize | Vectorizes expression                                 |

## Examples

The following examples illustrate some of the functions mentioned above.

### Length, Dimension and Number of elements:

Create a script file and type the following code into it:

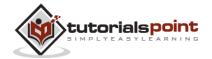

```
x = [7.1, 3.4, 7.2, 28/4, 3.6, 17, 9.4, 8.9];
length(x) % length of x vector
y = rand(3, 4, 5, 2);
ndims(y) % no of dimensions in array y
s = ['Zara', 'Nuha', 'Shamim', 'Riz', 'Shadab'];
numel(s) % no of elements in s
```

```
ans =

8

ans =

4

ans =

23
```

Circular Shifting of the Array Elements:

Create a script file and type the following code into it:

```
a =

1 2 3

4 5 6

7 8 9
```

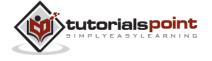

```
b =
   7
        8
           9
        2
             3
        5
c =
   8
        9
          7
   2
        3
             1
   5
        6
             4
```

## **Sorting Arrays**

Create a script file and type the following code into it:

```
v = [ 23 45 12 9 5 0 19 17] % horizonal vector
sort(v) %sorting v

m = [2 6 4; 5 3 9; 2 0 1] % two dimensional array
sort(m, 1) % sorting m along the row
sort(m, 2) % sorting m along the column
```

```
v =
  23
       45
            12 9 5
                              19
                                   17
ans =
        5
            9
                12
                    17
                         19
                              23
                                   45
m =
   2
        6
            4
        3
   5
            9
   2
        0
            1
```

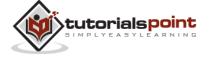

```
ans =
    2
          0
                1
    2
          3
                4
    5
                9
          6
ans =
    2
          4
                6
    3
          5
                9
    0
          1
                2
```

## **Cell Array**

Cell arrays are arrays of indexed cells where each cell can store an array of a different dimensions and data types.

The **cell** function is used for creating a cell array. Syntax for the cell function is:

```
C = cell(dim)
C = cell(dim1,...,dimN)
D = cell(obj)
```

Where,

C is the cell array;

dim is a scalar integer or vector of integers that specifies the dimensions of cell array C;

 $\mathit{dim1}, \ldots, \mathit{dimN}$  are scalar integers that specify the dimensions of C;

obj is One of the following:

Java array or object

.NET array of type System.String or System.Object

#### **Example**

Create a script file and type the following code into it:

```
c = cell(2, 5);
c = {'Red', 'Blue', 'Green', 'Yellow', 'White'; 1 2 3 4 5}
```

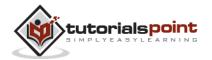

```
c =

'Red' 'Blue' 'Green' 'Yellow' 'White'

[ 1] [ 2] [ 3] [ 4] [ 5]
```

## **Accessing Data in Cell Arrays**

There are two ways to refer to the elements of a cell array:

Enclosing the indices in first bracket (), to refer to sets of cells

Enclosing the indices in braces {}, to refer to the data within individual cells

When you enclose the indices in first bracket, it refers to the set of cells.

Cell array indices in smooth parentheses refer to sets of cells.

For example:

```
c = {'Red', 'Blue', 'Green', 'Yellow', 'White'; 1 2 3 4 5};
c(1:2,1:2)
```

MATLAB will execute the above statement and return the following result:

```
ans =

'Red' 'Blue'

[ 1] [ 2]
```

You can also access the contents of cells by indexing with curly braces.

For example:

```
c = {'Red', 'Blue', 'Green', 'Yellow', 'White'; 1 2 3 4 5};
c{1, 2:4}
```

```
ans =
Blue
```

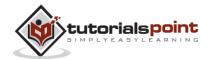

```
ans =

Green

ans =

Yellow
```

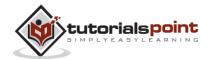

# 14. COLON NOTATION

The **colon(:)** is one of the most useful operator in MATLAB. It is used to create vectors, subscript arrays, and specify for iterations.

If you want to create a row vector, containing integers from 1 to 10, you write:

```
1:10
```

MATLAB executes the statement and returns a row vector containing the integers from 1 to 10:

```
ans =

1 2 3 4 5 6 7 8 9 10
```

If you want to specify an increment value other than one, for example:

```
100: -5: 50
```

MATLAB executes the statement and returns the following result:

```
ans = 100 95 90 85 80 75 70 65 60 55 50
```

Let us take another example:

```
0:pi/8:pi
```

```
ans =

Columns 1 through 7

0 0.3927 0.7854 1.1781 1.5708 1.9635 2.3562

Columns 8 through 9

2.7489 3.1416
```

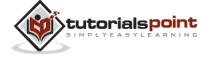

You can use the colon operator to create a vector of indices to select rows, columns or elements of arrays.

The following table describes its use for this purpose (let us have a matrix A):

| Format     | Purpose                                                                                                    |
|------------|----------------------------------------------------------------------------------------------------|
| A(:,j)     | is the jth column of A.                                                                                                    |
| A(i,:)     | is the ith row of A.                                                                                                    |
| A(:,:)     | is the equivalent two-dimensional array. For matrices this is the same as A.                                                                                                    |
| A(j:k)     | is A(j), A(j+1),,A(k).                                                                                                    |
| A(:,j:k)   | is A(:,j), A(:,j+1),,A(:,k).                                                                                                    |
| A(:,:,k)   | is the k <sup>th</sup> page of three-dimensional array A.                                                                                                    |
| A(i,j,k,:) | is a vector in four-dimensional array A. The vector includes $A(i,j,k,1)$ , $A(i,j,k,2)$ , $A(i,j,k,3)$ , and so on.                                                                                                    |
| A(:)       | is all the elements of A, regarded as a single column. On the left side of an assignment statement, A(:) fills A, preserving its shape from before. In this case, the right side must contain the same number of elements as A. |

### **Example**

Create a script file and type the following code in it:

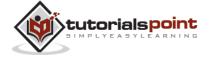

```
1 2 3 4
  4 5 6 7
  7 8 9 10
ans =
  2
  5
  8
ans =
  2
    3
  5
      6
  8
      9
ans =
  5
     6
  8
      9
```

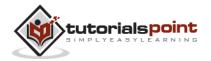

# 15. NUMBERS

MATLAB supports various numeric classes that include signed and unsigned integers and single-precision and double-precision floating-point numbers. By default, MATLAB stores all numeric values as double-precision floating point numbers.

You can choose to store any number or array of numbers as integers or as single-precision numbers.

All numeric types support basic array operations and mathematical operations.

## **Conversion to Various Numeric Data Types**

MATLAB provides the following functions to convert to various numeric data types:

| Function | Purpose                             |
|----------|-------------------------------------|
| Double   | Converts to double precision number |
| Single   | Converts to single precision number |
| int8     | Converts to 8-bit signed integer    |
| int16    | Converts to 16-bit signed integer   |
| int32    | Converts to 32-bit signed integer   |
| int64    | Converts to 64-bit signed integer   |
| uint8    | Converts to 8-bit unsigned integer  |
| uint16   | Converts to 16-bit unsigned integer |
| uint32   | Converts to 32-bit unsigned integer |
| uint64   | Converts to 64-bit unsigned integer |

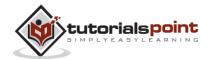

### **Example**

Create a script file and type the following code:

```
x = single([5.32 3.47 6.28]) .* 7.5
x = double([5.32 3.47 6.28]) .* 7.5
x = int8([5.32 3.47 6.28]) .* 7.5
x = int16([5.32 3.47 6.28]) .* 7.5
x = int32([5.32 3.47 6.28]) .* 7.5
x = int64([5.32 3.47 6.28]) .* 7.5
```

When you run the file, it shows the following result:

```
x =
  39.9000
           26.0250 47.1000
x =
  39.9000 26.0250 47.1000
x =
  38
     23 45
x =
    38
          23
                45
x =
                  23
                            45
        38
x =
                                 23
               38
                                                   45
```

#### **Example**

Let us extend the previous example a little more. Create a script file and type the following code:

```
x = int32([5.32 3.47 6.28]) .* 7.5
```

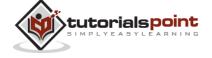

```
x = int64([5.32 3.47 6.28]) .* 7.5

x = num2cell(x)
```

```
x =
38 23 45

x =
38 23 45

x =
[38] [23] [45]
```

## **Smallest and Largest Integers**

The functions **intmax()** and **intmin()** return the maximum and minimum values that can be represented with all types of integer numbers.

Both the functions take the integer data type as the argument, for example, intmax(int8) or intmin(int64) and return the maximum and minimum values that you can represent with the integer data type.

#### **Example**

The following example illustrates how to obtain the smallest and largest values of integers. Create a script file and write the following code in it:

```
% displaying the smallest and largest signed integer data
str = 'The range for int8 is:\n\t%d to %d ';
sprintf(str, intmin('int8'), intmax('int8'))
str = 'The range for int16 is:\n\t%d to %d ';
sprintf(str, intmin('int16'), intmax('int16'))
str = 'The range for int32 is:\n\t%d to %d ';
sprintf(str, intmin('int32'), intmax('int32'))
str = 'The range for int64 is:\n\t%d to %d ';
```

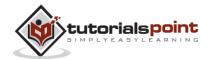

```
sprintf(str, intmin('int64'), intmax('int64'))

% displaying the smallest and largest unsigned integer data
str = 'The range for uint8 is:\n\t%d to %d ';
sprintf(str, intmin('uint8'), intmax('uint8'))

str = 'The range for uint16 is:\n\t%d to %d ';
sprintf(str, intmin('uint16'), intmax('uint16'))

str = 'The range for uint32 is:\n\t%d to %d ';
sprintf(str, intmin('uint32'), intmax('uint32'))

str = 'The range for uint64 is:\n\t%d to %d ';
sprintf(str, intmin('uint64'), intmax('uint64'))
```

```
ans =
The range for int8 is:
        -128 to 127

ans =
The range for int16 is:
        -32768 to 32767

ans =
The range for int32 is:
        -2147483648 to 2147483647

ans =
The range for int64 is:
        -9223372036854775808 to 9223372036854775807

ans =
The range for uint8 is:
```

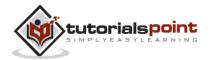

```
0 to 255
ans =
The range for uint16 is:
    0 to 65535
ans =
The range for uint32 is:
    0 to 4294967295
ans =
The range for uint64 is:
    0 to 1.844674e+19
```

## **Smallest and Largest Floating Point Numbers**

The functions **realmax()** and **realmin()** return the maximum and minimum values that can be represented with floating point numbers.

Both the functions when called with the argument 'single', return the maximum and minimum values that you can represent with the single-precision data type and when called with the argument 'double', return the maximum and minimum values that you can represent with the double-precision data type.

#### Example

The following example illustrates how to obtain the smallest and largest floating point numbers. Create a script file and write the following code in it:

```
% displaying the smallest and largest single-precision
% floating point number
str = 'The range for single is:\n\t%g to %g and\n\t %g to %g';
sprintf(str, -realmax('single'), -realmin('single'), ...
    realmin('single'), realmax('single'))
% displaying the smallest and largest double-precision
% floating point number
```

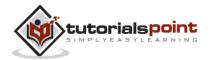

```
str = 'The range for double is:\n\t%g to %g and\n\t %g to %g';
sprintf(str, -realmax('double'), -realmin('double'), ...
realmin('double'), realmax('double'))
```

```
ans =
The range for single is:
    -3.40282e+38 to -1.17549e-38 and
    1.17549e-38 to 3.40282e+38
ans =
The range for double is:
    -1.79769e+308 to -2.22507e-308 and
    2.22507e-308 to 1.79769e+308
```

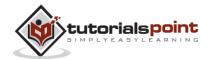

# 16. STRINGS

Creating a character string is quite simple in MATLAB. In fact, we have used it many times. For example, you type the following in the command prompt:

```
my_string = 'Tutorial''s Point'
```

MATLAB will execute the above statement and return the following result:

```
my_string =
Tutorial's Point
```

MATLAB considers all variables as arrays, and strings are considered as character arrays. Let us use the **whos** command to check the variable created above:

```
whos
```

MATLAB will execute the above statement and return the following result:

```
Name Size Bytes Class Attributes
my_string 1x16 32 char
```

Interestingly, you can use numeric conversion functions like **uint8** or **uint16** to convert the characters in the string to their numeric codes. The **char** function converts the integer vector back to characters:

#### **Example**

Create a script file and type the following code into it:

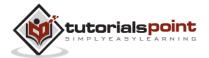

```
str ascii =
 Columns 1 through 14
  84 117 116 111 114 105 97 108 39 115 32 80 111 105
 Columns 15 through 16
 110 116
str_back_to_char =
Tutorial's Point
str_16bit =
 Columns 1 through 10
    84
          117
                 116
                         111
                               114
                                       105
                                              97
                                                             39
                                                                   115
                                                     108
 Columns 11 through 16
    32
           80
                 111
                         105
                               110
                                       116
str_back_to_char =
Tutorial's Point
```

## Rectangular Character Array

The strings we have discussed so far are one-dimensional character arrays; however, we need to store more than that. We need to store more dimensional textual data in our program. This is achieved by creating rectangular character arrays.

Simplest way of creating a rectangular character array is by concatenating two or more one-dimensional character arrays, either vertically or horizontally as required.

You can combine strings vertically in either of the following ways:

Using the MATLAB concatenation operator [] and separating each row with a semicolon (;). Please note that in this method each row must contain the same number of characters. For strings with different lengths, you should pad with space characters as needed.

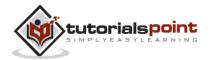

Using the **char** function. If the strings are of different lengths, char pads the shorter strings with trailing blanks so that each row has the same number of characters.

#### **Example**

Create a script file and type the following code into it:

```
doc_profile = ['Zara Ali '; ...

'Sr. Surgeon '; ...

'R N Tagore Cardiology Research Center']

doc_profile = char('Zara Ali', 'Sr. Surgeon', ...

'RN Tagore Cardiology Research Center')
```

When you run the file, it displays the following result:

```
doc_profile =
Zara Ali
Sr. Surgeon
R N Tagore Cardiology Research Center
doc_profile =
Zara Ali
Sr. Surgeon
RN Tagore Cardiology Research Center
```

You can combine strings horizontally in either of the following ways:

Using the MATLAB concatenation operator, [] and separating the input strings with a comma or a space. This method preserves any trailing spaces in the input arrays.

Using the string concatenation function, **strcat**. This method removes trailing spaces in the inputs

#### Example

Create a script file and type the following code into it:

```
name = 'Zara Ali ';
position = 'Sr. Surgeon ';
```

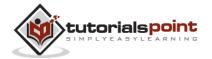

```
worksAt = 'R N Tagore Cardiology Research Center';
profile = [name ', ' position ', ' worksAt]
profile = strcat(name, ', ', position, ', ', worksAt)
```

## Combining Strings into a Cell Array

From our previous discussion, it is clear that combining strings with different lengths could be a pain as all strings in the array has to be of the same length. We have used blank spaces at the end of strings to equalize their length.

However, a more efficient way to combine the strings is to convert the resulting array into a cell array.

MATLAB cell array can hold different sizes and types of data in an array. Cell arrays provide a more flexible way to store strings of varying length.

The **cellstr** function converts a character array into a cell array of strings.

#### **Example**

Create a script file and type the following code into it:

```
name = 'Zara Ali ';
position = 'Sr. Surgeon ';
worksAt = 'R N Tagore Cardiology Research Center';
profile = char(name, position, worksAt);
profile = cellstr(profile);
disp(profile)
```

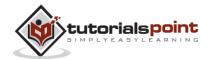

'Zara Ali'

'Sr. Surgeon'

'R N Tagore Cardiology Research Center'

## **String Functions in MATLAB**

MATLAB provides numerous string functions creating, combining, parsing, comparing and manipulating strings.

Following table provides brief description of the string functions in MATLAB:

| Function                                                                       | Purpose                                           |  |
|--------------------------------------------------------------------------------|---------------------------------------------------|--|
| Functions for storing text in character arrays, combine character arrays, etc. |                                                   |  |
| blanks                                                                         | Create string of blank characters                 |  |
| cellstr                                                                        | Create cell array of strings from character array |  |
| char                                                                           | Convert to character array (string)               |  |
| iscellstr                                                                      | Determine whether input is cell array of strings  |  |
| ischar                                                                         | Determine whether item is character array         |  |
| sprintf                                                                        | Format data into string                           |  |
| strcat                                                                         | Concatenate strings horizontally                  |  |
| strjoin                                                                        | Join strings in cell array into single string     |  |
| Functions for identifying parts of strings, find and replace substrings        |                                                   |  |
| ischar                                                                         | Determine whether item is character array         |  |
| isletter                                                                       | Array elements that are alphabetic letters        |  |

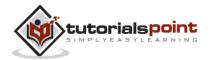

| isspace                         | Array elements that are space characters                 |  |  |
|---------------------------------|----------------------------------------------------------|--|--|
| isstrprop                       | Determine whether string is of specified category        |  |  |
| sscanf                          | Read formatted data from string                          |  |  |
| strfind                         | Find one string within another                           |  |  |
| strrep                          | Find and replace substring                               |  |  |
| strsplit                        | Split string at specified delimiter                      |  |  |
| strtok                          | Selected parts of string                                 |  |  |
| validatestring                  | Check validity of text string                            |  |  |
| symvar                          | Determine symbolic variables in expression               |  |  |
| regexp                          | Match regular expression (case sensitive)                |  |  |
| regexpi                         | Match regular expression (case insensitive)              |  |  |
| regexprep                       | Replace string using regular expression                  |  |  |
| regexptranslate                 | Translate string into regular expression                 |  |  |
| Functions for string comparison |                                                          |  |  |
| strcmp                          | Compare strings (case sensitive)                         |  |  |
| strcmpi                         | Compare strings (case insensitive)                       |  |  |
| strncmp                         | Compare first n characters of strings (case sensitive)   |  |  |
| strncmpi                        | Compare first n characters of strings (case insensitive) |  |  |

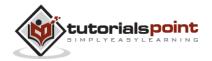

| Functions for changing string to upper- or lowercase, creating or removing white space |                                                     |  |
|----------------------------------------------------------------------------------------|-----------------------------------------------------|--|
| deblank                                                                                | Strip trailing blanks from end of string            |  |
| strtrim                                                                                | Remove leading and trailing white space from string |  |
| lower                                                                                  | Convert string to lowercase                         |  |
| upper                                                                                  | Convert string to uppercase                         |  |
| strjust                                                                                | Justify character array                             |  |

#### **Examples**

The following examples illustrate some of the above-mentioned string functions:

### **Formatting Strings**

Create a script file and type the following code into it:

```
A = pi*1000*ones(1,5);
sprintf(' %f \n %.2f \n %+.2f \n %12.2f \n %012.2f \n', A)
```

When you run the file, it displays the following result:

```
ans =

3141.592654

3141.59

+3141.59

3141.59

000003141.59
```

#### **Joining Strings**

Create a script file and type the following code into it:

```
%cell array of strings
```

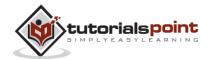

```
str_array = {'red', 'blue', 'green', 'yellow', 'orange'};

% Join strings in cell array into single string
str1 = strjoin("-", str_array)
str2 = strjoin(",", str_array)
```

```
str1 =
red blue green yellow orange
str2 =
red , blue , green , yellow , orange
```

#### **Finding and Replacing Strings**

Create a script file and type the following code into it:

```
students = {'Zara Ali', 'Neha Bhatnagar', ...
    'Monica Malik', 'Madhu Gautam', ...
    'Madhu Sharma', 'Bhawna Sharma',...
    'Nuha Ali', 'Reva Dutta', ...
    'Sunaina Ali', 'Sofia Kabir'};

% The strrep function searches and replaces sub-string.
new_student = strrep(students(8), 'Reva', 'Poulomi')
% Display first names
first_names = strtok(students)
```

```
new_student =
```

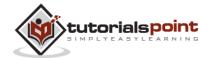

```
'Poulomi Dutta'

first_names =

Columns 1 through 6

'Zara' 'Neha' 'Monica' 'Madhu' 'Madhu' 'Bhawna'

Columns 7 through 10

'Nuha' 'Reva' 'Sunaina' 'Sofia'
```

### **Comparing Strings**

Create a script file and type the following code into it:

```
str1 = 'This is test'
str2 = 'This is text'
if (strcmp(str1, str2))
sprintf('%s and %s are equal', str1, str2)
else
sprintf('%s and %s are not equal', str1, str2)
end
```

```
str1 =
This is test
str2 =
This is text
ans =
This is test and This is text are not equal
```

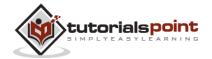

# 17. FUNCTIONS

A function is a group of statements that together perform a task. In MATLAB, functions are defined in separate files. The name of the file and of the function should be the same.

Functions operate on variables within their own workspace, which is also called the **local workspace**, separate from the workspace you access at the MATLAB command prompt which is called the **base workspace**.

Functions can accept more than one input arguments and may return more than one output arguments

Syntax of a function statement is:

```
function [out1,out2, ..., outN] = myfun(in1,in2,in3, ..., inN)
```

#### Example

The following function named *mymax* should be written in a file named *mymax.m*. It takes five numbers as argument and returns the maximum of the numbers.

Create a function file, named mymax.m and type the following code in it:

```
function max = mymax(n1, n2, n3, n4, n5)
%This function calculates the maximum of the
% five numbers given aS input
max = n1;
if(n2 > max)
    max = n2;
end
if(n3 > max)
    max = n3;
end
if(n4 > max)
    max = n4;
```

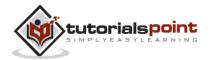

```
end
if(n5 > max)
    max = n5;
end
```

The first line of a function starts with the keyword **function**. It gives the name of the function and order of arguments. In our example, the *mymax* function has five input arguments and one output argument.

The comment lines that come right after the function statement provide the help text. These lines are printed when you type:

```
help mymax
```

MATLAB will execute the above statement and return the following result:

```
This function calculates the maximum of the five numbers given as input
```

You can call the function as:

```
mymax(34, 78, 89, 23, 11)
```

MATLAB will execute the above statement and return the following result:

```
ans = 89
```

## **Anonymous Functions**

An anonymous function is like an inline function in traditional programming languages, defined within a single MATLAB statement. It consists of a single MATLAB expression and any number of input and output arguments.

You can define an anonymous function right at the MATLAB command line or within a function or script.

This way you can create simple functions without having to create a file for them.

The syntax for creating an anonymous function from an expression is

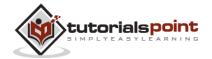

```
f = @(arglist)expression
```

#### Example

In this example, we will write an anonymous function named power, which will take two numbers as input and return first number raised to the power of the second number.

Create a script file and type the following code in it:

```
power = @(x, n) x.^n;
result1 = power(7, 3)
result2 = power(49, 0.5)
result3 = power(10, -10)
result4 = power (4.5, 1.5)
```

When you run the file, it displays:

```
result1 = 343

result2 = 7

result3 = 1.0000e-10

result4 = 9.5459
```

# **Primary and Sub-Functions**

Any function other than an anonymous function must be defined within a file. Each function file contains a required primary function that appears first and any number of optional sub-functions that comes after the primary function and used by it.

Primary functions can be called from outside of the file that defines them, either from command line or from other functions, but sub-functions cannot be called from command line or other functions, outside the function file.

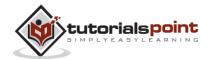

Sub-functions are visible only to the primary function and other sub-functions within the function file that defines them.

#### **Example**

Let us write a function named quadratic that would calculate the roots of a quadratic equation. The function would take three inputs, the quadratic coefficient, the linear co-efficient and the constant term. It would return the roots.

The function file quadratic.m will contain the primary function *quadratic* and the sub-function *disc*, which calculates the discriminant.

Create a function file *quadratic.m* and type the following code in it:

```
function [x1,x2] = quadratic(a,b,c)
%this function returns the roots of
% a quadratic equation.
% It takes 3 input arguments
% which are the co-efficients of x2, x and the
%constant term
% It returns the roots
d = disc(a,b,c);
x1 = (-b + d) / (2*a);
x2 = (-b - d) / (2*a);
end % end of quadratic

function dis = disc(a,b,c)
%function calculates the discriminant
dis = sqrt(b^2 - 4*a*c);
end % end of sub-function
```

You can call the above function from command prompt as:

```
quadratic(2,4,-4)
```

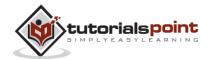

MATLAB will execute the above statement and will give the following result:

```
ans = 0.7321
```

#### **Nested Functions**

You can define functions within the body of another function. These are called nested functions. A nested function contains any or all of the components of any other function.

Nested functions are defined within the scope of another function and they share access to the containing function's workspace.

A nested function follows the below syntax:

```
function x = A(p1, p2)
...
B(p2)
  function y = B(p3)
  ...
  end
...
end
```

#### **Example**

Let us rewrite the function *quadratic*, from previous example, however, this time the disc function will be a nested function.

Create a function file *quadratic2.m* and type the following code in it:

```
function [x1,x2] = quadratic2(a,b,c)
function disc % nested function

d = sqrt(b^2 - 4*a*c);
end % end of function disc
```

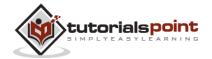

```
disc;
x1 = (-b + d) / (2*a);
x2 = (-b - d) / (2*a);
end % end of function quadratic2
```

You can call the above function from command prompt as:

```
quadratic2(2,4,-4)
```

MATLAB will execute the above statement and return the following result:

```
ans = 0.7321
```

### **Private Functions**

A private function is a primary function that is visible only to a limited group of other functions. If you do not want to expose the implementation of a function(s), you can create them as private functions.

Private functions reside in **subfolders** with the special name **private**.

They are visible only to functions in the parent folder.

#### **Example**

Let us rewrite the *quadratic* function. This time, however, the *disc* function calculating the discriminant, will be a private function.

Create a subfolder named private in working directory. Store the following function file *disc.m* in it:

```
function dis = disc(a,b,c)
%function calculates the discriminant
dis = sqrt(b^2 - 4*a*c);
end % end of sub-function
```

Create a function quadratic3.m in your working directory and type the following code in it:

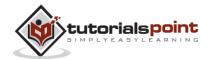

```
function [x1,x2] = quadratic3(a,b,c)
%this function returns the roots of
% a quadratic equation.
% It takes 3 input arguments
% which are the co-efficients of x2, x and the
%constant term
% It returns the roots
d = disc(a,b,c);
x1 = (-b + d) / (2*a);
x2 = (-b - d) / (2*a);
end % end of quadratic3
```

You can call the above function from command prompt as:

```
quadratic3(2,4,-4)
```

MATLAB will execute the above statement and return the following result:

```
ans = 0.7321
```

### **Global Variables**

Global variables can be shared by more than one function. For this, you need to declare the variable as global in all the functions.

If you want to access that variable from the base workspace, then declare the variable at the command line.

The global declaration must occur before the variable is actually used in a function. It is a good practice to use capital letters for the names of global variables to distinguish them from other variables.

#### Example

Let us create a function file named average.m and type the following code in it:

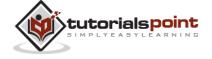

```
function avg = average(nums)
global TOTAL
avg = sum(nums)/TOTAL;
end
```

Create a script file and type the following code in it:

```
global TOTAL;

TOTAL = 10;

n = [34, 45, 25, 45, 33, 19, 40, 34, 38, 42];

av = average(n)
```

When you run the file, it will display the following result:

```
av = 35.5000
```

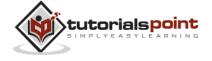

# 18. DATA IMPORT

Importing data in MATLAB means loading data from an external file. The **importdata** function allows loading various data files of different formats. It has the following five forms:

| S.N. | Function and Description                                                                                                    |
|------|----------------------------------------------------------------------------------------------------|
| 1    | A = importdata(filename)                                                                                                    |
|      | Loads data into array A from the file denoted by filename.                                                                                                    |
| 2    | A = importdata('-pastespecial')                                                                                                    |
|      | Loads data from the system clipboard rather than from a file.                                                                                                    |
| 3    | A = importdata(, delimiterIn)                                                                                                    |
|      | Interprets <i>delimiterIn</i> as the column separator in ASCII file, filename, or the clipboard data. You can use <i>delimiterIn</i> with any of the input arguments in the above syntaxes.                        |
| 4    | A = importdata(, delimiterIn, headerlinesIn)                                                                                                    |
|      | Loads data from ASCII file, filename, or the clipboard, reading numeric data starting from line $headerlinesIn+1$ .                                                                                                |
| 5    | [A, delimiterOut, headerlinesOut] = importdata()                                                                                                    |
|      | dditionally returns the detected delimiter character for the input ASCII file indelimiterOut and the detected number of header lines in headerlinesOut, using any of the input arguments in the previous syntaxes. |

By default, Octave does not have support for *importdata()* function, so you will have to search and install this package to make following examples work with your Octave installation.

#### Example 1

Let us load and display an image file. Create a script file and type the following code in it:

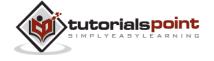

```
filename = 'smile.jpg';
A = importdata(filename);
image(A);
```

When you run the file, MATLAB displays the image file. However, you must store it in the current directory.

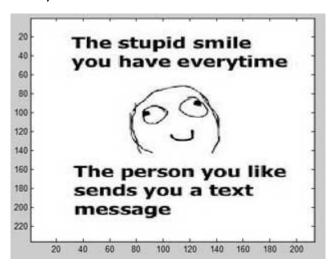

#### Example 2

In this example, we import a text file and specify Delimiter and Column Header. Let us create a space-delimited ASCII file with column headers, named weeklydata.txt.

Our text file weeklydata.txt looks like this:

| SunDay | MonDay | TuesDay | WednesDay | ThursDa | ay FriD | ay SaturdDay |
|--------|--------|---------|-----------|---------|---------|--------------|
| 95.01  | 76.21  | 61.54   | 40.57     | 55.79   | 70.28   | 81.53        |
| 73.11  | 45.65  | 79.19   | 93.55     | 75.29   | 69.87   | 74.68        |
| 60.68  | 41.85  | 92.18   | 91.69     | 81.32   | 90.38   | 74.51        |
| 48.60  | 82.14  | 73.82   | 41.03     | 0.99    | 67.22   | 93.18        |
| 89.13  | 44.47  | 57.63   | 89.36     | 13.89   | 19.88   | 46.60        |

Create a script file and type the following code in it:

```
filename = 'weeklydata.txt';
delimiterIn = ' ';
```

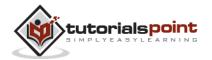

```
headerlinesIn = 1;
A = importdata(filename, delimiterIn, headerlinesIn);
% View data
for k = [1:7]
  disp(A.colheaders{1, k})
  disp(A.data(:, k))
  disp(' ')
end
```

When you run the file, it displays the following result:

```
SunDay
  95.0100
  73.1100
  60.6800
  48.6000
  89.1300
MonDay
  76.2100
  45.6500
  41.8500
  82.1400
  44.4700
TuesDay
  61.5400
  79.1900
```

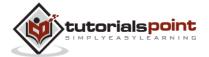

| 92.18    | 300 |
|----------|-----|
| 73.82    | 200 |
| 57.63    | 300 |
|          |     |
| WednesDa | ay  |
| 40.57    | '00 |
| 93.55    | 500 |
| 91.69    | 900 |
| 41.03    | 300 |
| 89.36    | 500 |
|          |     |
| ThursDay | у   |
| 55.79    | 900 |
| 75.29    | 900 |
| 81.32    | 200 |
| 0.990    | 00  |
| 13.89    | 900 |
|          |     |
| FriDay   |     |
| 70.28    | 300 |
| 69.87    | '00 |
| 90.38    | 300 |
| 67.22    | 200 |
| 19.88    | 300 |
|          |     |
| SatureDa | ay  |
| 81.53    | 800 |

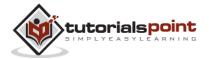

| 74.6800 |  |  |
|---------|--|--|
| 74.5100 |  |  |
| 93.1800 |  |  |
| 46.6000 |  |  |

#### Example 3

In this example, let us import data from clipboard.

Copy the following lines to the clipboard:

#### **Mathematics is simple**

Create a script file and type the following code:

```
A = importdata('-pastespecial')
```

When you run the file, it displays the following result:

```
A =

'Mathematics is simple'
```

### Low-Level File I/O

The *importdata* function is a high-level function. The low-level file I/O functions in MATLAB allow the most control over reading or writing data to a file. However, these functions need more detailed information about your file to work efficiently.

MATLAB provides the following functions for read and write operations at the byte or character level:

| Function | Description                       |
|----------|-----------------------------------|
| fclose   | Close one or all open files       |
| feof     | Test for end-of-file              |
| ferror   | Information about file I/O errors |

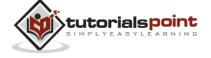

| fgetl   | Read line from file, removing newline characters       |
|---------|--------------------------------------------------------|
| fgets   | Read line from file, keeping newline characters        |
| fopen   | Open file, or obtain information about open files      |
| fprintf | Write data to text file                                |
| fread   | Read data from binary file                             |
| frewind | Move file position indicator to beginning of open file |
| fscanf  | Read data from text file                               |
| fseek   | Move to specified position in file                     |
| ftell   | Position in open file                                  |
| fwrite  | Write data to binary file                              |

# Import Text Data Files with Low-Level I/O

MATLAB provides the following functions for low-level import of text data files:

The **fscanf** function reads formatted data in a text or ASCII file.

The **fgetI** and **fgets** functions read one line of a file at a time, where a newline character separates each line.

The **fread** function reads a stream of data at the byte or bit level.

#### **Example**

We have a text data file 'myfile.txt' saved in our working directory. The file stores rainfall data for three months; June, July and August for the year 2012.

The data in myfile.txt contains repeated sets of time, month and rainfall measurements at five places. The header data stores the number of months M; so we have M sets of measurements.

The file looks like this:

Rainfall Data

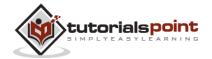

Months: June, July, August M=312:00:00 June-2012 17.21 28.52 39.78 16.55 23.67 19.15 0.35 17.57 NaN 12.01 17.92 28.49 17.40 17.06 11.09 9.59 9.33 NaN 0.31 0.23 10.46 13.17 NaN 14.89 19.33 20.97 19.50 17.65 14.45 14.00 18.23 10.34 17.95 16.46 19.34 09:10:02 July-2012 12.76 16.94 14.38 11.86 16.89 20.46 23.17 NaN 24.89 19.33 30.97 49.50 47.65 24.45 34.00 18.23 30.34 27.95 16.46 19.34 30.46 33.17 NaN 34.89 29.33 30.97 49.50 47.65 24.45 34.00 28.67 30.34 27.95 36.46 29.34 15:03:40 August-2012 17.09 16.55 19.59 17.25 19.22 17.54 11.45 13.48 22.55 24.01 NaN 21.19 25.85 25.05 27.21

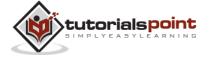

```
26.79 24.98 12.23 16.99 18.67
17.54 11.45 13.48 22.55 24.01
NaN 21.19 25.85 25.05 27.21
26.79 24.98 12.23 16.99 18.67
```

We will import data from this file and display this data. Take the following steps:

Open the file with **fopen** function and get the file identifier.

Describe the data in the file with **format specifiers**, such as '**%s**' for a string, '**%d**' for an integer, or '**%f**' for a floating-point number.

To skip literal characters in the file, include them in the format description. To skip a data field, use an asterisk ('\*') in the specifier.

For example, to read the headers and return the single value for M, we write:

```
M = fscanf(fid, '%*s %*s\n%*s %*s %*s\nM=%d\n\n', 1);
```

By default, **fscanf** reads data according to our format description until it does not find any match for the data, or it reaches the end of the file. Here we will use for loop for reading 3 sets of data and each time, it will read 7 rows and 5 columns.

We will create a structure named *mydata* in the workspace to store data read from the file. This structure has three fields - *time*, *month*, and *raindata* array.

Create a script file and type the following code in it:

```
filename = '/data/myfile.txt';
rows = 7;
cols = 5;

% open the file
fid = fopen(filename);

% read the file headers, find M (number of months)
M = fscanf(fid, '%*s %*s\n%*s %*s %*s \nM=%d\n\n', 1);

% read each set of measurements
```

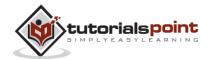

```
for n = 1:M
    mydata(n).time = fscanf(fid, '%s', 1);
    mydata(n).month = fscanf(fid, '%s', 1);

    % fscanf fills the array in column order,
    % so transpose the results
    mydata(n).raindata = ...
    fscanf(fid, '%f', [rows, cols]);
end
for n = 1:M
    disp(mydata(n).time), disp(mydata(n).month)
    disp(mydata(n).raindata)
end

% close the file
fclose(fid);
```

When you run the file, it displays the following result:

```
12:00:00
June-2012
  17.2100
          17.5700 11.0900 13.1700
                                      14.4500
  28.5200
              NaN
                    9.5900
                               NaN 14.0000
  39.7800
           12.0100
                     9.3300 14.8900
                                      18.2300
  16.5500
          17.9200
                       NaN
                            19.3300
                                     10.3400
  23.6700
          28.4900
                     0.3100 20.9700
                                     17.9500
  19.1500
          17.4000
                     0.2300 19.5000
                                     16.4600
   0.3500
           17.0600
                    10.4600
                             17.6500
                                      19.3400
```

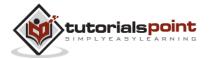

09:10:02 July-2012 12.7600 NaN 34.0000 33.1700 24.4500 24.8900 16.9400 18.2300 NaN 34.0000 14.3800 19.3300 30.3400 34.8900 28.6700 11.8600 30.9700 27.9500 29.3300 30.3400 16.8900 49.5000 16.4600 30.9700 27.9500 20.4600 47.6500 19.3400 49.5000 36.4600 23.1700 24.4500 30.4600 47.6500 29.3400 15:03:40 August-2012 17.0900 13.4800 27.2100 11.4500 25.0500 27.2100 16.5500 22.5500 26.7900 13.4800 19.5900 24.0100 24.9800 22.5500 26.7900 17.2500 12.2300 24.0100 24.9800 NaN 19.2200 21.1900 16.9900 12.2300 NaN 16.9900 17.5400 25.8500 18.6700 21.1900 11.4500 25.0500 17.5400 25.8500 18.6700

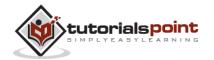

# 19. DATA OUTPUT

Data export in MATLAB means to write into files. MATLAB allows you to use your data in another application that reads ASCII files. For this, MATLAB provides several data export options.

You can create the following type of files:

Rectangular, delimited ASCII data file from an array.

Diary (or log) file of keystrokes and the resulting text output.

Specialized ASCII file using low-level functions such as fprintf.

MEX-file to access your C/C++ or FORTRAN routine that writes to a particular text file format.

Apart from this, you can also export data to spreadsheets.

There are two ways to export a numeric array as a delimited ASCII data file:

Using the **save** function and specifying the **-ASCII** qualifier

Using the **dlmwrite** function

Syntax for using the save function is:

```
save my_data.out num_array -ASCII
```

where,  $my\_data.out$  is the delimited ASCII data file created,  $num\_array$  is a numeric array and �ASCII is the specifier.

Syntax for using the **dlmwrite** function is:

```
dlmwrite('my_data.out', num_array, 'dlm_char')
```

where,  $my\_data.out$  is the delimited ASCII data file created,  $num\_array$  is a numeric array and  $dlm\_char$  is the delimiter character.

#### Example

The following example demonstrates the concept. Create a script file and type the following code:

```
num_array = [ 1 2 3 4; 4 5 6 7; 7 8 9 0];
save array_data1.out num_array -ASCII;
type array_data1.out
```

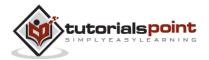

```
dlmwrite('array_data2.out', num_array, ' ');
type array_data2.out
```

When you run the file, it displays the following result:

```
1.0000000e+00 2.0000000e+00 3.0000000e+00 4.0000000e+00
4.0000000e+00 5.00000000e+00 6.0000000e+00 7.00000000e+00
7.0000000e+00 8.0000000e+00 9.0000000e+00 0.0000000e+00

1 2 3 4
4 5 6 7
7 8 9 0
```

Please note that the save -ascii command and the dlmwrite function does not work with cell arrays as input. To create a delimited ASCII file from the contents of a cell array, you can

Either, convert the cell array to a matrix using the **cell2mat** function

Or export the cell array using low-level file I/O functions.

If you use the **save** function to write a character array to an ASCII file, it writes the ASCII equivalent of the characters to the file.

For example, let us write the word 'hello' to a file:

```
h = 'hello';
save textdata.out h -ascii
type textdata.out
```

MATLAB executes the above statements and displays the following result which is the characters of the string 'hello' in 8-digit ASCII format.

```
1.0400000e+02 1.0100000e+02 1.0800000e+02 1.0800000e+02 1.1100000e+02
```

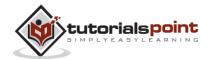

# Writing to Diary Files

Diary files are activity logs of your MATLAB session. The diary function creates an exact copy of your session in a disk file, excluding graphics.

To turn on the diary function, type:

```
diary
```

Optionally, you can give the name of the log file, say:

```
diary logdata.out
```

To turn off the diary function:

```
diary off
```

You can open the diary file in a text editor.

# Exporting Data to Text Data Files with Low-Level I/O

So far, we have exported numeric arrays. However, you may need to create other text files, including combinations of numeric and character data, nonrectangular output files, or files with non-ASCII encoding schemes. For these purposes, MATLAB provides the low-level **fprintf** function.

As in low-level I/O file activities, before exporting, you need to open or create a file with the **fopen** function and get the file identifier. By default, fopen opens a file for read-only access. You should specify the permission to write or append, such as 'w' or 'a'.

After processing the file, you need to close it with **fclose(fid)** function.

The following example demonstrates the concept:

#### Example

Create a script file and type the following code in it:

```
% create a matrix y, with two rows
x = 0:10:100;
y = [x; log(x)];
```

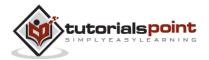

```
% open a file for writing
fid = fopen('logtable.txt', 'w');

% Table Header
fprintf(fid, 'Log Function\n\n');

% print values in column order
% two values appear on each row of the file
fprintf(fid, '%f %f\n', y);
fclose(fid);
% display the file created
type logtable.txt
```

When you run the file, it displays the following result:

```
Log Function

0.000000 -Inf

10.000000 2.302585

20.000000 3.401197

40.000000 3.688879

50.000000 3.912023

60.000000 4.094345

70.000000 4.248495

80.000000 4.382027

90.000000 4.499810

100.0000000 4.605170
```

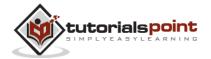

# 20. PLOTTING

To plot the graph of a function, you need to take the following steps:

Define  $\mathbf{x}$ , by specifying the **range of values** for the variable  $\mathbf{x}$ , for which the function is to be plotted

Define the function, y = f(x)

Call the plot command, as plot(x, y)

Following example would demonstrate the concept. Let us plot the simple function  $\mathbf{y} = \mathbf{x}$  for the range of values for x from 0 to 100, with an increment of 5.

Create a script file and type the following code:

```
x = [0:5:100];
y = x;
plot(x, y)
```

When you run the file, MATLAB displays the following plot:

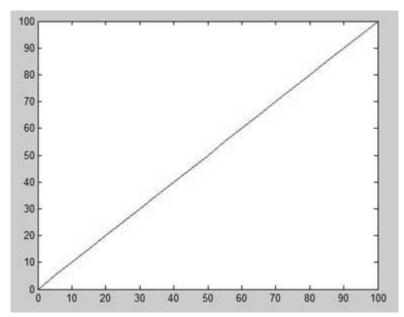

Let us take one more example to plot the function  $y = x^2$ . In this example, we will draw two graphs with the same function, but in second time, we will reduce the value of increment. Please note that as we decrease the increment, the graph becomes smoother.

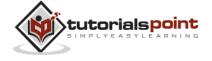

Create a script file and type the following code:

```
x = [1 2 3 4 5 6 7 8 9 10];
x = [-100:20:100];
y = x.^2;
plot(x, y)
```

When you run the file, MATLAB displays the following plot:

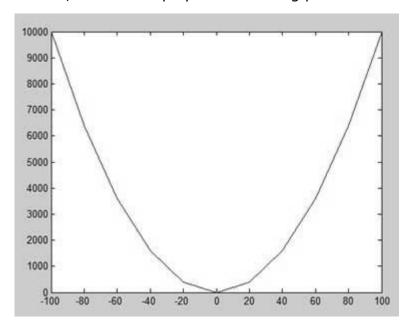

Change the code file a little, reduce the increment to 5:

```
x = [-100:5:100];
y = x.^2;
plot(x, y)
```

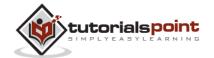

#### MATLAB draws a smoother graph:

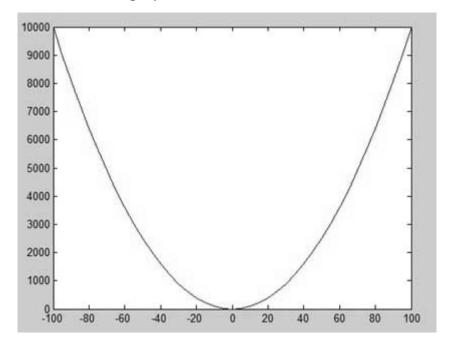

# Adding Title, Labels, Grid Lines, and Scaling on the Graph

MATLAB allows you to add title, labels along the x-axis and y-axis, grid lines and also to adjust the axes to spruce up the graph.

The **xlabel** and **ylabel** commands generate labels along x-axis and y-axis.

The **title** command allows you to put a title on the graph.

The **grid on** command allows you to put the grid lines on the graph.

The **axis equal** command allows generating the plot with the same scale factors and the spaces on both axes.

The **axis square** command generates a square plot.

#### **Example**

Create a script file and type the following code:

```
x = [0:0.01:10];
y = sin(x);
plot(x, y), xlabel('x'), ylabel('Sin(x)'), title('Sin(x) Graph'),
grid on, axis equal
```

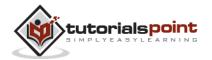

#### MATLAB generates the following graph:

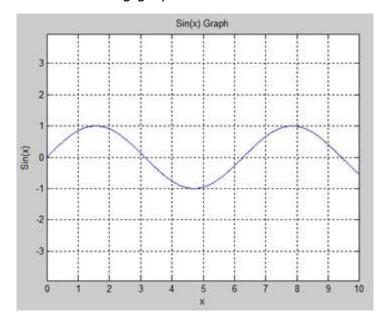

# **Drawing Multiple Functions on the Same Graph**

You can draw multiple graphs on the same plot. The following example demonstrates the concept:

#### **Example**

Create a script file and type the following code:

```
x = [0 : 0.01: 10];
y = sin(x);
g = cos(x);
plot(x, y, x, g, '.-'), legend('Sin(x)', 'Cos(x)')
```

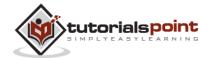

### MATLAB generates the following graph:

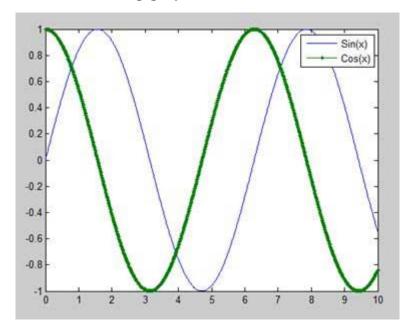

# **Setting Colors on Graph**

MATLAB provides eight basic color options for drawing graphs. The following table shows the colors and their codes:

| Code | Color   |
|------|---------|
| w    | White   |
| k    | Black   |
| b    | Blue    |
| r    | Red     |
| С    | Cyan    |
| g    | Green   |
| m    | Magenta |
| У    | Yellow  |

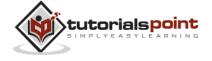

#### **Example**

Let us draw the graph of two polynomials

$$f(x) = 3x^4 + 2x^3 + 7x^2 + 2x + 9$$
 and

$$g(x) = 5x^3 + 9x + 2$$

Create a script file and type the following code:

```
x = [-10 : 0.01: 10];
y = 3*x.^4 + 2 * x.^3 + 7 * x.^2 + 2 * x + 9;
g = 5 * x.^3 + 9 * x + 2;
plot(x, y, 'r', x, g, 'g')
```

When you run the file, MATLAB generates the following graph:

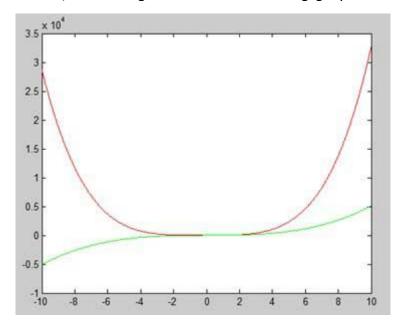

# **Setting Axis Scales**

The **axis** command allows you to set the axis scales. You can provide minimum and maximum values for x and y axes using the axis command in the following way:

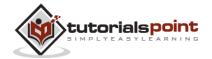

The following example shows this:

#### **Example**

Create a script file and type the following code:

```
x = [0 : 0.01: 10];

y = exp(-x).* sin(2*x + 3);

plot(x, y), axis([0 10 -1 1])
```

When you run the file, MATLAB generates the following graph:

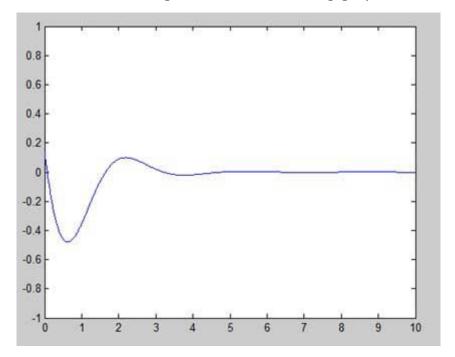

## **Generating Sub-Plots**

When you create an array of plots in the same figure, each of these plots is called a subplot. The **subplot** command is used for creating subplots.

Syntax for the command is:

```
subplot(m, n, p)
```

where, m and n are the number of rows and columns of the plot array and p specifies where to put a particular plot.

Each plot created with the subplot command can have its own characteristics. Following example demonstrates the concept:

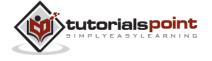

#### **Example**

Let us generate two plots:

```
y = e^{-1.5x} sin(10x)y = e^{-2x} sin(10x)
```

Create a script file and type the following code:

```
x = [0:0.01:5];
y = exp(-1.5*x).*sin(10*x);
subplot(1,2,1)
plot(x,y), xlabel('x'),ylabel('exp(-1.5x)*sin(10x)'),axis([0 5 -1 1])
y = exp(-2*x).*sin(10*x);
subplot(1,2,2)
plot(x,y),xlabel('x'),ylabel('exp(-2x)*sin(10x)'),axis([0 5 -1 1])
```

When you run the file, MATLAB generates the following graph:

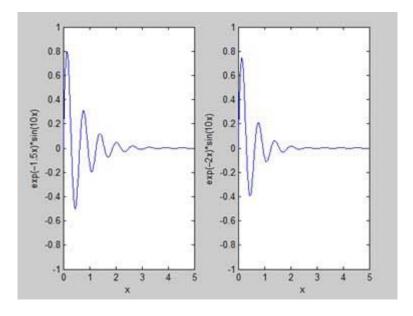

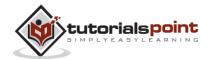

# 21. GRAPHICS

This chapter will continue exploring the plotting and graphics capabilities of MATLAB. We will discuss:

Drawing bar charts

Drawing contours

Three dimensional plots

# **Drawing Bar Charts**

The **bar** command draws a two dimensional bar chart. Let us take up an example to demonstrate the idea.

#### **Example**

Let us have an imaginary classroom with 10 students. We know the percent of marks obtained by these students are 75, 58, 90, 87, 50, 85, 92, 75, 60 and 95. We will draw the bar chart for this data.

Create a script file and type the following code:

```
x = [1:10];
y = [75, 58, 90, 87, 50, 85, 92, 75, 60, 95];
bar(x,y), xlabel('Student'),ylabel('Score'),
title('First Sem:')
print -deps graph.eps
```

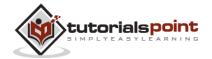

When you run the file, MATLAB displays the following bar chart:

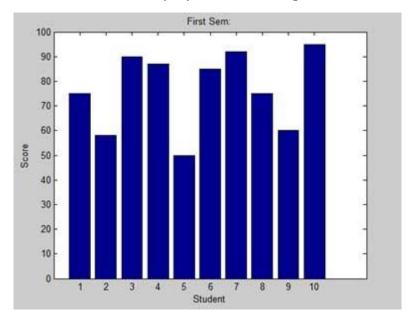

# **Drawing Contours**

A contour line of a function of two variables is a curve along which the function has a constant value. Contour lines are used for creating contour maps by joining points of equal elevation above a given level, such as mean sea level.

MATLAB provides a **contour** function for drawing contour maps.

#### **Example**

Let us generate a contour map that shows the contour lines for a given function g = f(x, y). This function has two variables. So, we will have to generate two independent variables, i.e., two data sets x and y. This is done by calling the **meshgrid** command.

The **meshgrid** command is used for generating a matrix of elements that give the range over x and y along with the specification of increment in each case.

Let us plot our function g = f(x, y), where  $-5 \le x \le 5$ ,  $-3 \le y \le 3$ . Let us take an increment of 0.1 for both the values. The variables are set as:

```
[x,y] = meshgrid(-5:0.1:5, -3:0.1:3);
```

Lastly, we need to assign the function. Let our function be:  $x^2 + y^2$ 

Create a script file and type the following code:

$$[x,y] = meshgrid(-5:0.1:5,-3:0.1:3);$$
 %independent variables

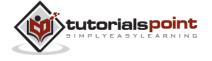

When you run the file, MATLAB displays the following contour map:

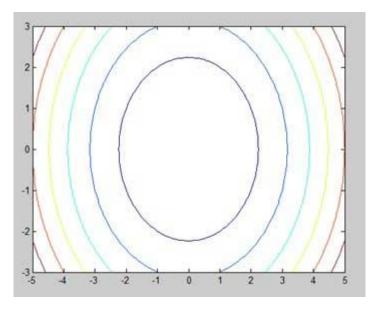

Let us modify the code a little to spruce up the map:

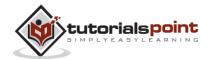

When you run the file, MATLAB displays the following contour map:

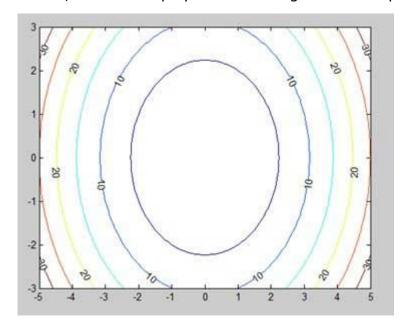

#### **Three-Dimensional Plots**

Three-dimensional plots basically display a surface defined by a function in two variables, g = f(x,y).

As before, to define g, we first create a set of (x,y) points over the domain of the function using the **meshgrid** command. Next, we assign the function itself. Finally, we use the **surf** command to create a surface plot.

The following example demonstrates the concept:

#### Example

Let us create a 3D surface map for the function  $g = xe^{-(x^2 + y^2)}$ 

Create a script file and type the following code:

```
[x,y] = meshgrid(-2:.2:2);
g = x .* exp(-x.^2 - y.^2);
surf(x, y, g)
print -deps graph.eps
```

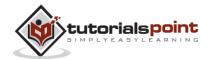

When you run the file, MATLAB displays the following 3-D map:

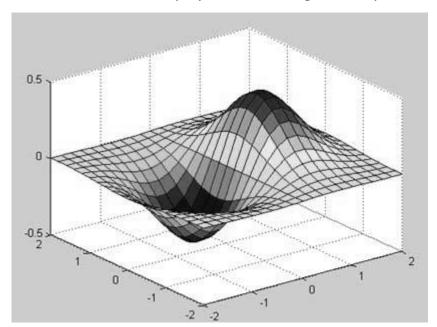

You can also use the **mesh** command to generate a three-dimensional surface. However, the **surf** command displays both the connecting lines and the faces of the surface in color, whereas, the **mesh** command creates a wireframe surface with colored lines connecting the defining points.

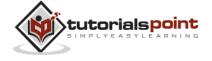

# 22. ALGEBRA

So far, we have seen that all the examples work in MATLAB as well as its GNU, alternatively called Octave. But for solving basic algebraic equations, both MATLAB and Octave are little different, so we will try to cover MATLAB and Octave in separate sections.

We will also discuss factorizing and simplification of algebraic expressions.

# Solving Basic Algebraic Equations in MATLAB

The **solve** function is used for solving algebraic equations. In its simplest form, the solve function takes the equation enclosed in quotes as an argument.

For example, let us solve for x in the equation x-5=0

```
solve('x-5=0')
```

MATLAB will execute the above statement and return the following result:

```
ans = 5
```

You can also call the solve function as:

```
y = solve('x-5 = 0')
```

MATLAB will execute the above statement and return the following result:

```
y = 5
```

You may even not include the right hand side of the equation:

```
solve('x-5')
```

MATLAB will execute the above statement and return the following result:

```
ans = 169
```

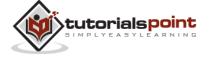

5

If the equation involves multiple symbols, then MATLAB by default assumes that you are solving for x, however, the solve command has another form:

```
solve(equation, variable)
```

where, you can also mention the variable.

For example, let us solve the equation  $v - u - 3t^2 = 0$ , for v. In this case, we should write:

```
solve('v-u-3*t^2=0', 'v')
```

MATLAB will execute the above statement and return the following result:

```
ans =
3*t^2 + u
```

### Solving Basic Algebraic Equations in Octave

The **roots** command is used for solving algebraic equations in Octave and you can write above examples as follows:

For example, let us solve for x in the equation x-5=0

```
roots([1, -5])
```

Octave will execute the above statement and return the following result:

```
ans = 5
```

You can also call the solve function as:

```
y = roots([1, -5])
```

Octave will execute the above statement and return the following result:

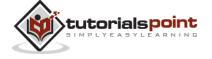

```
y = 5
```

# Solving Quadratic Equations in MATLAB

The **solve** function can also solve higher order equations. It is often used to solve quadratic equations. The function returns the roots of the equation in an array.

The following example solves the quadratic equation  $x^2 - 7x + 12 = 0$ . Create a script file and type the following code:

```
eq = 'x^2 -7*x + 12 = 0';
s = solve(eq);
disp('The first root is: '), disp(s(1));
disp('The second root is: '), disp(s(2));
```

When you run the file, it displays the following result:

```
The first root is:

3
The second root is:
4
```

## **Solving Quadratic Equations in Octave**

The following example solves the quadratic equation  $x^2 - 7x + 12 = 0$  in Octave. Create a script file and type the following code:

```
s = roots([1, -7, 12]);

disp('The first root is: '), disp(s(1));

disp('The second root is: '), disp(s(2));
```

When you run the file, it displays the following result:

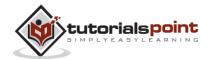

```
The first root is:

4
The second root is:
3
```

## Solving Higher Order Equations in MATLAB

The **solve** command can also solve higher order equations. For example, let us solve a cubic equation as  $(x-3)^2(x-7) = 0$ 

```
solve('(x-3)^2*(x-7)=0')
```

MATLAB will execute the above statement and return the following result:

```
ans =
3
3
7
```

In case of higher order equations, roots are long containing many terms. You can get the numerical value of such roots by converting them to double. The following example solves the fourth order equation  $x^4 - 7x^3 + 3x^2 - 5x + 9 = 0$ .

```
eq = 'x^4 - 7*x^3 + 3*x^2 - 5*x + 9 = 0';
s = solve(eq);
disp('The first root is: '), disp(s(1));
disp('The second root is: '), disp(s(2));
disp('The third root is: '), disp(s(3));
disp('The fourth root is: '), disp(s(4));
% converting the roots to double type
disp('Numeric value of first root'), disp(double(s(1)));
```

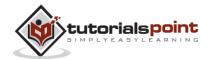

```
disp('Numeric value of second root'), disp(double(s(2)));
disp('Numeric value of third root'), disp(double(s(3)));
disp('Numeric value of fourth root'), disp(double(s(4)));
```

When you run the file, it returns the following result:

```
The first root is:
6.630396332390718431485053218985
 The second root is:
1.0597804633025896291682772499885
 The third root is:
- 0.34508839784665403032666523448675 -
1.0778362954630176596831109269793*i
 The fourth root is:
- 0.34508839784665403032666523448675 +
1.0778362954630176596831109269793*i
Numeric value of first root
    6.6304
Numeric value of second root
    1.0598
Numeric value of third root
  -0.3451 - 1.0778i
Numeric value of fourth root
  -0.3451 + 1.0778i
```

Please note that the last two roots are complex numbers.

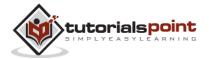

## Solving Higher Order Equations in Octave

The following example solves the fourth order equation  $x^4 - 7x^3 + 3x^2 - 5x + 9 = 0$ .

Create a script file and type the following code:

```
v = [1, -7, 3, -5, 9];

s = roots(v);
% converting the roots to double type
disp('Numeric value of first root'), disp(double(s(1)));
disp('Numeric value of second root'), disp(double(s(2)));
disp('Numeric value of third root'), disp(double(s(3)));
disp('Numeric value of fourth root'), disp(double(s(4)));
```

When you run the file, it returns the following result:

```
Numeric value of first root

6.6304

Numeric value of second root

-0.34509 + 1.07784i

Numeric value of third root

-0.34509 - 1.07784i

Numeric value of fourth root

1.0598
```

## Solving System of Equations in MATLAB

The **solve** function can also be used to generate solutions of systems of equations involving more than one variables. Let us take up a simple example to demonstrate this use.

Let us solve the equations:

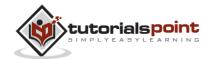

$$5x + 9y = 5$$

$$3x - 6y = 4$$

Create a script file and type the following code:

```
s = solve('5*x + 9*y = 5','3*x - 6*y = 4');
s.x
s.y
```

When you run the file, it displays the following result:

```
ans =
22/19
ans =
-5/57
```

In same way, you can solve larger linear systems. Consider the following set of equations:

$$x + 3y - 2z = 5$$
  
 $3x + 5y + 6z = 7$   
 $2x + 4y + 3z = 8$ 

## Solving System of Equations in Octave

We have a little different approach to solve a system of 'n' linear equations in 'n' unknowns. Let us take up a simple example to demonstrate this use.

Let us solve the equations:

$$5x + 9y = 5$$
$$3x - 6y = 4$$

Such a system of linear equations can be written as the single matrix equation Ax = b, where A is the coefficient matrix, b is the column vector containing the right-hand side of the linear equations and x is the column vector representing the solution as shown in the below program:

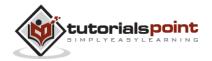

```
A = [5, 9; 3, -6];
b = [5;4];
A \ b
```

```
ans =

1.157895
-0.087719
```

In same way, you can solve larger linear systems as given below:

```
x + 3y - 2z = 5

3x + 5y + 6z = 7

2x + 4y + 3z = 8
```

## **Expanding and Collecting Equations in MATLAB**

The **expand** and the **collect** commands expands and collects an equation respectively. The following example demonstrates the concepts:

When you work with many symbolic functions, you should declare that your variables are symbolic.

```
syms x %symbolic variable x

syms y %symbolic variable x

% expanding equations
expand((x-5)*(x+9))
expand((x+2)*(x-3)*(x-5)*(x+7))
expand(sin(2*x))
expand(cos(x+y))
```

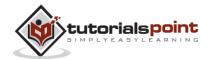

```
ans =

x^2 + 4*x - 45

ans =

x^4 + x^3 - 43*x^2 + 23*x + 210

ans =

2*cos(x)*sin(x)

ans =

cos(x)*cos(y) - sin(x)*sin(y)

ans =

x^4 - 7*x^3

ans =

x^6 - 8*x^5 + 15*x^4
```

## **Expanding and Collecting Equations in Octave**

You need to have **symbolic** package, which provides **expand** and **collect** command to expand and collect an equation, respectively. The following example demonstrates the concepts:

When you work with many symbolic functions, you should declare that your variables are symbolic but Octave has different approach to define symbolic variables. Notice the use of **Sin** and **Cos** which are also defined in symbolic package.

```
% first of all load the package, make sure it's installed.
```

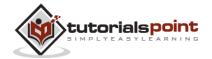

```
pkg load symbolic
% make symbols module available
symbols
% define symbolic variables
x = sym('x');
y = sym('y');
z = sym ('z');
% expanding equations
expand((x-5)*(x+9))
expand((x+2)*(x-3)*(x-5)*(x+7))
expand(Sin(2*x))
expand(Cos(x+y))
% collecting equations
collect(x^3 *(x-7), z)
collect(x^4*(x-3)*(x-5), z)
```

```
ans =

-45.0+x^2+(4.0)*x

ans =

210.0+x^4-(43.0)*x^2+x^3+(23.0)*x
```

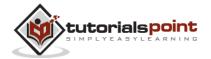

```
ans =

sin((2.0)*x)

ans =

cos(y+x)

ans =

x^(3.0)*(-7.0+x)

ans =

(-3.0+x)*x^(4.0)*(-5.0+x)
```

# Factorization and Simplification of Algebraic Expressions

The **factor** function factorizes an expression and the **simplify** function simplifies an expression. The following example demonstrates the concept:

## **Example**

Create a script file and type the following code:

```
syms x
syms y
factor(x^3 - y^3)
factor([x^2-y^2,x^3+y^3])
simplify((x^4-16)/(x^2-4))
```

When you run the file, it displays the following result:

```
ans = (x - y)*(x^2 + x*y + y^2)
```

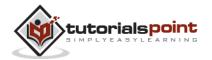

```
ans =
[ (x - y)*(x + y), (x + y)*(x^2 - x*y + y^2)]
ans =
x^2 + 4
```

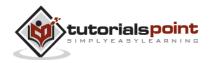

# 23. CALCULUS

MATLAB provides various ways for solving problems of differential and integral calculus, solving differential equations of any degree and calculation of limits. Best of all, you can easily plot the graphs of complex functions and check maxima, minima and other stationery points on a graph by solving the original function, as well as its derivative.

This chapter will deal with problems of calculus.. In this chapter, we will discuss pre-calculus concepts i.e., calculating limits of functions and verifying the properties of limits.

In the next chapter *Differential*, we will compute derivative of an expression and find the local maxima and minima on a graph. We will also discuss solving differential equations.

Finally, in the *Integration* chapter, we will discuss integral calculus.

## **Calculating Limits**

MATLAB provides the **limit** command for calculating limits. In its most basic form, the **limit** command takes expression as an argument and finds the limit of the expression as the independent variable goes to zero.

For example, let us calculate the limit of a function  $f(x) = (x^3 + 5)/(x^4 + 7)$ , as x tends to zero.

```
syms x limit((x^3 + 5)/(x^4 + 7))
```

MATLAB will execute the above statement and return the following result:

```
ans = 5/7
```

The **limit** function falls in the realm of symbolic computing; you need to use the **syms** function to tell MATLAB which symbolic variables you are using. You can also compute limit of a function, as the variable tends to some number other than zero. To calculate  $\lim_{x\to a} (f(x))$ , we use the limit command with arguments. The first being the expression and the second is the number, that x approaches, here it is a.

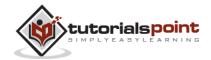

For example, let us calculate limit of a function f(x) = (x-3)/(x-1), as x tends to 1.

```
limit((x - 3)/(x-1),1)
```

MATLAB will execute the above statement and return the following result:

```
ans = NaN
```

Let's take another example,

```
limit(x^2 + 5, 3)
```

MATLAB will execute the above statement and return the following result:

```
ans = 14
```

## **Calculating Limits using Octave**

Following is Octave version of the above example using **symbolic** package, try to execute and compare the result:

```
pkg load symbolic
symbols
x=sym("x");
subs((x^3+5)/(x^4+7),x,0)
```

Octave will execute the above statement and return the following result:

```
ans =
0.7142857142857
Verification of Basic Properties of Limits
```

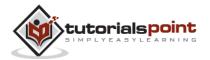

Algebraic Limit Theorem provides some basic properties of limits. These are as follows:

$$\begin{array}{lll} \lim\limits_{x\to p} & (f(x)+g(x)) & = & \lim\limits_{x\to p} f(x) + \lim\limits_{x\to p} g(x) \\ \lim\limits_{x\to p} & (f(x)-g(x)) & = & \lim\limits_{x\to p} f(x) - \lim\limits_{x\to p} g(x) \\ \lim\limits_{x\to p} & (f(x)\cdot g(x)) & = & \lim\limits_{x\to p} f(x) \cdot \lim\limits_{x\to p} g(x) \\ \lim\limits_{x\to p} & (f(x)/g(x)) & = & \lim\limits_{x\to p} f(x) / \lim\limits_{x\to p} g(x) \end{array}$$

Let us consider two functions:

$$f(x) = (3x + 5)/(x - 3)$$
$$g(x) = x^2 + 1.$$

Let us calculate the limits of the functions as x tends to 5, of both functions and verify the basic properties of limits using these two functions and MATLAB.

### **Example**

Create a script file and type the following code into it:

```
syms x
f = (3*x + 5)/(x-3);
g = x^2 + 1;
11 = limit(f, 4)
12 = limit (g, 4)
1Add = limit(f + g, 4)
1Sub = limit(f - g, 4)
1Mult = limit(f*g, 4)
1Div = limit (f/g, 4)
```

When you run the file, it displays:

```
11 =
    17

12 =
```

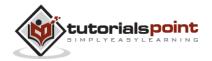

```
17
1Add =
 34
1Sub =
0
lMult =
289
lDiv =
1
```

# Verification of Basic Properties of Limits using Octave

Following is Octave version of the above example using **symbolic** package, try to execute and compare the result:

```
pkg load symbolic
symbols
x = sym("x");
f = (3*x + 5)/(x-3);
g = x^2 + 1;
11=subs(f, x, 4)
12 = subs (g, x, 4)
1Add = subs (f+g, x, 4)
```

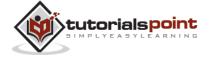

```
ISub = subs (f-g, x, 4)

IMult = subs (f*g, x, 4)

IDiv = subs (f/g, x, 4)
```

Octave will execute the above statement and return the following result:

```
11 =
17.0
12 =
17.0
1Add =
34.0
1Sub =
0.0
lMult =
289.0
lDiv =
1.0
```

# Left and Right Sided Limits

When a function has a discontinuity for some particular value of the variable, the limit does not exist at that point. In other words, limits of a function f(x) has

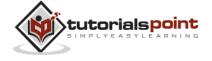

discontinuity at x = a, when the value of limit, as x approaches x from left side, does not equal the value of the limit as x approaches from right side.

This leads to the concept of left-handed and right-handed limits. A left-handed limit is defined as the limit as  $x \to a$ , from the left, i.e., x approaches a, for values of x < a. A right-handed limit is defined as the limit as  $x \to a$ , from the right, i.e., x approaches a, for values of x > a. When the left-handed limit and right-handed limit are not equal, the limit does not exist.

Let us consider a function:

$$f(x) = (x - 3)/|x - 3|$$

We will show that  $\lim_{x\to 3} f(x)$  does not exist. MATLAB helps us to establish this fact in two ways:

By plotting the graph of the function and showing the discontinuity

By computing the limits and showing that both are different.

The left-handed and right-handed limits are computed by passing the character strings 'left' and 'right' to the limit command as the last argument.

## **Example**

Create a script file and type the following code into it:

```
f = (x - 3)/abs(x-3);
ezplot(f,[-1,5])
l = limit(f,x,3,'left')
r = limit(f,x,3,'right')
```

When you run the file, MATLAB draws the following plot,

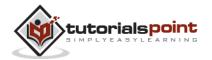

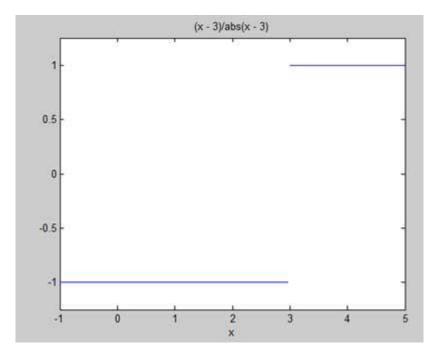

and displays the following output:

| 1 = |  |  |
|-----|--|--|
| -1  |  |  |
|     |  |  |
| r = |  |  |
| 1   |  |  |

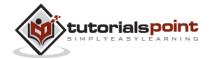

# 24. DIFFERENTIAL

MATLAB provides the **diff** command for computing symbolic derivatives. In its simplest form, you pass the function you want to differentiate to diff command as an argument.

For example, let us compute the derivative of the function  $f(t) = 3t^2 + 2t^{-2}$ 

## **Example**

Create a script file and type the following code into it:

```
syms t
f = 3*t^2 + 2*t^(-2);
diff(f)
```

When the above code is compiled and executed, it produces the following result:

```
ans =
6*t - 4/t^3
```

Following is Octave equivalent of the above calculation:

```
pkg load symbolic
symbols

t = sym("t");
f = 3*t^2 + 2*t^(-2);
differentiate(f,t)
```

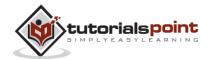

Octave executes the code and returns the following result:

## Verification of Elementary Rules of Differentiation

Let us briefly state various equations or rules for differentiation of functions and verify these rules. For this purpose, we will write f'(x) for a first order derivative and f''(x) for a second order derivative.

Following are the rules for differentiation:

#### Rule 1

For any functions f and g and any real numbers a and b are the derivative of the function:

$$h(x) = af(x) + bg(x)$$
 with respect to x is given by:  
 $h'(x) = af'(x) + bg'(x)$ 

#### Rule 2

The **sum** and **subtraction** rules state that if f and g are two functions, f' and g' are their derivatives respectively, then,

$$(f + g)' = f' + g'$$
  
 $(f - g)' = f' - g'$ 

#### Rule 3

The **product** rule states that if f and g are two functions, f' and g' are their derivatives respectively, then,

$$(f.g)' = f'.g + g'.f$$

#### Rule 4

The **quotient** rule states that if f and g are two functions, f' and g' are their derivatives respectively, then,

$$(f/g)' = (f'.g - g'.f)/g^2$$

#### Rule 5

The **polynomial** or elementary power rule states that, if  $y = f(x) = x^n$ , then f' = n.  $x^{(n-1)}$ 

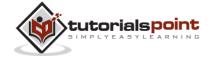

A direct outcome of this rule is that the derivative of any constant is zero, i.e., if  $\mathbf{y} = \mathbf{k}$ , any constant, then

$$f' = 0$$

#### Rule 6

The **chain** rule states that, the derivative of the function of a function h(x) = f(g(x)) with respect to x is,

$$h'(x) = f'(g(x)).g'(x)$$

### **Example**

Create a script file and type the following code into it:

```
syms x
syms t
f = (x + 2)*(x^2 + 3)
der1 = diff(f)
f = (t^2 + 3)*(sqrt(t) + t^3)
der2 = diff(f)
f = (x^2 - 2*x + 1)*(3*x^3 - 5*x^2 + 2)
der3 = diff(f)
f = (2*x^2 + 3*x)/(x^3 + 1)
der4 = diff(f)
f = (x^2 + 1)^17
der5 = diff(f)
f = (t^3 + 3* t^2 + 5*t -9)^(-6)
der6 = diff(f)
```

When you run the file, MATLAB displays the following result:

```
f = (x^2 + 3)^*(x + 2)
```

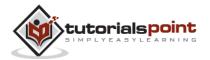

```
der1 =
 2*x*(x + 2) + x^2 + 3
f =
 (t^{(1/2)} + t^{3})*(t^{2} + 3)
 der2 =
 (t^2 + 3)*(3*t^2 + 1/(2*t^(1/2))) + 2*t*(t^(1/2) + t^3)
f =
 (x^2 - 2*x + 1)*(3*x^3 - 5*x^2 + 2)
der3 =
(2*x - 2)*(3*x^3 - 5*x^2 + 2) - (-9*x^2 + 10*x)*(x^2 - 2*x + 1)
 f =
 (2*x^2 + 3*x)/(x^3 + 1)
der4 =
 (4*x + 3)/(x^3 + 1) - (3*x^2*(2*x^2 + 3*x))/(x^3 + 1)^2
f =
 (x^2 + 1)^17
der5 =
 34*x*(x^2 + 1)^16
```

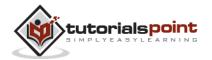

```
f =

1/(t^3 + 3*t^2 + 5*t - 9)^6

der6 =

-(6*(3*t^2 + 6*t + 5))/(t^3 + 3*t^2 + 5*t - 9)^7
```

Following is Octave equivalent of the above calculation:

```
pkg load symbolic
symbols
x=sym("x");
t=sym("t");
f = (x + 2)*(x^2 + 3)
der1 = differentiate(f,x)
f = (t^2 + 3)*(t^(1/2) + t^3)
der2 = differentiate(f,t)
f = (x^2 - 2*x + 1)*(3*x^3 - 5*x^2 + 2)
der3 = differentiate(f,x)
f = (2*x^2 + 3*x)/(x^3 + 1)
der4 = differentiate(f,x)
f = (x^2 + 1)^17
der5 = differentiate(f,x)
f = (t^3 + 3* t^2 + 5*t -9)^{-6}
der6 = differentiate(f,t)
```

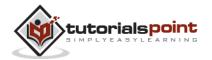

# Derivatives of Exponential, Logarithmic, and Trigonometric Functions

The following table provides the derivatives of commonly used exponential, logarithmic and trigonometric functions:

| Function          | Derivative                                                     |
|-------------------|----------------------------------------------------------------|
| C <sup>a.x</sup>  | c <sup>a.x</sup> .ln c.a (In is natural logarithm)             |
| e <sup>x</sup>    | e <sup>x</sup>                                                 |
| In x              | 1/x                                                            |
| In <sub>c</sub> x | 1/x.ln c                                                       |
| x×                | $x^x.(1 + \ln x)$                                              |
| sin(x)            | cos(x)                                                         |
| cos(x)            | -sin(x)                                                        |
| tan(x)            | $sec^{2}(x)$ , or $1/cos^{2}(x)$ , or $1 + tan^{2}(x)$         |
| cot(x)            | $-\csc^{2}(x)$ , or $-1/\sin^{2}(x)$ , or $-(1 + \cot^{2}(x))$ |
| sec(x)            | sec(x).tan(x)                                                  |
| csc(x)            | -csc(x).cot(x)                                                 |

## **Example**

```
syms x
y = exp(x)
diff(y)
y = x^9
```

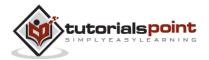

```
diff(y)
y = \sin(x)
diff(y)
y = tan(x)
diff(y)
y = cos(x)
diff(y)
y = log(x)
diff(y)
y = \log 10(x)
diff(y)
y = \sin(x)^2
diff(y)
y = cos(3*x^2 + 2*x + 1)
diff(y)
y = exp(x)/sin(x)
diff(y)
```

```
y =
    exp(x)
    ans =
    exp(x)

y =
    x^9
```

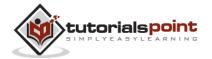

```
ans =
 9*x^8
y =
sin(x)
ans =
cos(x)
y =
tan(x)
ans =
tan(x)^2 + 1
y =
cos(x)
 ans =
-sin(x)
y =
log(x)
 ans =
 1/x
y =
log(x)/log(10)
 ans =
```

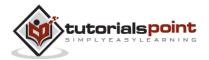

```
1/(x*log(10))
y =
 sin(x)^2
  ans =
 2*cos(x)*sin(x)
 y =
cos(3*x^2 + 2*x + 1)
 ans =
 -\sin(3*x^2 + 2*x + 1)*(6*x + 2)
y =
 exp(x)/sin(x)
 ans =
 \exp(x)/\sin(x) - (\exp(x)*\cos(x))/\sin(x)^2
```

Following is Octave equivalent of the above calculation:

```
pkg load symbolic
symbols

x = sym("x");
y = Exp(x)
differentiate(y,x)

y = x^9
```

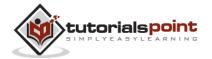

```
differentiate(y,x)
y = Sin(x)
differentiate(y,x)
y = Tan(x)
differentiate(y,x)
y = Cos(x)
differentiate(y,x)
y = Log(x)
differentiate(y,x)
% symbolic packages does not have this support
%y = Log10(x)
%differentiate(y,x)
y = Sin(x)^2
differentiate(y,x)
y = Cos(3*x^2 + 2*x + 1)
differentiate(y,x)
y = Exp(x)/Sin(x)
differentiate(y,x)
```

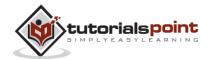

# **Computing Higher Order Derivatives**

To compute higher derivatives of a function f, we use the syntax diff(f,n).

Let us compute the second derivative of the function  $y = f(x) = x \cdot e^{-3x}$ 

```
f = x*exp(-3*x);
diff(f, 2)
```

MATLAB executes the code and returns the following result:

```
ans =
9*x*exp(-3*x) - 6*exp(-3*x)
```

Following is Octave equivalent of the above calculation:

```
pkg load symbolic
symbols

x = sym("x");
f = x*Exp(-3*x);

differentiate(f, x, 2)
```

#### **Example**

In this example, let us solve a problem. Given that a function  $y = f(x) = 3 \sin(x) + 7 \cos(5x)$ . We will have to find out whether the equation  $f'' + f = -5\cos(2x)$  holds true.

```
syms x

y = 3*sin(x)+7*cos(5*x); % defining the function

lhs = diff(y,2)+y; %evaluating the lhs of the equation
```

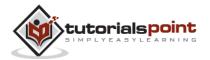

```
No, the equation does not hold true

Value of LHS is:
-168*cos(5*x)
```

Following is Octave equivalent of the above calculation:

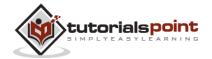

```
disp('Value of LHS is: '), disp(lhs);
```

## Finding the Maxima and Minima of a Curve

If we are searching for the local maxima and minima for a graph, we are basically looking for the highest or lowest points on the graph of the function at a particular locality, or for a particular range of values of the symbolic variable.

For a function y = f(x) the points on the graph where the graph has zero slope are called **stationary points**. In other words stationary points are where f'(x) = 0.

To find the stationary points of a function we differentiate, we need to set the derivative equal to zero and solve the equation.

### **Example**

Let us find the stationary points of the function  $f(x) = 2x^3 + 3x^2 - 12x + 17$ 

Take the following steps:

First let us enter the function and plot its graph:

```
syms x

y = 2*x^3 + 3*x^2 - 12*x + 17; % defining the function

ezplot(y)
```

MATLAB executes the code and returns the following plot:

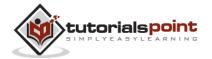

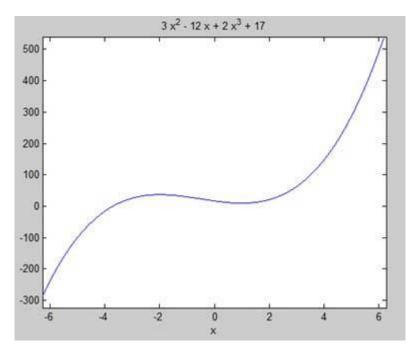

Here is Octave equivalent code for the above example:

```
pkg load symbolic
symbols

x = sym('x');
y = inline("2*x^3 + 3*x^2 - 12*x + 17");

ezplot(y)
print -deps graph.eps
```

Our aim is to find some local maxima and minima on the graph, so let us find the local maxima and minima for the interval [-2, 2] on the graph.

```
syms x y = 2*x^3 + 3*x^2 - 12*x + 17; % defining the function ezplot(y, [-2, 2])
```

MATLAB executes the code and returns the following plot:

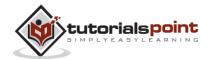

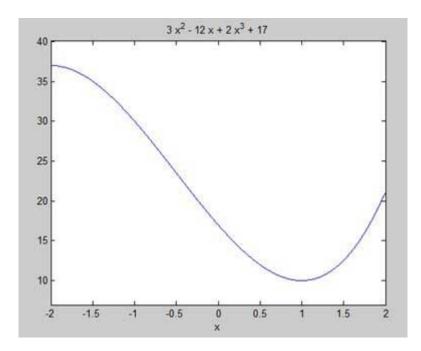

Here is Octave equivalent code for the above example:

```
pkg load symbolic
symbols

x = sym('x');
y = inline("2*x^3 + 3*x^2 - 12*x + 17");

ezplot(y, [-2, 2])
print -deps graph.eps
```

Next, let us compute the derivative

```
g = diff(y)
```

MATLAB executes the code and returns the following result:

```
g =
6*x^2 + 6*x - 12
```

Here is Octave equivalent of the above calculation:

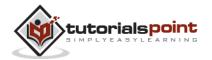

```
pkg load symbolic
symbols

x = sym("x");

y = 2*x^3 + 3*x^2 - 12*x + 17;
g = differentiate(y,x)
```

Let us solve the derivative function, g, to get the values where it becomes zero.

```
s = solve(g)
```

MATLAB executes the code and returns the following result:

```
s =

1
-2
```

Following is Octave equivalent of the above calculation:

```
pkg load symbolic
symbols

x = sym("x");

y = 2*x^3 + 3*x^2 - 12*x + 17;
g = differentiate(y,x)
roots([6, 6, -12])
```

This agrees with our plot. So let us evaluate the function f at the critical points x = 1, -2. We can substitute a value in a symbolic function by using the **subs** command.

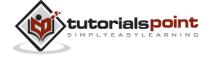

```
subs(y, 1), subs(y, -2)
```

MATLAB executes the code and returns the following result:

```
ans =
10
ans =
37
```

Following is Octave equivalent of the above calculation:

```
pkg load symbolic
symbols

x = sym("x");

y = 2*x^3 + 3*x^2 - 12*x + 17;
g = differentiate(y,x)

roots([6, 6, -12])

subs(y, x, 1), subs(y, x, -2)
```

Therefore, The minimum and maximum values on the function  $f(x) = 2x^3 + 3x^2 - 12x + 17$ , in the interval [-2,2] are 10 and 37.

## **Solving Differential Equations**

MATLAB provides the **dsolve** command for solving differential equations symbolically.

The most basic form of the **dsolve** command for finding the solution to a single equation is:

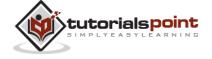

```
dsolve('eqn')
```

where eqn is a text string used to enter the equation.

It returns a symbolic solution with a set of arbitrary constants that MATLAB labels C1, C2, and so on.

You can also specify initial and boundary conditions for the problem, as commadelimited list following the equation as:

```
dsolve('eqn','cond1', 'cond2',...)
```

For the purpose of using dsolve command, **derivatives are indicated with a D**. For example, an equation like f'(t) = -2\*f + cost(t) is entered as:

$$'Df = -2*f + \cos(t)'$$

Higher derivatives are indicated by following D by the order of the derivative.

For example the equation  $f''(x) + 2f'(x) = 5\sin 3x$  should be entered as:

$$'D2y + 2Dy = 5*sin(3*x)'$$

Let us take up a simple example of a first order differential equation: y' = 5y.

```
s = dsolve('Dy = 5*y')
```

MATLAB executes the code and returns the following result:

```
s = C2*exp(5*t)
```

Let us take up another example of a second order differential equation as: y'' - y = 0, y(0) = -1, y'(0) = 2.

```
dsolve('D2y - y = 0','y(0) = -1','Dy(0) = 2')
```

MATLAB executes the code and returns the following result:

```
ans = exp(t)/2 - (3*exp(-t))/2
```

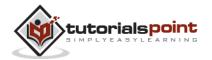

# 25. INTEGRATION

Integration deals with two essentially different types of problems.

In the first type, derivative of a function is given and we want to find the function. Therefore, we basically reverse the process of differentiation. This reverse process is known as anti-differentiation, or finding the primitive function, or finding an **indefinite integral**.

The second type of problems involve adding up a very large number of very small quantities and then taking a limit as the size of the quantities approaches zero, while the number of terms tend to infinity. This process leads to the definition of the **definite integral**.

Definite integrals are used for finding area, volume, center of gravity, moment of inertia, work done by a force, and in numerous other applications.

## Finding Indefinite Integral Using MATLAB

By definition, if the derivative of a function f(x) is f'(x), then we say that an indefinite integral of f'(x) with respect to x is f(x). For example, since the derivative (with respect to x) of  $x^2$  is 2x, we can say that an indefinite integral of 2x is  $x^2$ .

In symbols:

$$f'(x^2) = 2x$$
, therefore,

$$\int 2xdx = x^2.$$

Indefinite integral is not unique, because derivative of  $x^2 + c$ , for any value of a constant c, will also be 2x.

This is expressed in symbols as:

$$\int 2xdx = x^2 + c.$$

Where, c is called an 'arbitrary constant'.

MATLAB provides an **int** command for calculating integral of an expression. To derive an expression for the indefinite integral of a function, we write:

int(f);

For example, from our previous example:

syms x

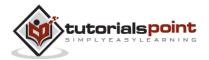

```
int(2*x)
```

MATLAB executes the above statement and returns the following result:

```
ans = x^2
```

### Example 1

In this example, let us find the integral of some commonly used expressions. Create a script file and type the following code in it:

```
syms x n
int(sym(x^n))
f = 'sin(n*t)'
int(sym(f))
syms a t
int(a*cos(pi*t))
int(a^x)
```

When you run the file, it displays the following result:

```
ans =
  piecewise([n == -1, log(x)], [n ~= -1, x^(n + 1)/(n + 1)])
f =
  sin(n*t)
ans =
  -cos(n*t)/n
  ans =
  (a*sin(pi*t))/pi
  ans =
  a^x/log(a)
```

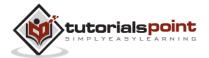

## Example 2

Create a script file and type the following code in it:

```
syms x n
int(cos(x))
int(exp(x))
int(log(x))
int(x^-1)
int(x^5*cos(5*x))
pretty(int(x^5*cos(5*x)))
int(x^-5)
int(sec(x)^2)
pretty(int(1 - 10*x + 9 * x^2))
int((3 + 5*x -6*x^2 - 7*x^3)/2*x^2)
pretty(int((3 + 5*x -6*x^2 - 7*x^3)/2*x^2))
```

Note that the **pretty** command returns an expression in a more readable format. When you run the file, it displays the following result:

```
ans =
sin(x)

ans =
exp(x)
```

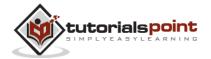

```
ans =
x^*(\log(x) - 1)
ans =
log(x)
ans =
(24*\cos(5*x))/3125 + (24*x*\sin(5*x))/625 - (12*x^2*\cos(5*x))/125 +
(x^4*\cos(5*x))/5 - (4*x^3*\sin(5*x))/25 + (x^5*\sin(5*x))/5
                              2 4
 24 cos(5 x) 24 x sin(5 x) 12 x cos(5 x) x cos(5 x)
    3125 625 125 5
      3
        5
   4 \times \sin(5 \times) \times \sin(5 \times)
    ----- + ------
       25
```

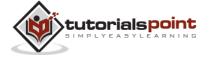

```
ans =
-1/(4*x^4)
ans =
tan(x)
      2
 x (3 x - 5 x + 1)
ans =
-(7*x^6)/12 - (3*x^5)/5 + (5*x^4)/8 + x^3/2
      6 5 4 3
   7 x
         3 x 5 x x
    12
          5
                8
                      2
```

# Finding Definite Integral Using MATLAB

By definition, definite integral is basically the limit of a sum. We use definite integrals to find areas such as the area between a curve and the x-axis and the area between two curves. Definite integrals can also be used in other situations, where the quantity required can be expressed as the limit of a sum.

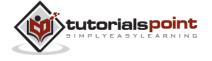

The **int** command can be used for definite integration by passing the limits over which you want to calculate the integral.

To calculate

$$\int_a^b f(x)dx = \underline{f}(b) - \underline{f}(a)$$

we write,

```
int(x, a, b)
```

For example, to calculate the value of  $\int_4^9 x dx$  we write:

```
int(x, 4, 9)
```

MATLAB executes the above statement and returns the following result:

```
ans = 65/2
```

Following is Octave equivalent of the above calculation:

```
pkg load symbolic
symbols

x = sym("x");

f = x;

c = [1, 0];
integral = polyint(c);

a = polyval(integral, 9) - polyval(integral, 4);
```

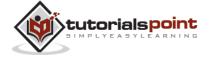

```
display('Area: '), disp(double(a));
An alternative solution can be given using quad() function provided by
Octave as follows:
pkg load symbolic
symbols

f = inline("x");
[a, ierror, nfneval] = quad(f, 4, 9);

display('Area: '), disp(double(a));
```

#### Example 1

Let us calculate the area enclosed between the x-axis, and the curve  $y = x^3-2x+5$  and the ordinates x = 1 and x = 2.

The required area is given by:

$$A = \int_{1}^{2} (x^{3} - 2x + 5) dx$$

Create a script file and type the following code:

```
f = x^3 - 2*x +5;
a = int(f, 1, 2)
display('Area: '), disp(double(a));
```

When you run the file, it displays the following result:

```
a = 23/4
Area: 5.7500
```

Following is Octave equivalent of the above calculation:

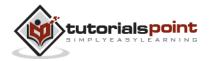

```
pkg load symbolic
symbols

x = sym("x");

f = x^3 - 2*x +5;

c = [1, 0, -2, 5];
integral = polyint(c);

a = polyval(integral, 2) - polyval(integral, 1);

display('Area: '), disp(double(a));
```

An alternative solution can be given using quad() function provided by Octave as follows:

```
pkg load symbolic
symbols

x = sym("x");

f = inline("x^3 - 2*x +5");

[a, ierror, nfneval] = quad(f, 1, 2);
display('Area: '), disp(double(a));
```

### Example 2

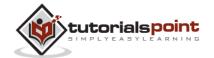

Find the area under the curve:  $f(x) = x^2 \cos(x)$  for  $-4 \le x \le 9$ .

Create a script file and write the following code:

```
f = x^2*cos(x);
ezplot(f, [-4,9])
a = int(f, -4, 9)
disp('Area: '), disp(double(a));
```

When you run the file, MATLAB plots the graph:

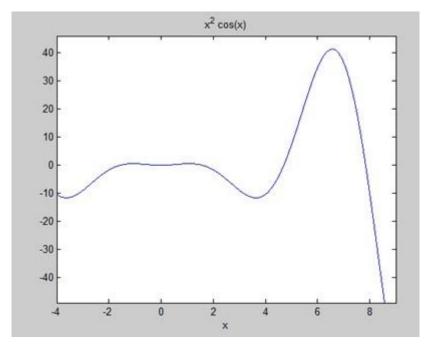

The output is given below:

Following is the Octave equivalent of the above calculation:

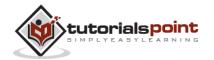

```
pkg load symbolic
symbols

x = sym("x");

f = inline("x^2*cos(x)");

ezplot(f, [-4,9])
print -deps graph.eps

[a, ierror, nfneval] = quad(f, -4, 9);

display('Area: '), disp(double(a));
```

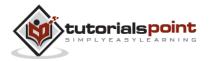

# 26. POLYNOMIALS

MATLAB represents polynomials as row vectors containing coefficients ordered by descending powers. For example, the equation  $P(x) = x^4 + 7x^3 - 5x + 9$  could be represented as:

```
p = [170-59];
```

## **Evaluating Polynomials**

The **polyval** function is used for evaluating a polynomial at a specified value. For example, to evaluate our previous polynomial  $\mathbf{p}$ , at x = 4, type:

```
p = [1 7 0 -5 9];
polyval(p,4)
```

MATLAB executes the above statements and returns the following result:

```
ans = 693
```

MATLAB also provides the **polyvalm** function for evaluating a matrix polynomial. A matrix polynomial is a **polynomial** with matrices as variables.

For example, let us create a square matrix X and evaluate the polynomial p, at X:

```
p = [1 7 0 -5 9];
X = [1 2 -3 4; 2 -5 6 3; 3 1 0 2; 5 -7 3 8];
polyvalm(p, X)
```

MATLAB executes the above statements and returns the following result:

```
ans =

2307 -1769 -939 4499

2314 -2376 -249 4695

2256 -1892 -549 4310
```

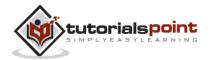

4570 -4532 -1062 9269

## Finding the Roots of Polynomials

The **roots** function calculates the roots of a polynomial. For example, to calculate the roots of our polynomial p, type:

```
p = [1 7 0 -5 9];
r = roots(p)
```

MATLAB executes the above statements and returns the following result:

```
r =
-6.8661 + 0.0000i
-1.4247 + 0.0000i
0.6454 + 0.7095i
0.6454 - 0.7095i
```

The function **poly** is an inverse of the roots function and returns to the polynomial coefficients. For example:

```
p2 = poly(r)
```

MATLAB executes the above statements and returns the following result:

```
p2 =
1.0000 7.0000 0.0000 -5.0000 9.0000
```

## **Polynomial Curve Fitting**

The **polyfit** function finds the coefficients of a polynomial that fits a set of data in a least-squares sense. If x and y are two vectors containing the x and y data to be fitted to a n-degree polynomial, then we get the polynomial fitting the data by writing:

```
p = polyfit(x,y,n)
```

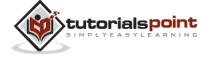

## **Example**

Create a script file and type the following code:

When you run the file, MATLAB displays the following result:

```
p =
4.1056 -47.9607 222.2598 -362.7453 191.1250
```

The following graph will be plotted:

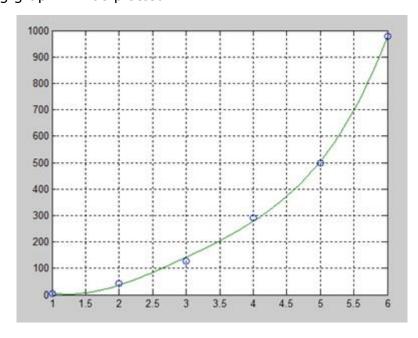

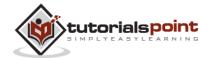

# 27. TRANSFORMS

MATLAB provides command for working with transforms, such as the Laplace and Fourier transforms. Transforms are used in science and engineering as a tool for simplifying analysis and look at data from another angle.

For example, the Fourier transform allows us to convert a signal represented as a function of time to a function of frequency. Laplace transform allows us to convert a differential equation to an algebraic equation.

MATLAB provides the **laplace**, **fourier** and **fft** commands to work with Laplace, Fourier and Fast Fourier transforms.

## The Laplace Transform

The Laplace transform of a function of time f(t) is given by the following integral:

$$\underbrace{\text{I}\{f(t)\}} = \int_0^\infty f(t).e^{-st}dt$$

Laplace transform is also denoted as transform of f(t) to F(s). You can see this transform or integration process converts f(t), a function of the symbolic variable t, into another function F(s), with another variable s.

Laplace transform turns differential equations into algebraic ones. To compute a Laplace transform of a function f(t), write:

```
laplace(f(t))
```

#### Example

In this example, we will compute the Laplace transform of some commonly used functions.

Create a script file and type the following code:

```
syms s t a b w
laplace(a)
laplace(t^2)
laplace(t^9)
laplace(exp(-b*t))
```

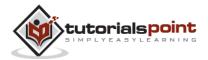

```
laplace(sin(w*t))
laplace(cos(w*t))
```

When you run the file, it displays the following result:

```
ans =
 1/s^2
 ans =
 2/s^3
 ans =
 362880/s^10
 ans =
 1/(b + s)
ans =
w/(s^2 + w^2)
ans =
 s/(s^2 + w^2)
```

# The Inverse Laplace Transform

MATLAB allows us to compute the inverse Laplace transform using the command **ilaplace**.

For example,

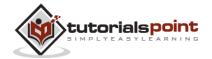

```
ilaplace(1/s^3)
```

MATLAB will execute the above statement and display the result:

```
ans = t^2/2
```

### **Example**

Create a script file and type the following code:

```
syms s t a b w
ilaplace(1/s^7)
ilaplace(2/(w+s))
ilaplace(s/(s^2+4))
ilaplace(exp(-b*t))
ilaplace(w/(s^2 + w^2))
ilaplace(s/(s^2 + w^2))
```

When you run the file, it displays the following result:

```
ans =
t^6/720

ans =
2*exp(-t*w)

ans =
cos(2*t)

ans =
ilaplace(exp(-b*t), t, x)
```

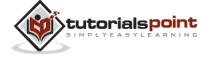

```
ans =
sin(t*w)

ans =
cos(t*w)
```

## The Fourier Transforms

Fourier transforms commonly transforms a mathematical function of time, f(t), into a new function, sometimes denoted by or F, whose argument is frequency with units of cycles/s (hertz) or radians per second. The new function is then known as the Fourier transform and/or the frequency spectrum of the function f.

### **Example**

Create a script file and type the following code in it:

When you run the file, MATLAB plots the following graph:

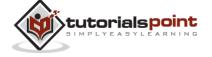

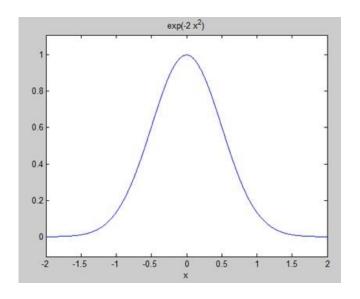

The following result is displayed:

Plotting the Fourier transform as:

Gives the following graph:

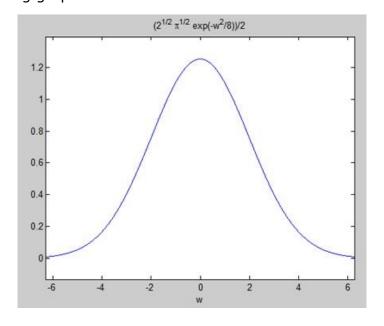

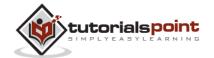

## **Inverse Fourier Transforms**

MATLAB provides the **ifourier** command for computing the inverse Fourier transform of a function. For example,

```
f = ifourier(-2*exp(-abs(w)))
```

MATLAB will execute the above statement and display the result:

```
f = -2/(pi*(x^2 + 1))
```

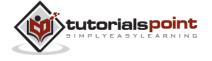

# 28. GNU OCTAVE TUTORIAL

GNU Octave is a high-level programming language like MATLAB and it is mostly compatible with MATLAB. It is also used for numerical computations.

Octave has the following common features with MATLAB:

- Matrices are fundamental data type.
- It has built-in support for complex numbers.
- It has built-in math functions and libraries.
- It supports user-defined functions.

GNU Octave is also freely redistributable software. You may redistribute it and/or modify it under the terms of the GNU General Public License (GPL) as published by the Free Software Foundation.

## **MATLAB** vs Octave

Most MATLAB programs run in Octave, but some of the Octave programs may not run in MATLAB because, Octave allows some syntax that MATLAB does not.

For example, MATLAB supports single quotes only, but Octave supports both single and double quotes for defining strings. If you are looking for a tutorial on Octave, then kindly go through this tutorial from beginning which covers both MATLAB as well as Octave.

#### **Compatible Examples**

Almost all the examples covered in this tutorial are compatible with MATLAB as well as Octave. Let's try following example in MATLAB and Octave which produces same result without any syntax changes:

This example creates a 3D surface map for the function  $g = xe^{-(x^2 + y^2)}$ . Create a script file and type the following code:

```
[x,y] = meshgrid(-2:.2:2);
g = x .* exp(-x.^2 - y.^2);
surf(x, y, g)
print -deps graph.eps
```

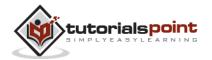

When you run the file, MATLAB displays the following 3-D map:

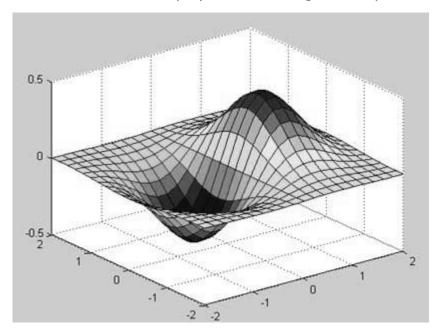

### **Non-compatible Examples**

Though all the core functionality of MATLAB is available in Octave, there are some functionality for example, Differential & Integration Calculus, which does not match exactly in both the languages. This tutorial has tried to give both type of examples where they differed in their syntax.

Consider following example where MATLAB and Octave make use of different functions to get the area of a curve:  $f(x) = x^2 \cos(x)$  for  $-4 \le x \le 9$ . Following is MATLAB version of the code:

```
f = x^2*cos(x);
ezplot(f, [-4,9])
a = int(f, -4, 9)
disp('Area: '), disp(double(a));
```

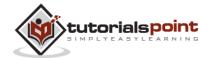

When you run the file, MATLAB plots the graph:

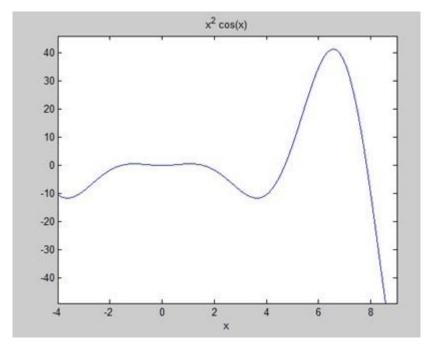

The following result is displayed:

```
a =
8*cos(4) + 18*cos(9) + 14*sin(4) + 79*sin(9)
Area:
0.3326
```

But to give area of the same curve in Octave, you will have to make use of **symbolic** package as follows:

```
pkg load symbolic
symbols

x = sym("x");

f = inline("x^2*cos(x)");
```

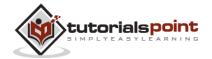

```
ezplot(f, [-4,9])
print -deps graph.eps

[a, ierror, nfneval] = quad(f, -4, 9);

display('Area: '), disp(double(a));
```

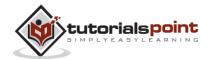

# 29. SIMULINK

Simulink is a simulation and model-based design environment for dynamic and embedded systems, integrated with MATLAB. Simulink, also developed by MathWorks, is a data flow graphical programming language tool for modeling, simulating and analyzing multi-domain dynamic systems. It is basically a graphical block diagramming tool with customizable set of block libraries.

It allows you to incorporate MATLAB algorithms into models as well as export the simulation results into MATLAB for further analysis.

### Simulink supports:

- system-level design
- simulation
- automatic code generation
- testing and verification of embedded systems

There are several other add-on products provided by MathWorks and third-party hardware and software products that are available for use with Simulink.

The following list gives a brief description of some of them:

- **Stateflow** allows developing state machines and flow charts.
- **Simulink Coder** allows the generation of C source code for real-time implementation of systems automatically.
- **xPC Target** together with **x86-based real-time systems** provide an environment to simulate and test Simulink and Stateflow models in real-time on the physical system.
- Embedded Coder supports specific embedded targets.
- **HDL Coder** allows to automatically generate synthesizable VHDL and Verilog.
- **SimEvents** provides a library of graphical building blocks for modelling queuing systems.

Simulink is capable of systematic verification and validation of models through modelling style checking, requirements traceability and model coverage analysis.

Simulink Design Verifier allows you to identify design errors and to generate test case scenarios for model checking.

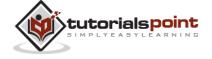

## **Using Simulink**

To open Simulink, type in the MATLAB work space:

simulink

Simulink opens with the **Library Browser**. The Library Browser is used for building simulation models.

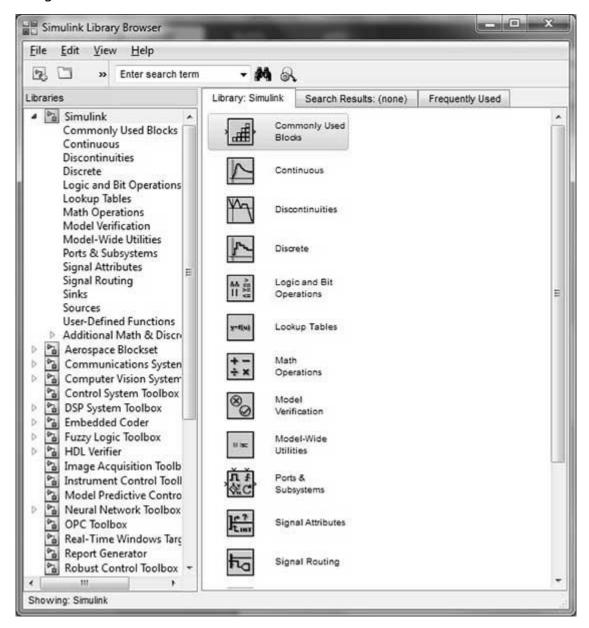

On the left side window pane, you will find several libraries categorized on the basis of various systems, clicking on each one will display the design blocks on the right window pane.

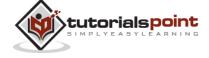

## **Building Models**

To create a new model, click the **New** button on the Library Browser's toolbar. This opens a new untitled model window

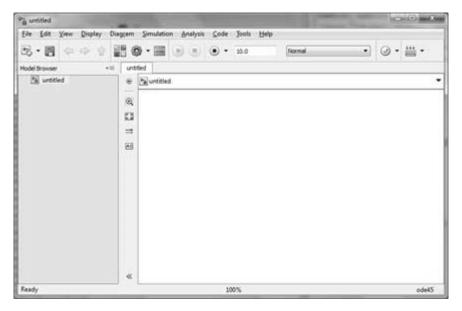

A Simulink model is a block diagram.

Model elements are added by selecting the appropriate elements from the Library Browser and dragging them into the Model window.

Alternately, you can copy the model elements and paste them into the model window.

#### **Examples**

Drag and drop items from the Simulink library to make your project.

For the purpose of this example, two blocks will be used for the simulation - A **Source** (a signal) and a **Sink** (a scope). A signal generator (the source) generates an analog signal, which will then be graphically visualized by the scope(the sink).

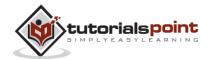

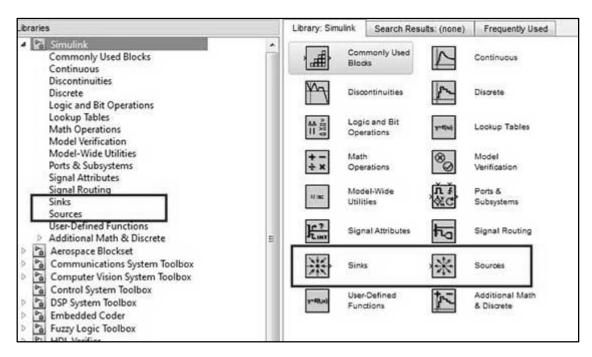

Begin by dragging the required blocks from the library to the project window. Then, connect the blocks together which can be done by dragging connectors from connection points on one block to those of another.

Let us drag a 'Sine Wave' block into the model.

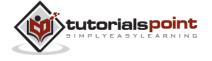

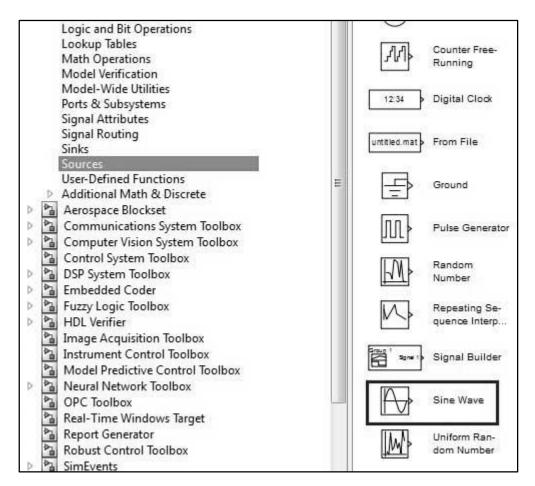

Select 'Sinks' from the library and drag a 'Scope' block into the model.

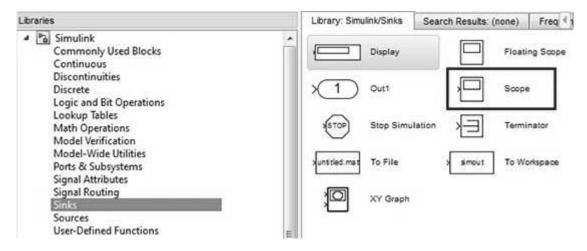

Drag a signal line from the output of the Sine Wave block to the input of the Scope block.

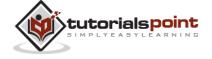

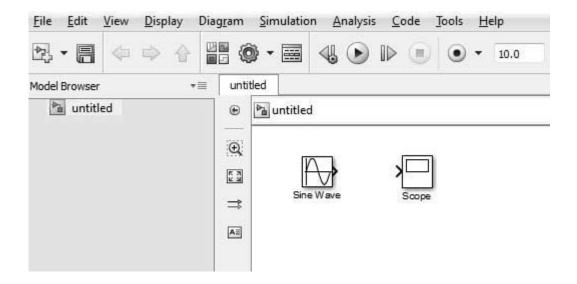

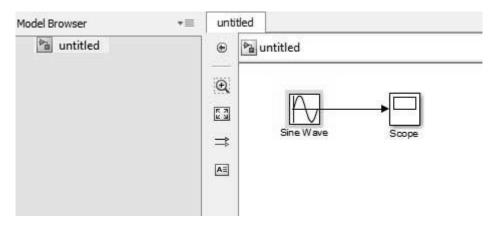

Run the simulation by pressing the '**Run**' button, keeping all parameters default (you can change them from the Simulation menu)

You should get the below graph from the scope.

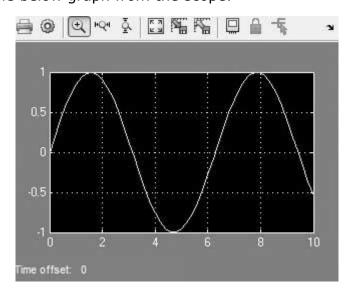

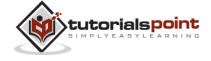